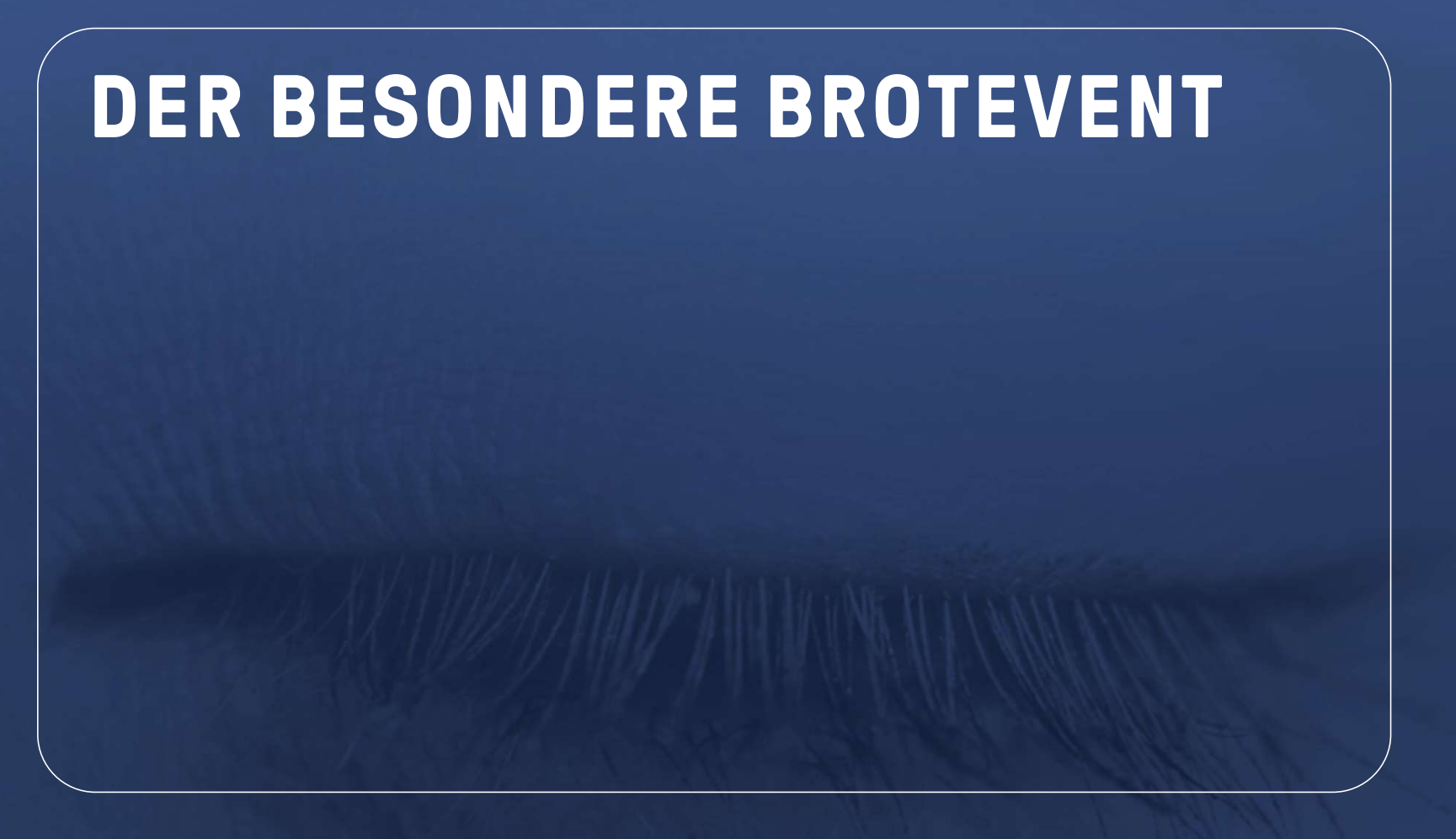

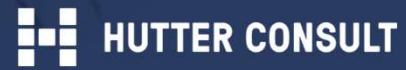

## HUTTER CONSULT AG

Die Hutter Consult AG ist ein Beratungsunternehmen für den strategischen und nachhaltigen Einsatz von digitalem Marketing und digitaler Kommunikation in und mit den sozialen Netzwerken.

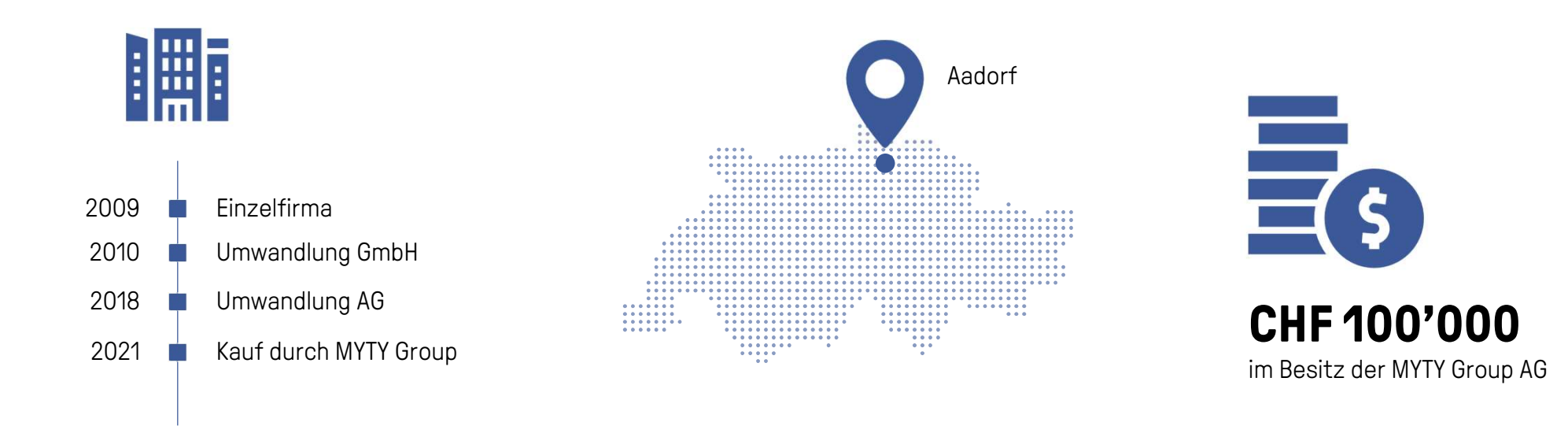

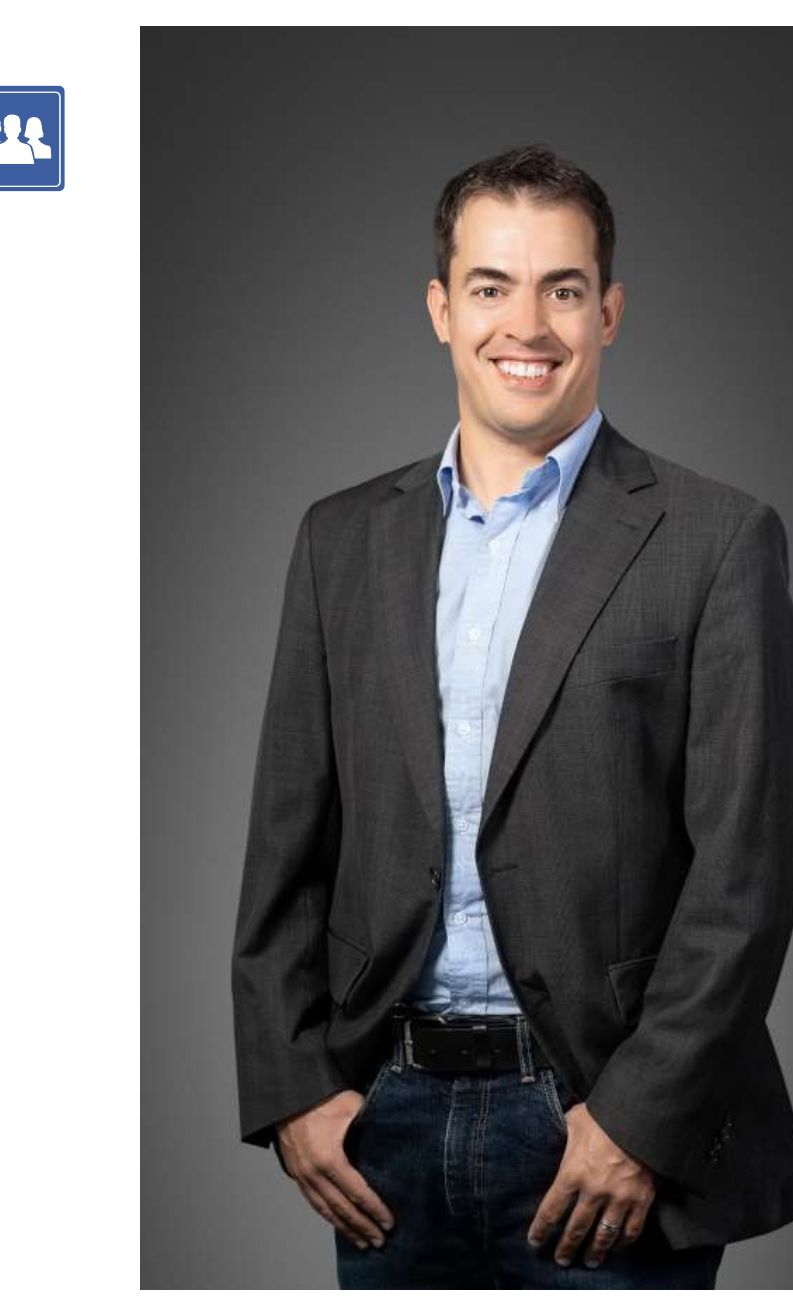

Head of Consulting & Business Development | Mitglied GL | Partner MYTY Group

## Thomas Besmer

#### Strategische Beratung, Konzeption, Seminare, Workshops

- Im Online-Business seit 2005
- Spezialisierung für Facebook Marketing, Facebook Ads, Facebook Analytics, Google Analytics / Ads, Programmatic Advertising und Data Driven Marketing.
- Dozent an der Uni Bern und an der ZHAW
- Speaker an Konferenzen & Kongressen

#### Sprachen

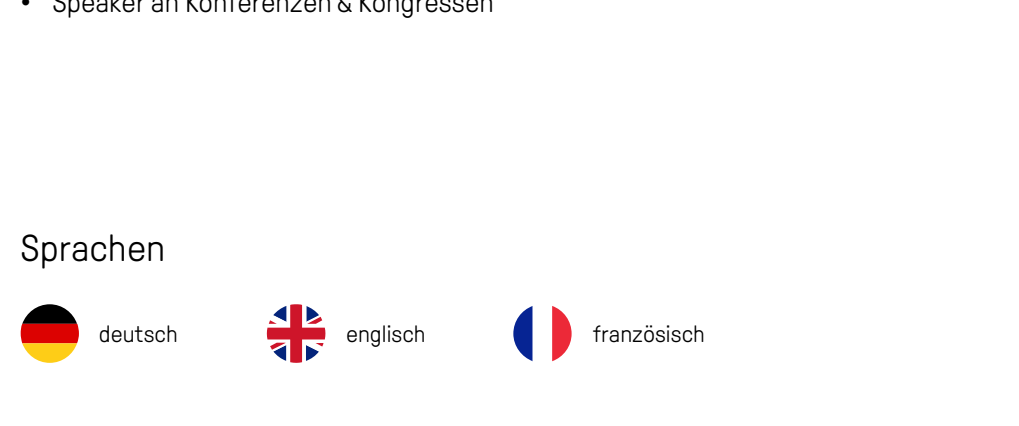

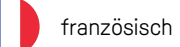

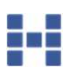

KOMPETENZEN

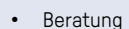

- Strategie / Konzeption
- 2nd Opinion

#### Disziplinen

- Digital Marketing
- Social Media Marketing
- HR-Marketing
- Full Funnel Advertising
- Content Marketing
- Marketing Automation
- Digital Transformation
- Knowledge Management

#### **Consulting**

- **Advertising**
- Branding / Awareness
- Full Funnel Performance Advertising
- Lead Generation

#### Kanäle

- Facebook & Instagram
- Google & YouTube
- LinkedIn
- Microsoft Ads (BING)
- Twitter • XING
- Pinterest
- TikTok
- - Tool Evaluation / Migration
	- Einführungen / Schulungen
	- Prozesse / Security
	- Automatisierung
	- Support

#### Tools

- YEXT
- Facelift
- Swat.io
- Scompler • uberMetrics
- Brandwatch
- Chatfuel / Mercury.ai
- Reportgarden

Plattformen, 22 Tools & Support **External** 

#### Analytics, Tracking<br>
& Attribution & Attribution

- Facebook Pixel
- Facebook Conversions API
- Google Tag Manager
- Google Analytics
- LinkedIn Insight Tag
- Pinterest Tag

#### Kanäle

- Facebook & Instagram
- Google & YouTube
- LinkedIn
- Microsoft Ads (BING)
- Twitter
- XING • Pinterest
- TikTok
- 

#### • Seminare • Workshops

- E-Learning
- Unterricht

#### Kanäle

- Facebook & Instagram
- Google & YouTube
- LinkedIn
- Pinterest
- TikTok

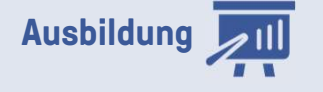

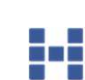

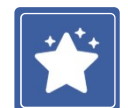

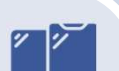

### KUNDEN

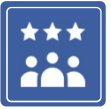

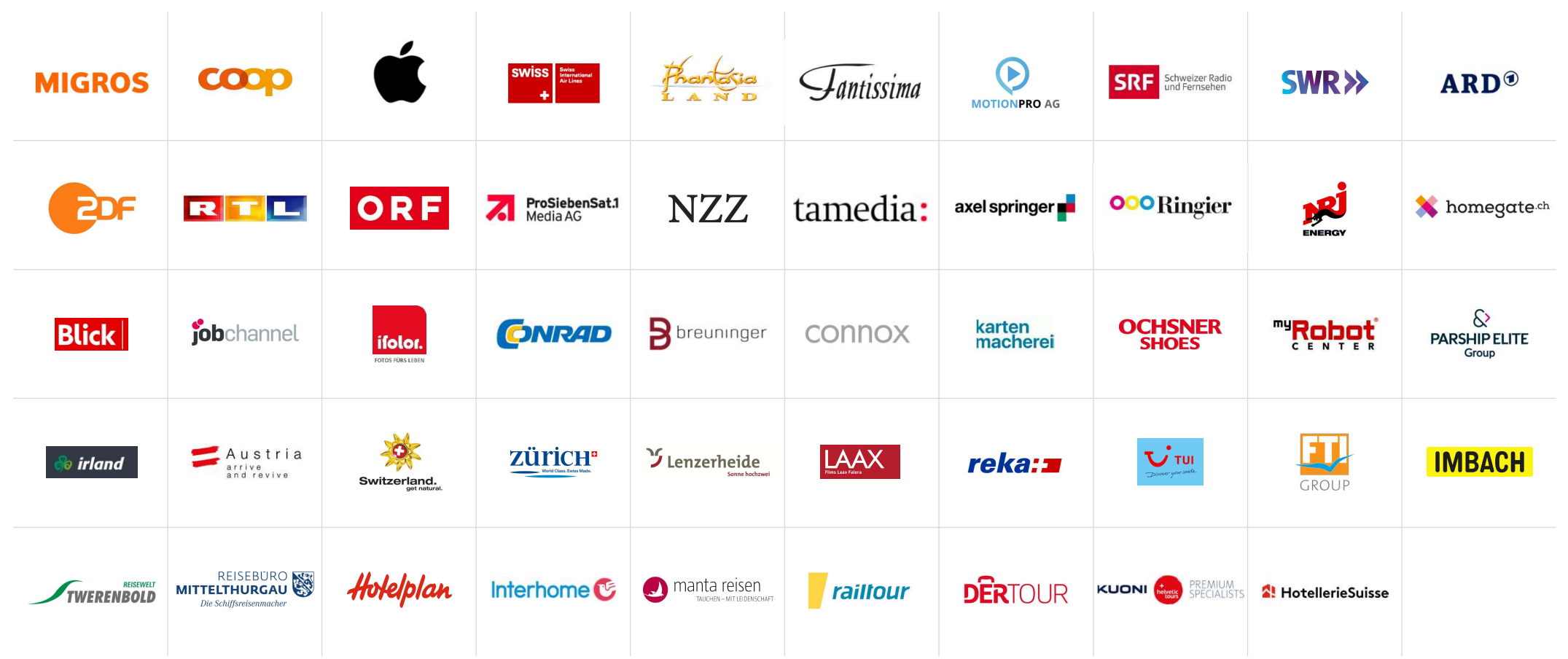

### KUNDEN

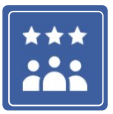

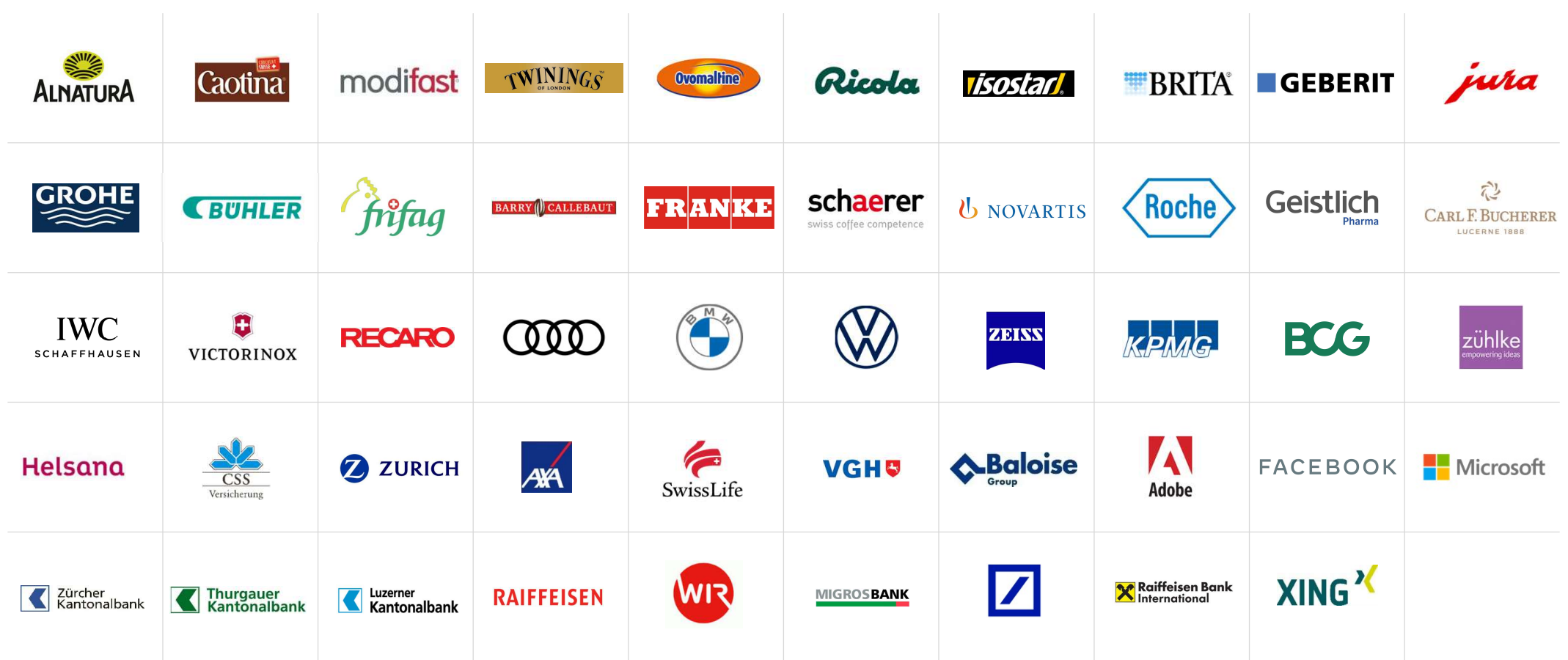

# EINLEITUNG

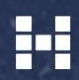

## **NUTZUNGSDAUER GOOGLE MAPS**

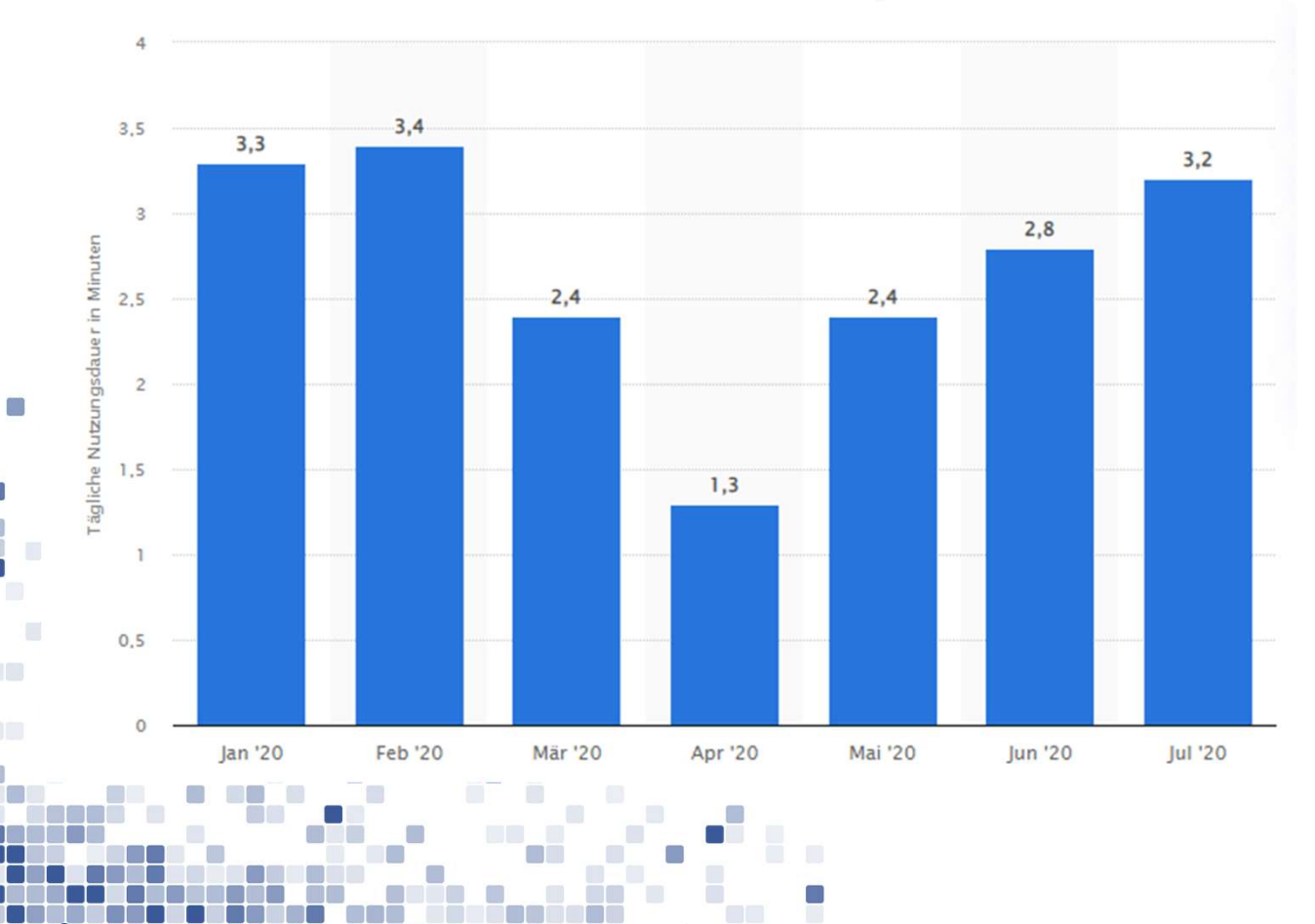

 $\Box$ 

011

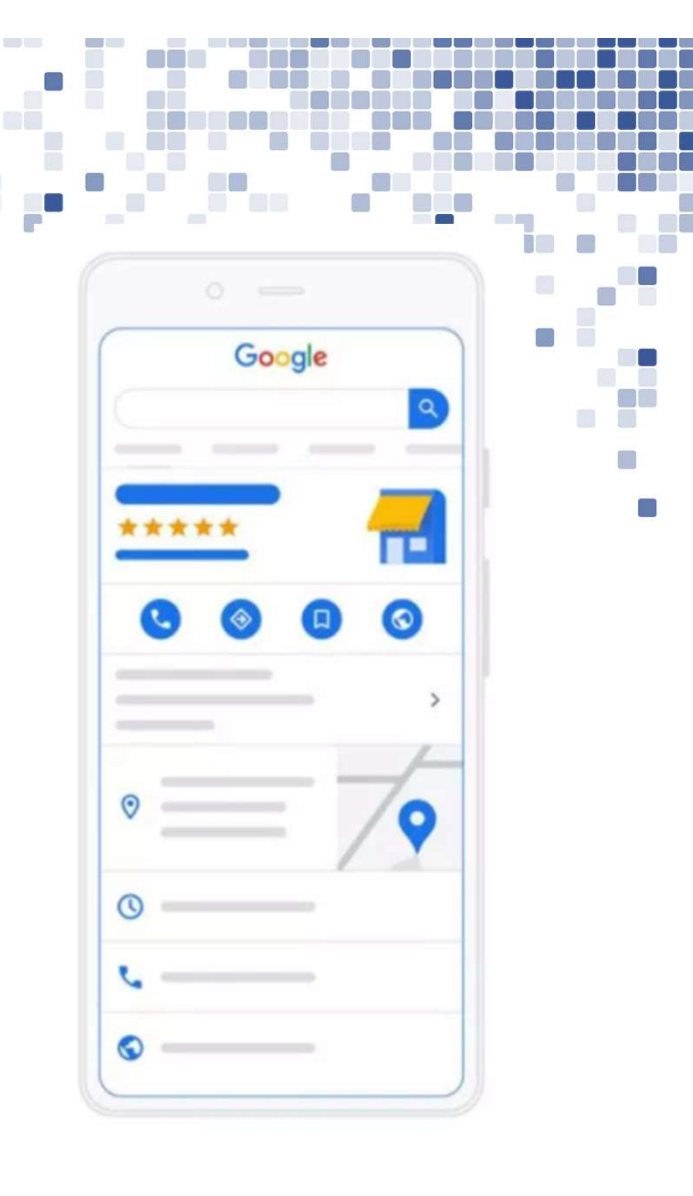

Quelle: https://de.statista.com/statistik/daten/studie/1175961/umfrage/taegliche-nutzungsdauer-von-google-maps/

 $\Box$ 

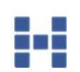

P

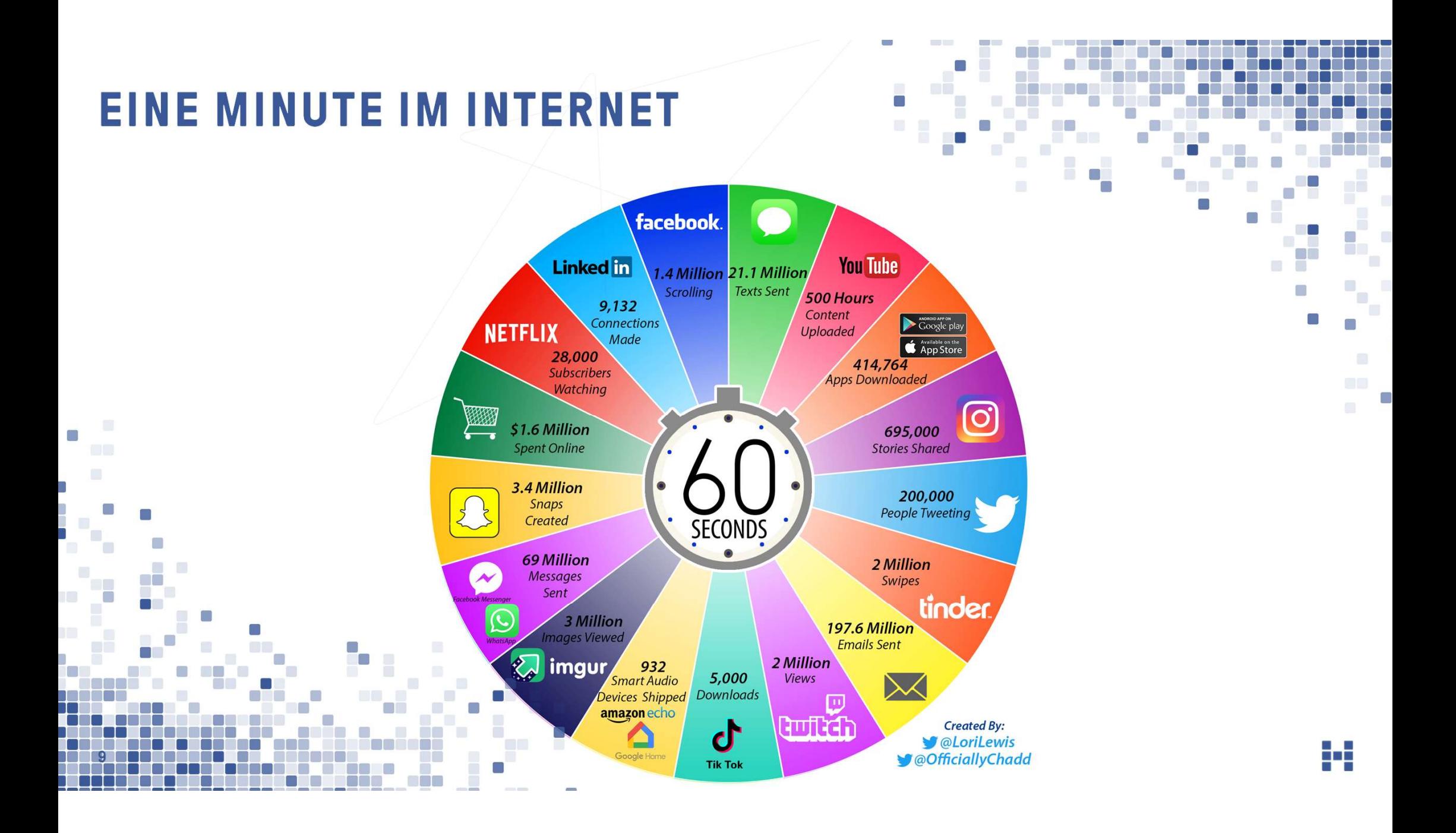

## SOCIAL MEDIA - ENTWICKLUNG AB 2004

 $\Box$ 

 $\Box$ 

**DOM:** 

C.

 $\Box$ 

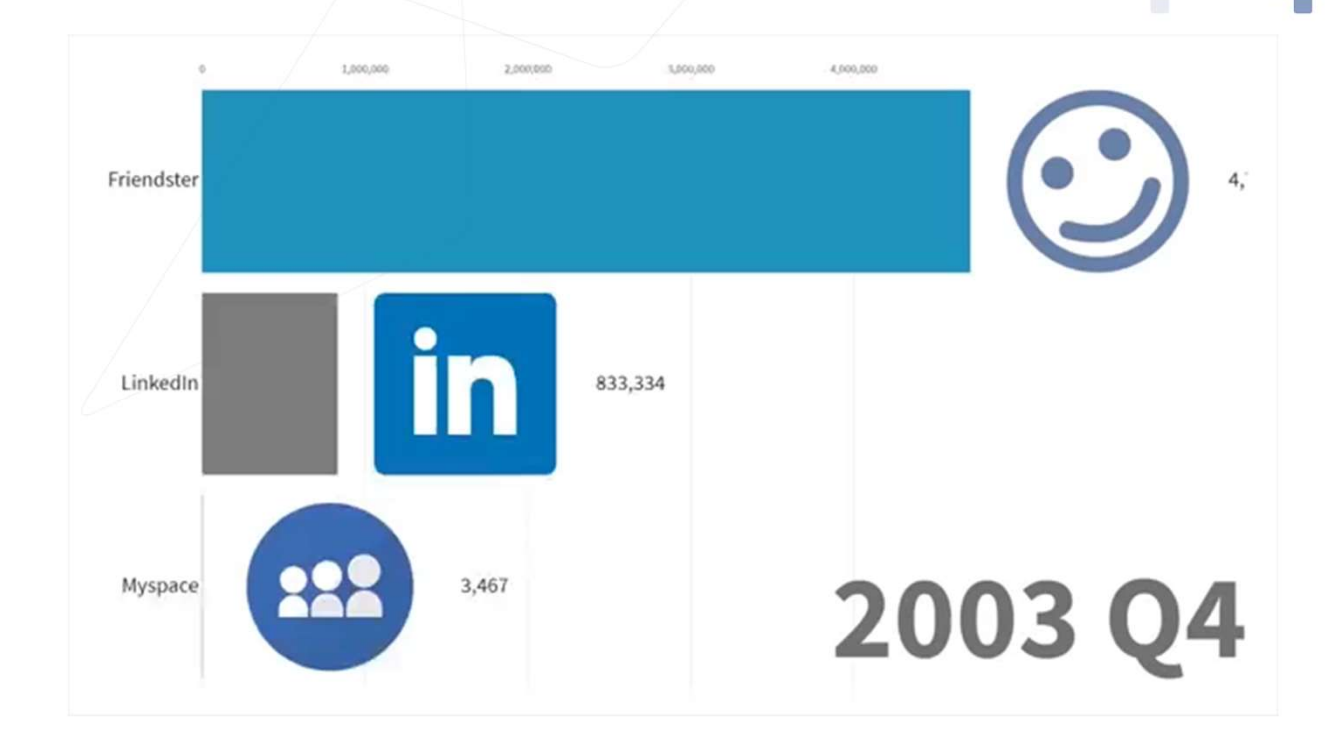

po

H

ŗ.

O

## SOCIAL MEDIA USER WELTWEIT

11 11 11 11 11 11

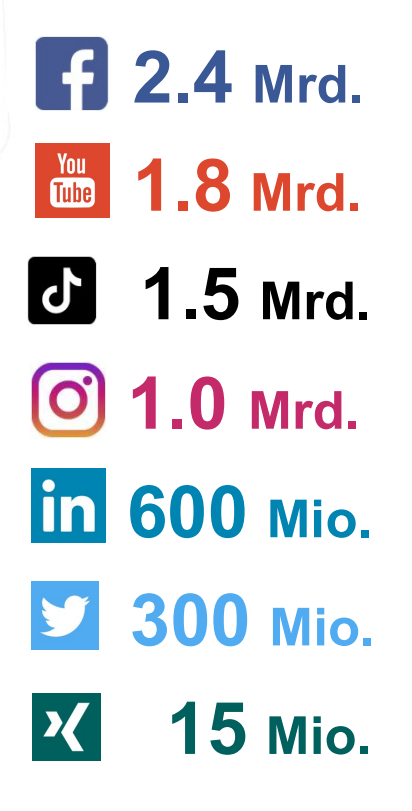

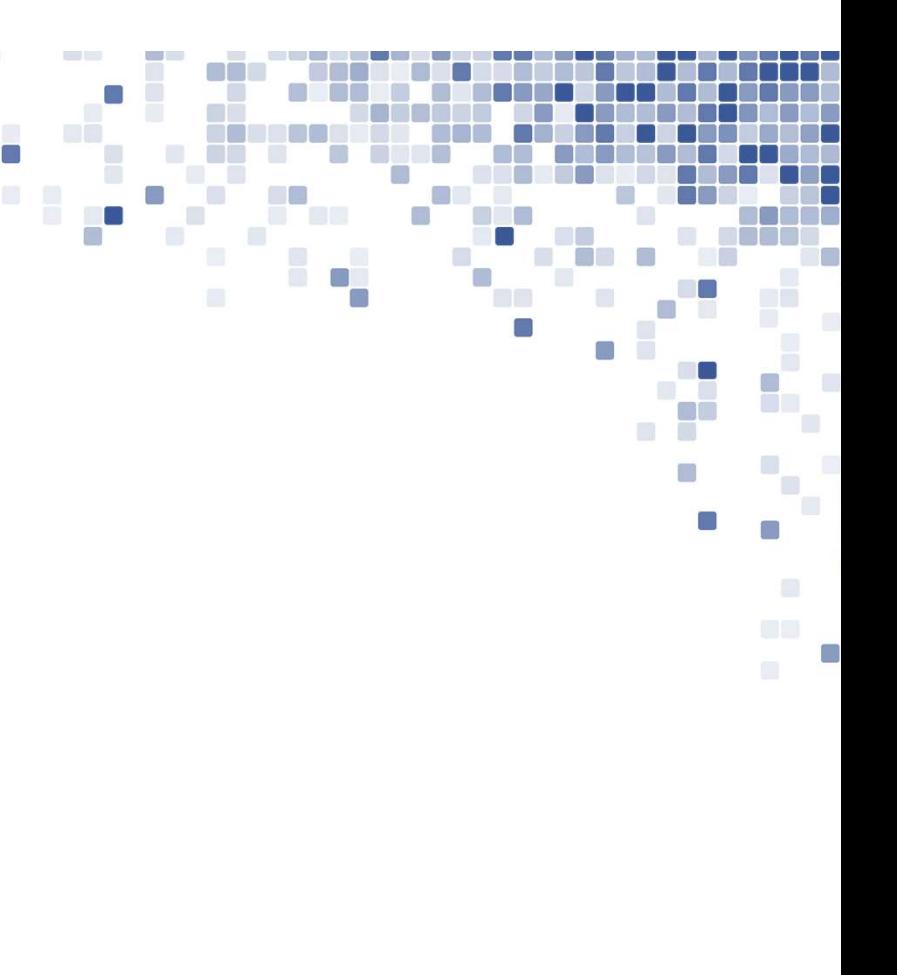

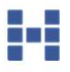

ME0

## SOCIAL MEDIA USER SCHWEIZ

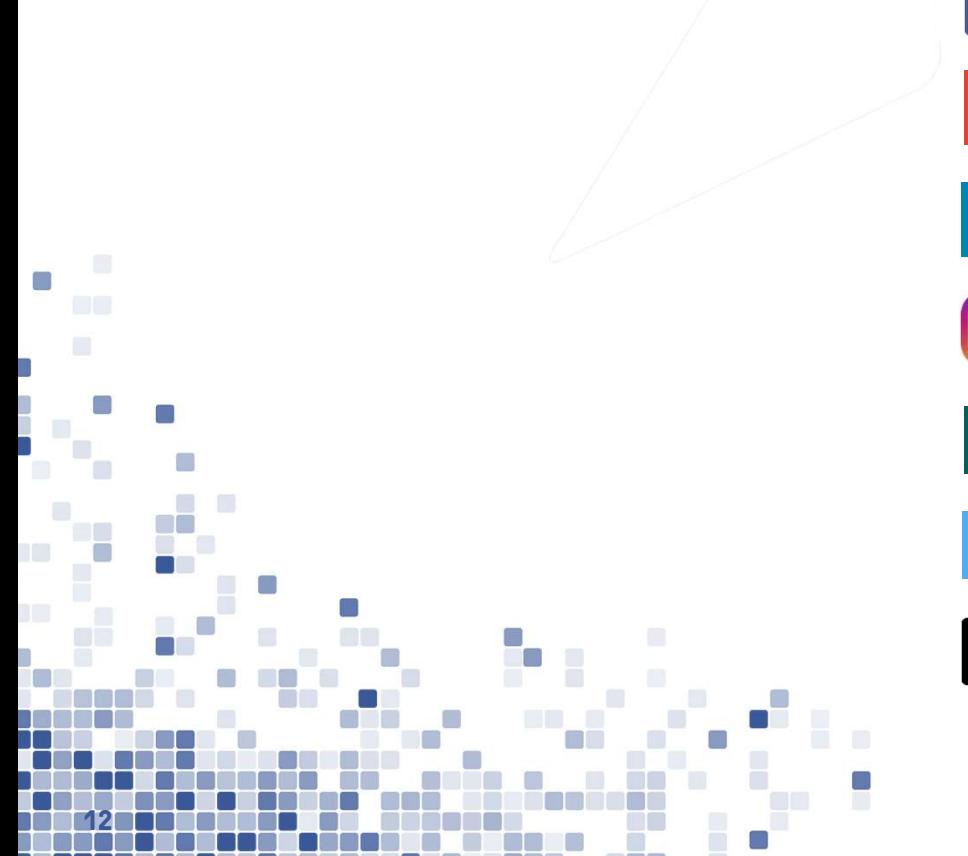

**TON 3.8 Mio. 14.4 Mio.** 2.6 Mio. 2 1.0 Mio. 2.7 Mio. **9** 0.9 Mio. **J** 1.5 Mio.

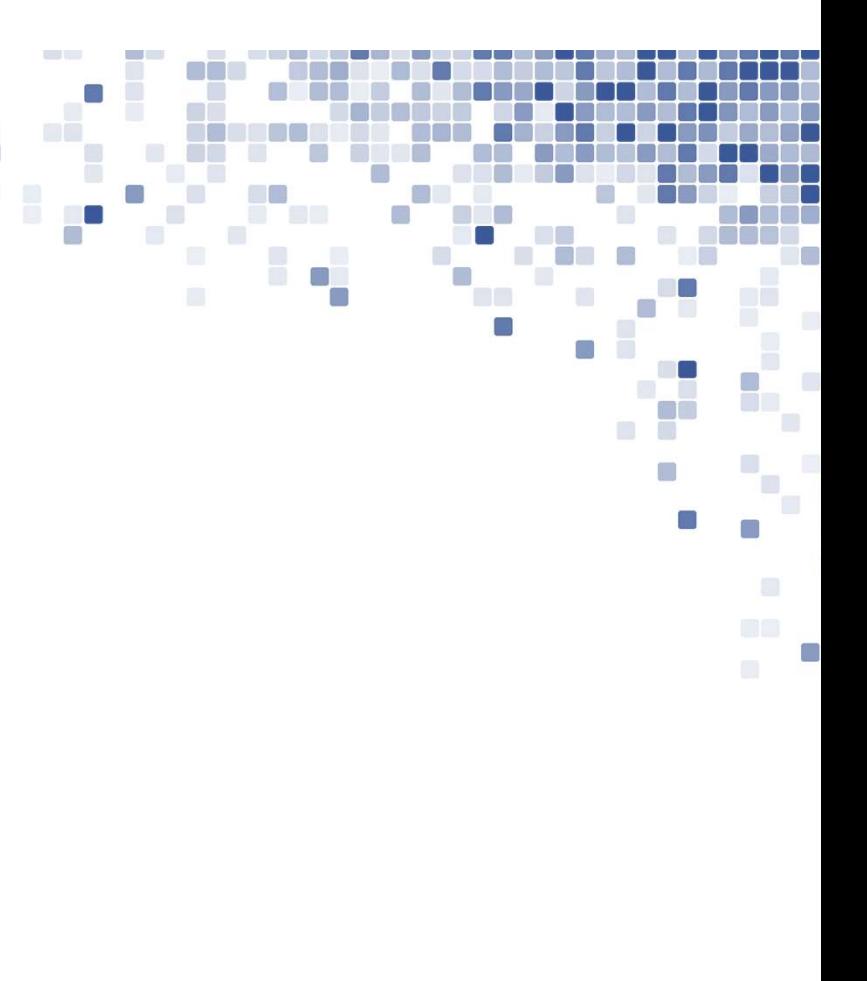

Leicht nach links unten versetzte "Buttons" gegenüber Slide 11<br>Markus Edelberg; 2022-02-17T14:36:00.727 **MEO** 

## **MEISTGENUTZTE SOCIAL MEDIA PLATTFOR**

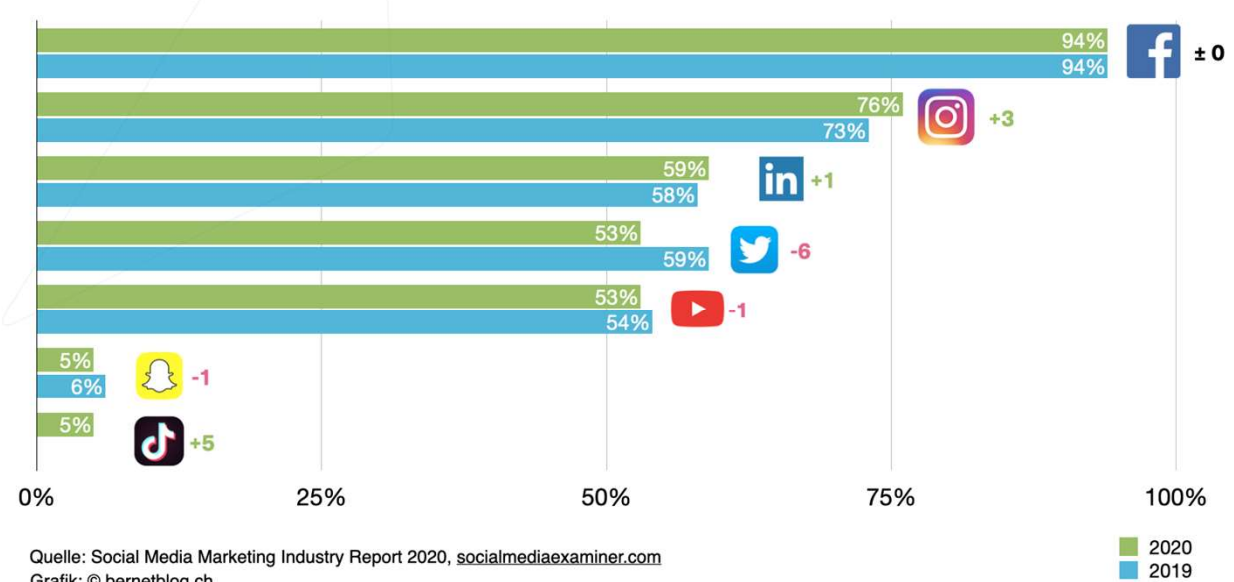

S.

f i

 $\Box$ m

T

g og

Quelle: Social Media Marketing Industry Report 2020, socialmediaexaminer.com Grafik: © bernetblog.ch

 $\Box$ 

 $\Box$ 

**TALE** 

13 **13 13 14 15 16 1** 

Œ

 $\blacksquare$ 

C.

## BEGRIFFE

14

C.

Als Customer Experience bezeichnet man die Erfahrungen, die der Kunde mit dem Unternehmen bzw. bei einem Kauf macht.

Die einzelnen Zyklen, die ein Kunde durchläuft, bevor er sich für den Kauf eines Produktes entscheidet, werden als Customer Journey bezeichnet.

Die zahlreichen möglichen Kontaktpunkte zwischen Kunden und Unternehmen werden Touchpoints genannt.

Die Koordination aller unternehmerischen Massnahmen für die Kontaktpunkte zwischen Kunden und Unternehmen bezeichnet man als Touchpoint Management.

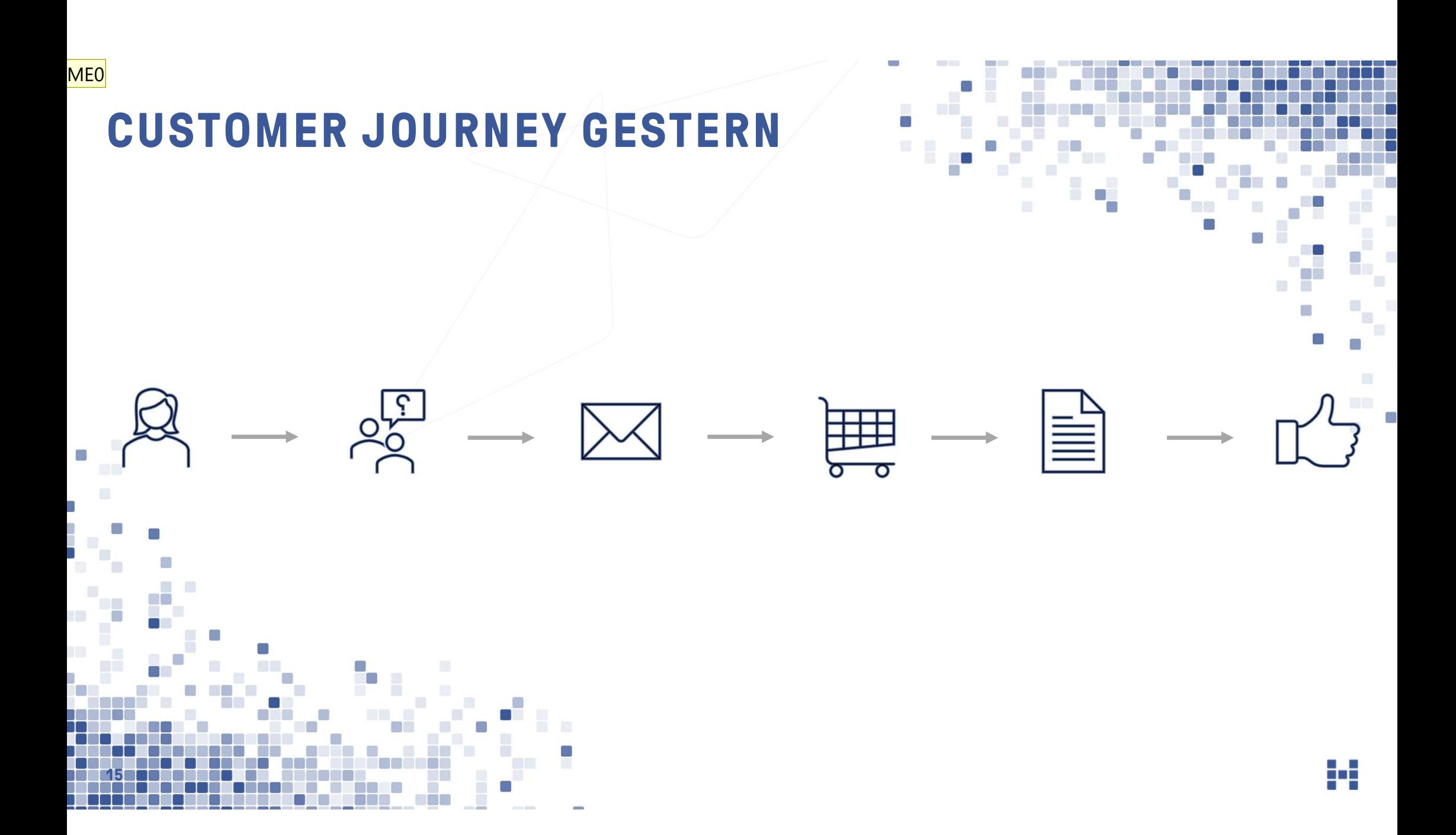

#### ME0 Briefumschlag und Brief irritieren etwas. Meint das "Versand von Bestellformular" und "Unternehmen liest Bestellung"?

Mit Deiner Erläuterung macht es sicher Sinn - ohne verwirrt das eher.

Markus Edelberg; 2022-02-17T14:19:46.334

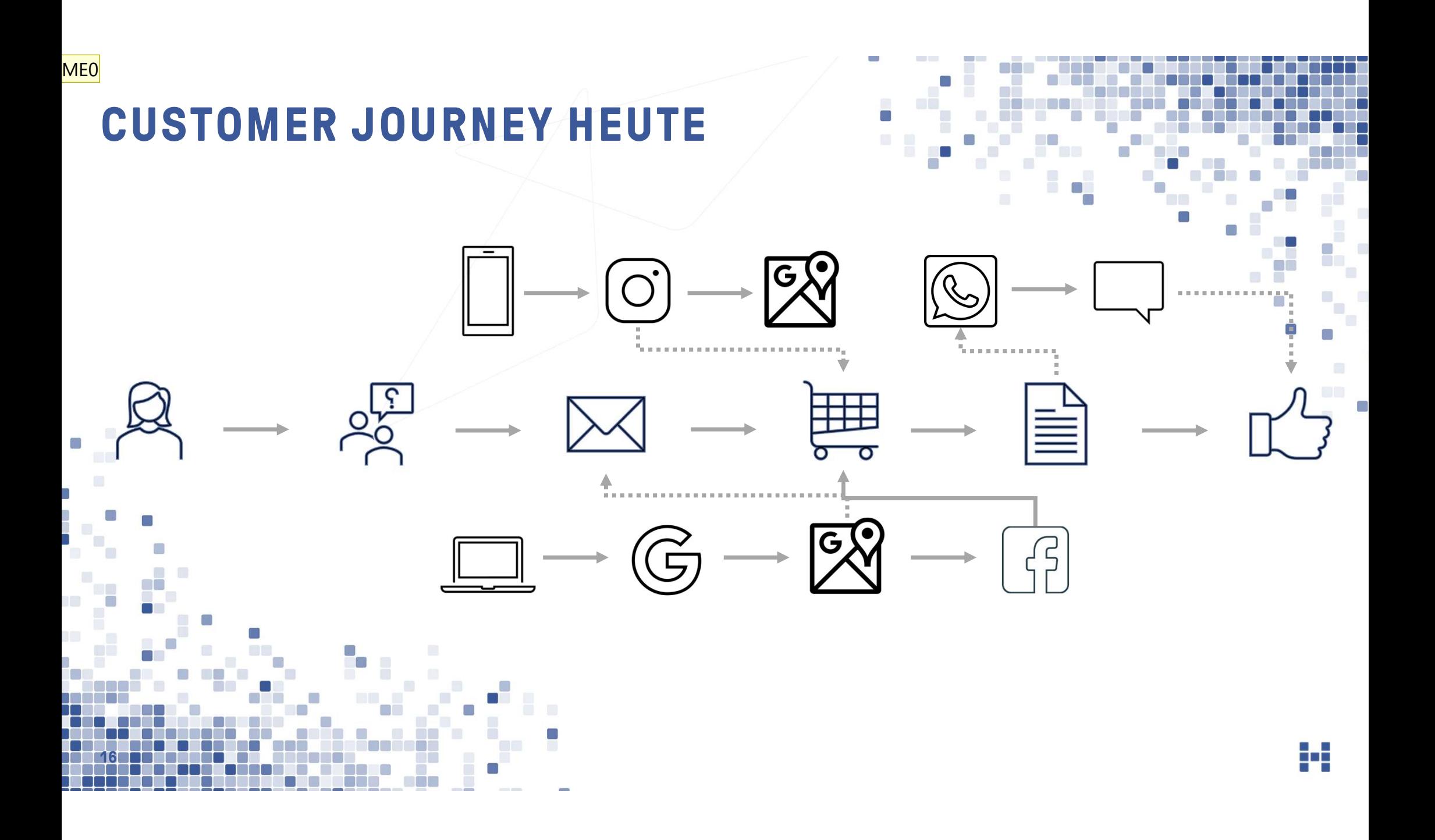

#### ME0 Hier auch etwas verwirrend, wieso Google Maps zum postalischen Versand verweist?

#### (Mit Erklärung sicher verständlich - für sich ohne Kontext verwirrend) Markus Edelberg; 2022-02-17T14:20:55.896

#### ME0 0 Auch vom Cart zu Whatsapp?

Markus Edelberg; 2022-02-17T14:21:23.644

## CUSTOMER JOURNEY NIMMT KEINE RÜCKSICHT AUF SILOS

17 17 17 17 17 18

and<br>S

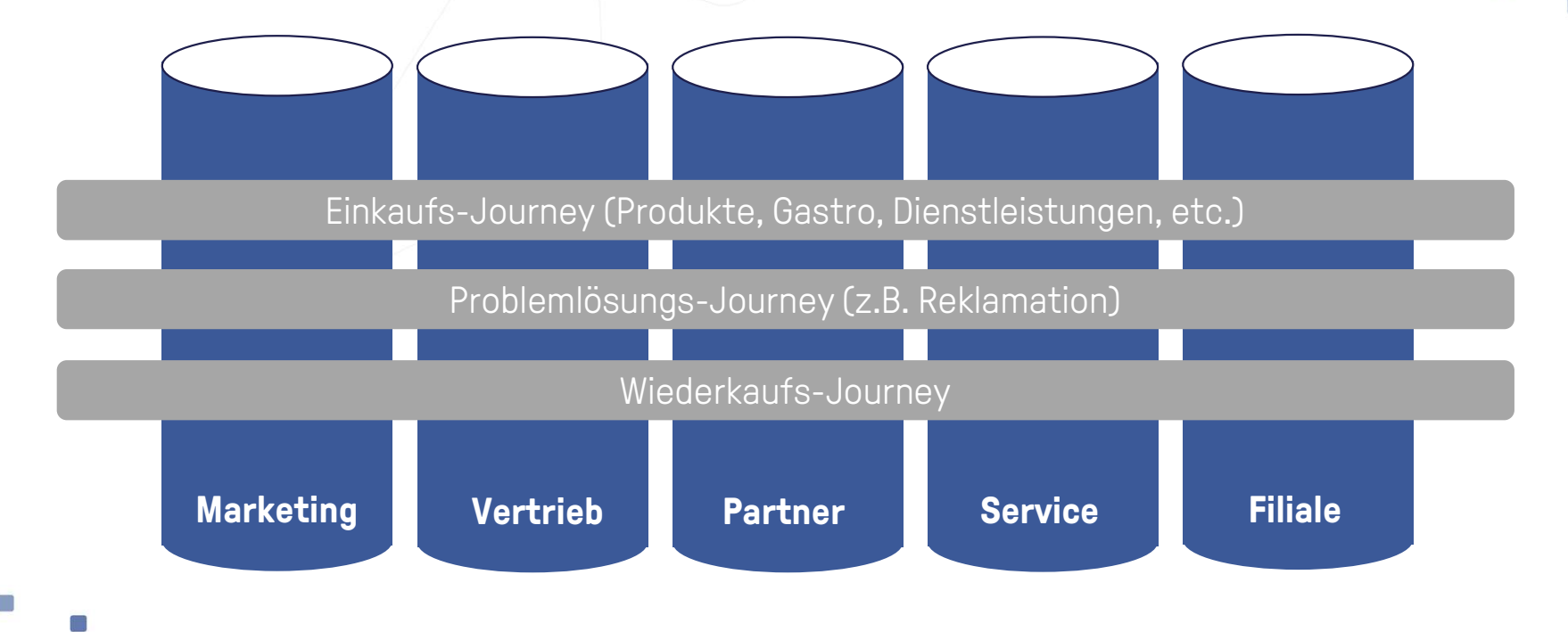

### **TOUCHPOINT MANAGEMENT - DER MARKET**

f i

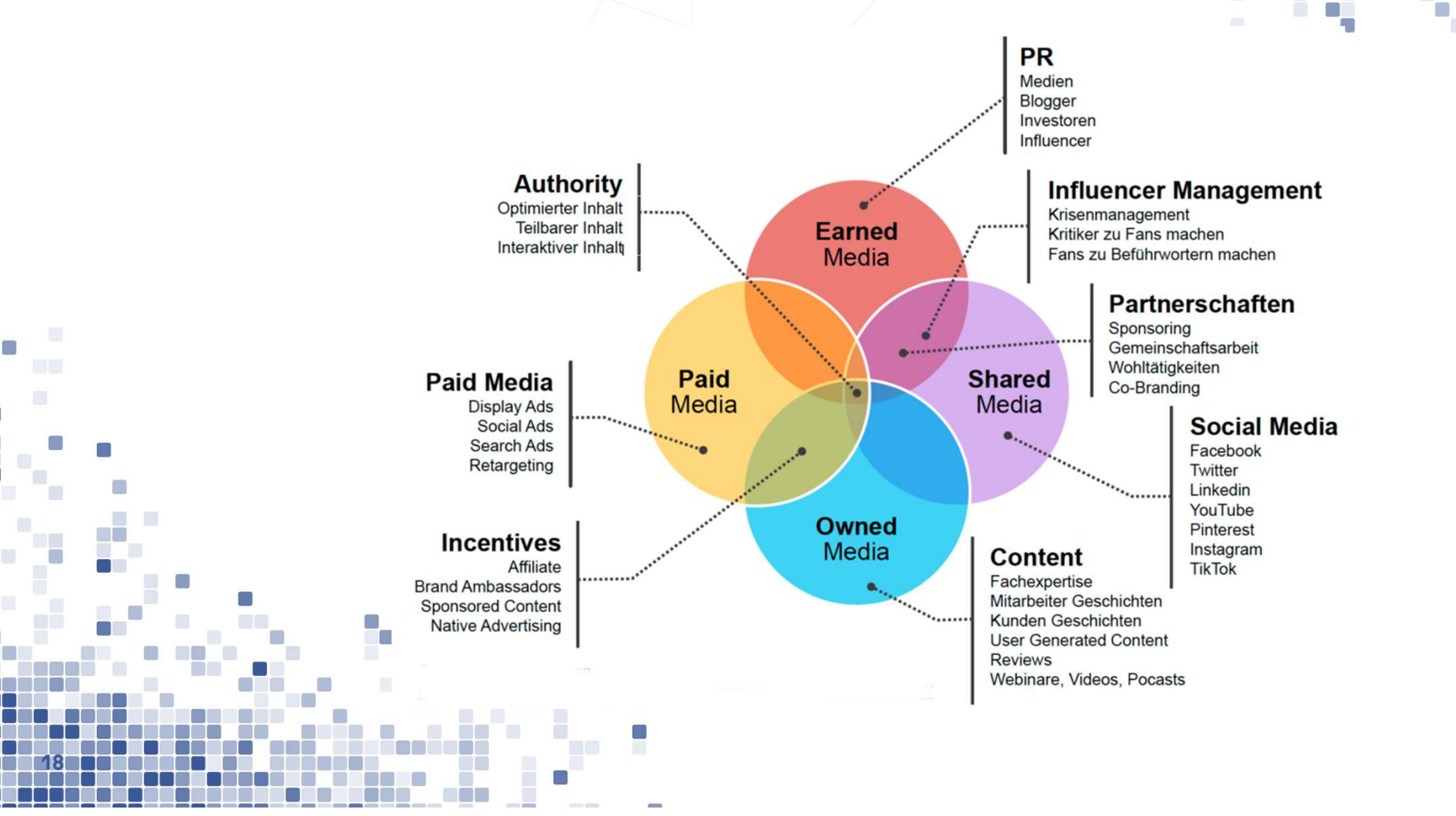

## TOUCHPOINTS BIS ZUM RESTAURANT-BESU

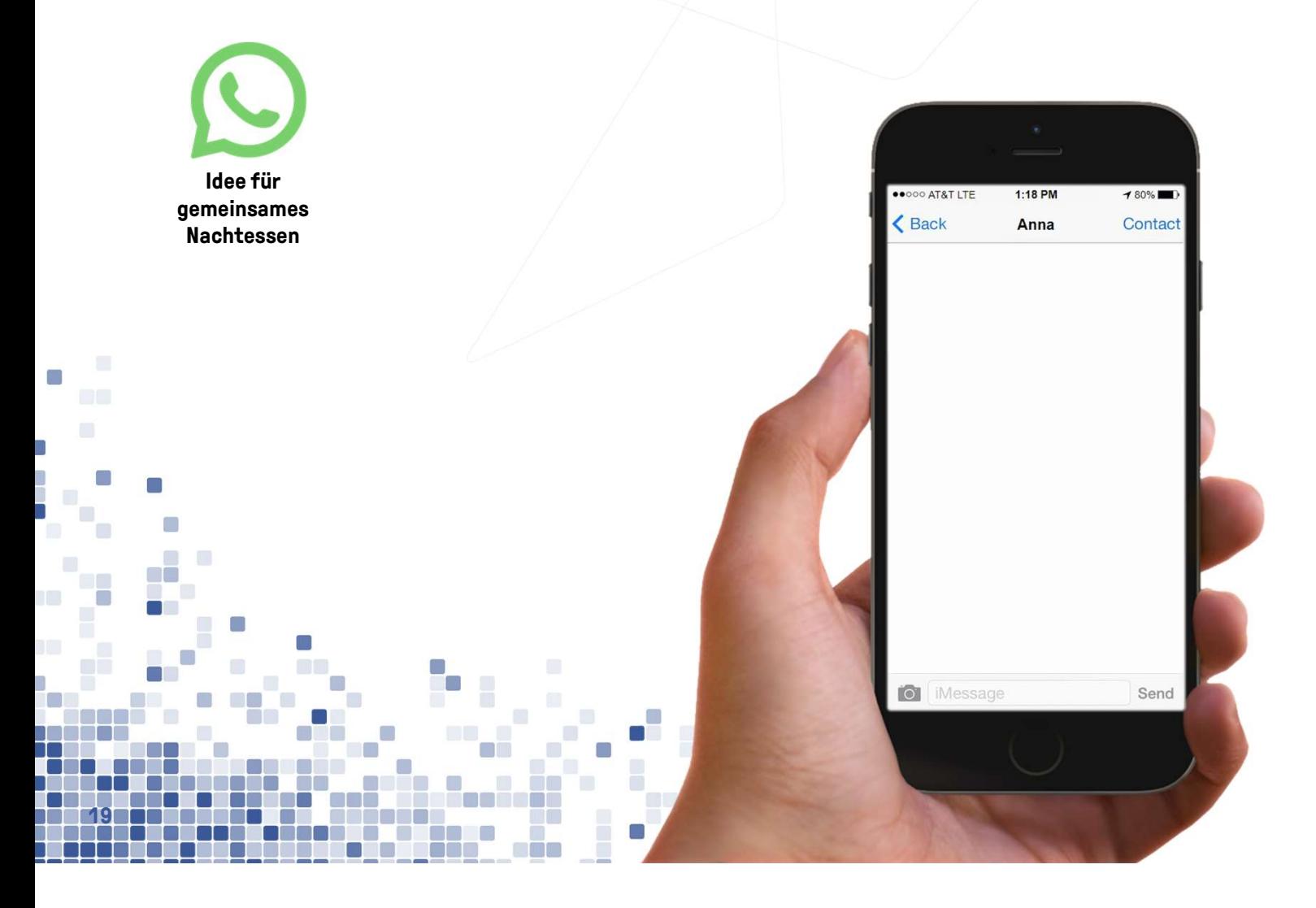

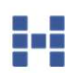

 $\mathbb{R}^n$ 

## TOUCHPOINTS BIS ZUM RESTAURANT-BESU

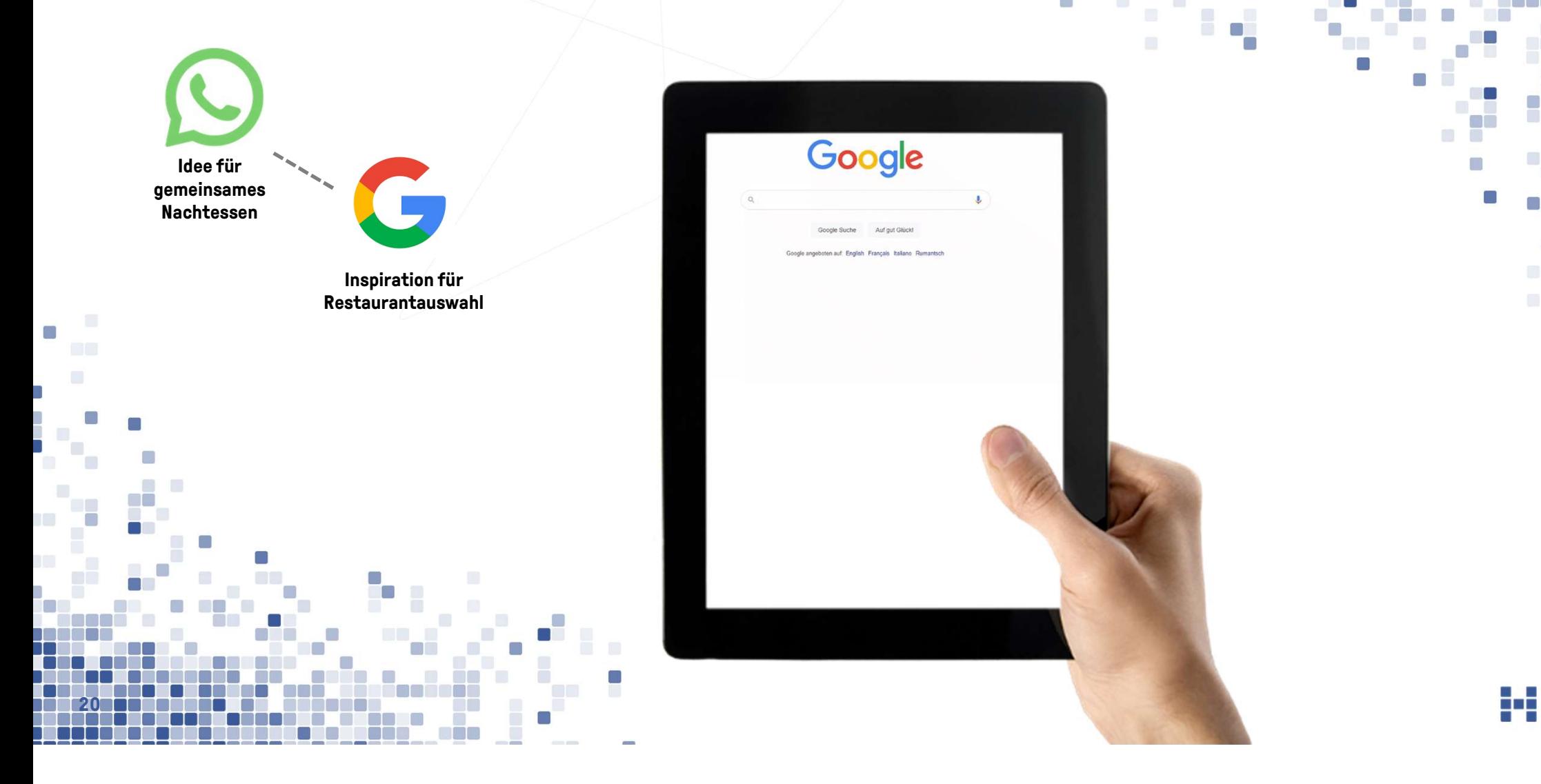

## TOUCHPOINTS BIS ZUM RESTAURANT-BESUCH

Idee für gemeinsames **Nachtessen** 

21 1 1 1 1 1 1 1 1 1

m.

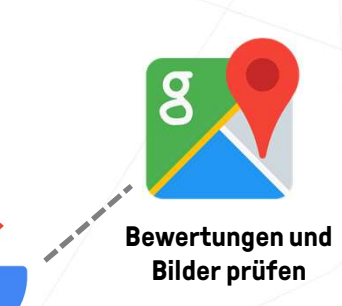

Inspiration für Restaurantauswahl **RE** 

P

g o g

## TOUCHPOINTS BIS ZUM RESTAURANT-BESU

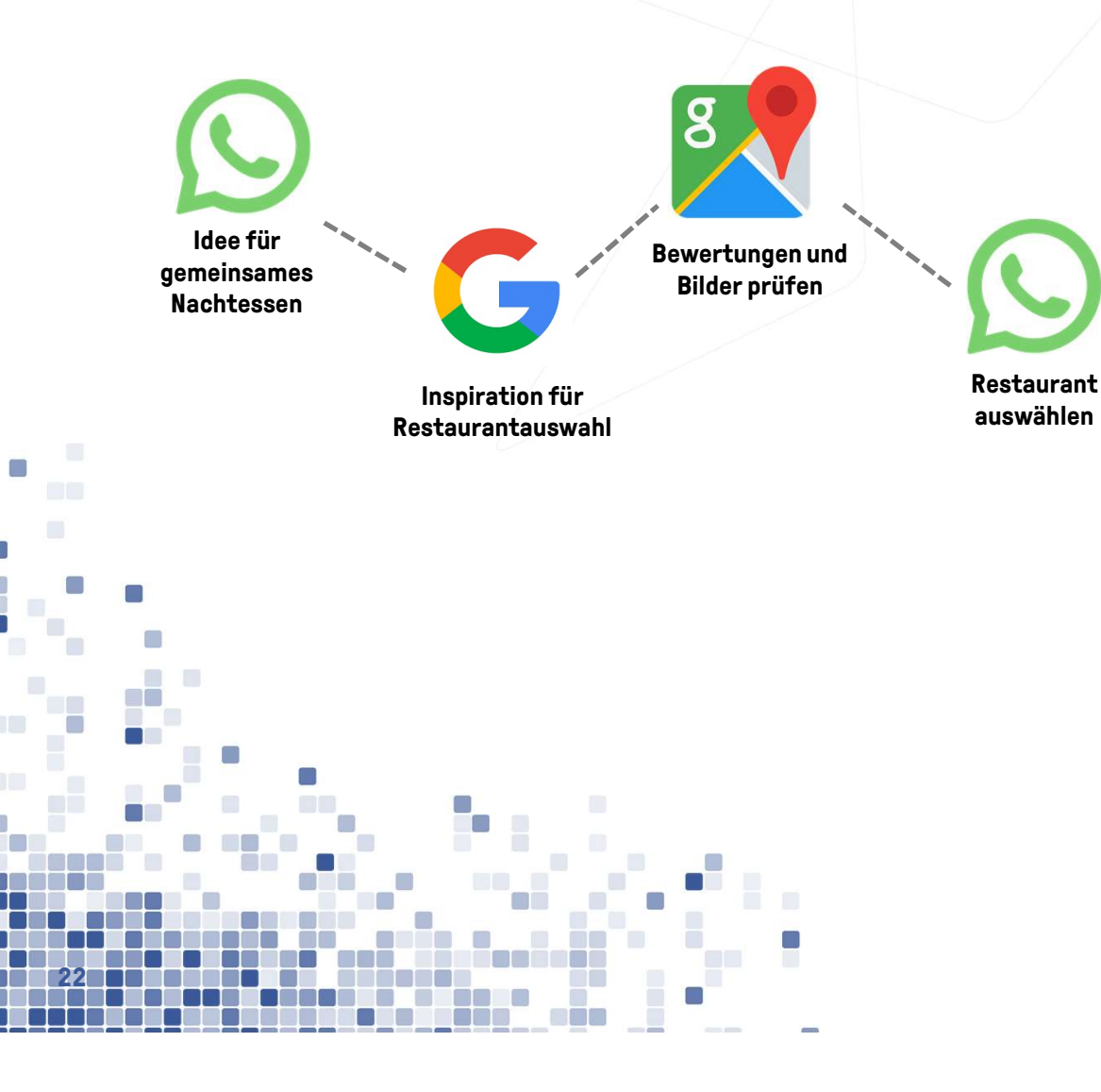

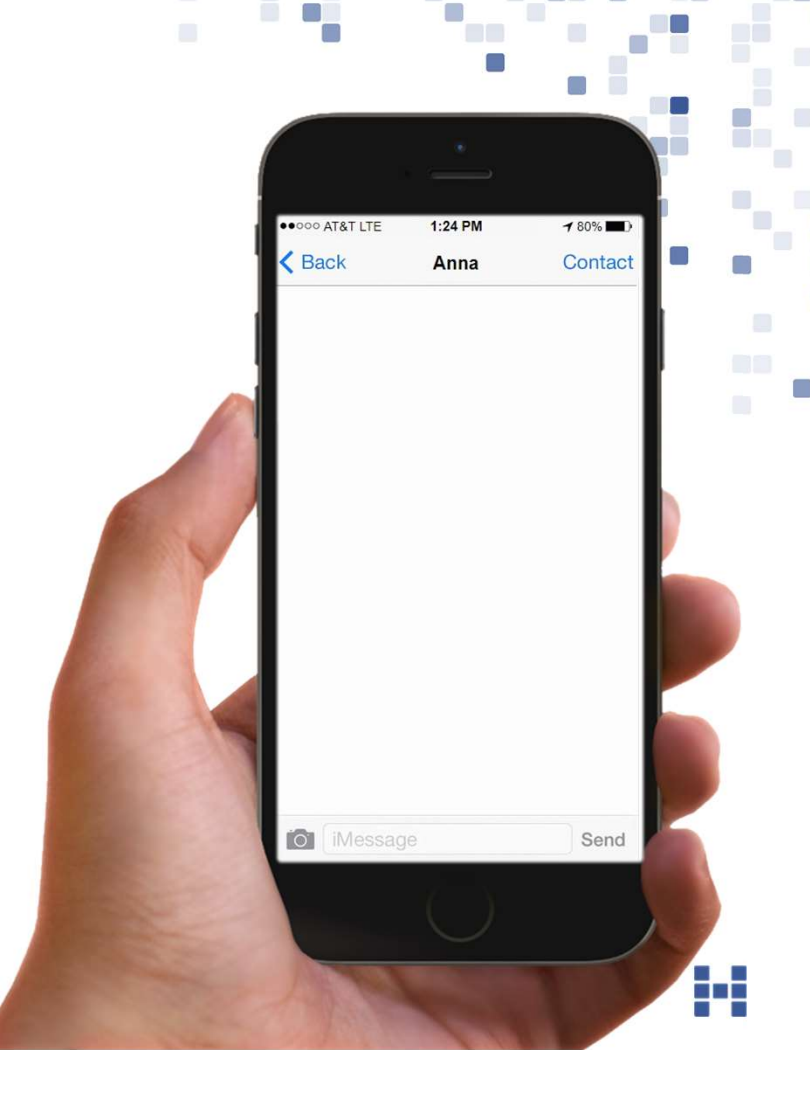

## TOUCHPOINTS BIS ZUM RESTAURANT-BESU

CD.

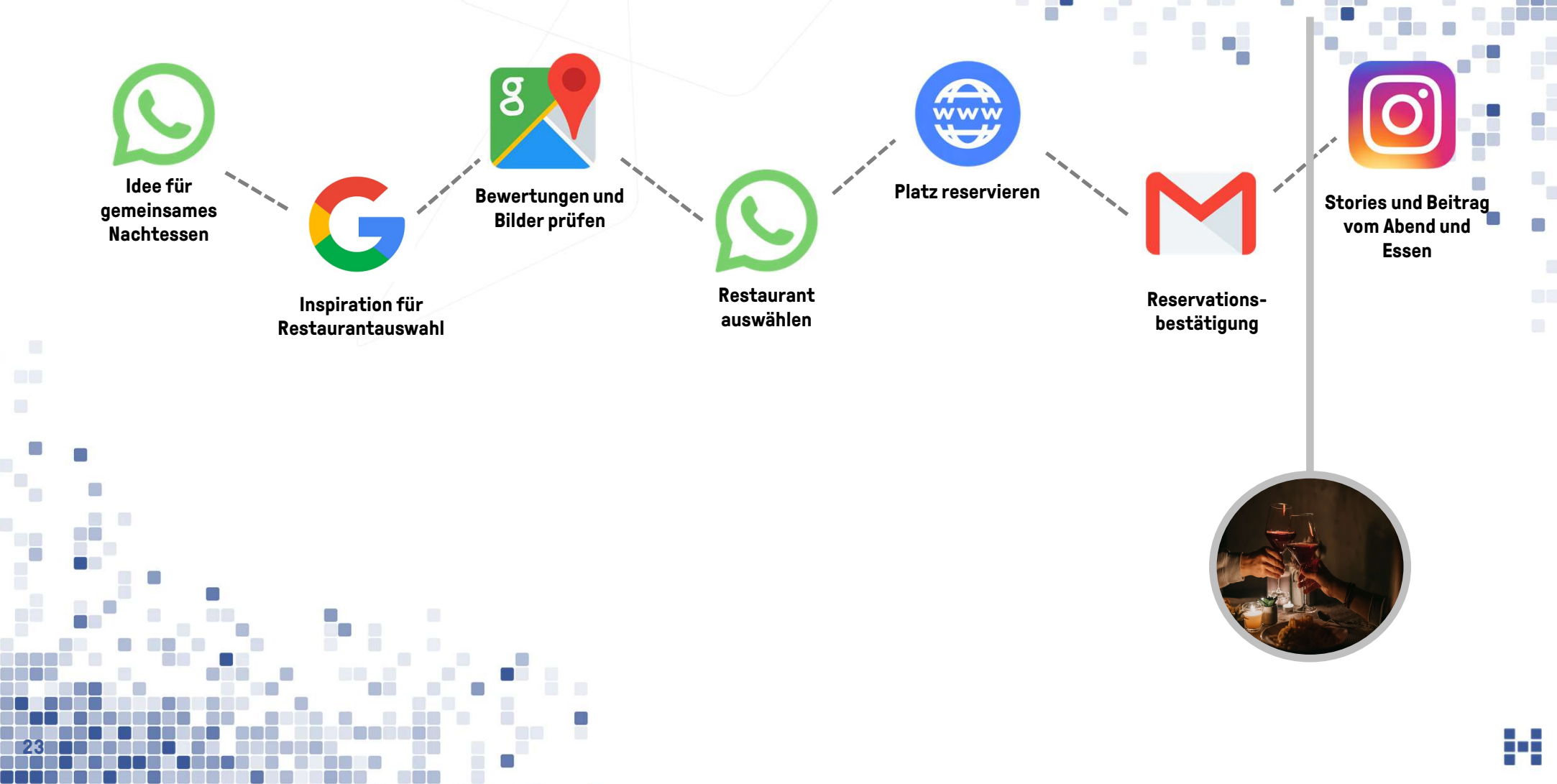

# DIE KUNDENREISE

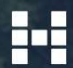

## ANNA MEIER

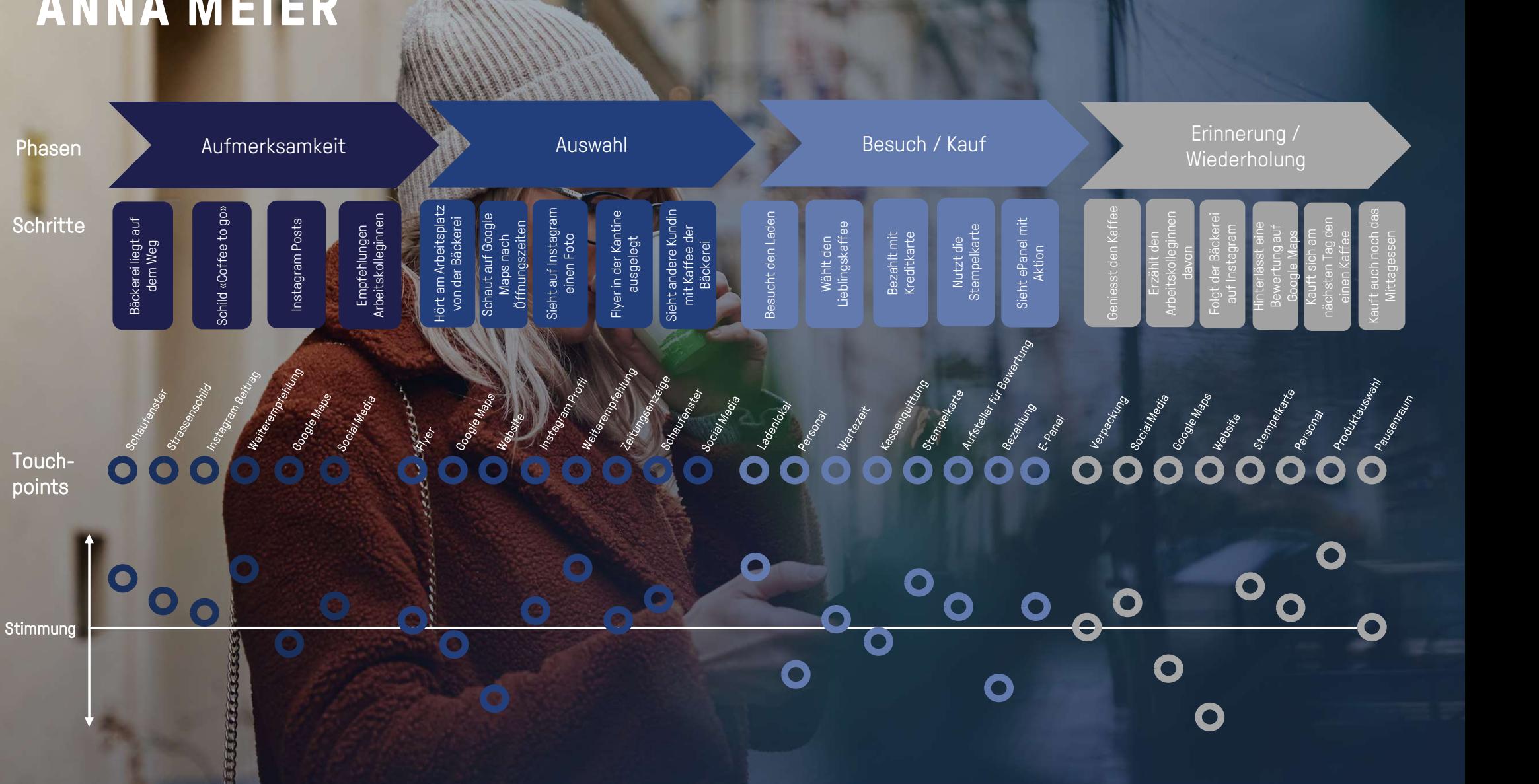

### ANNA MEIER

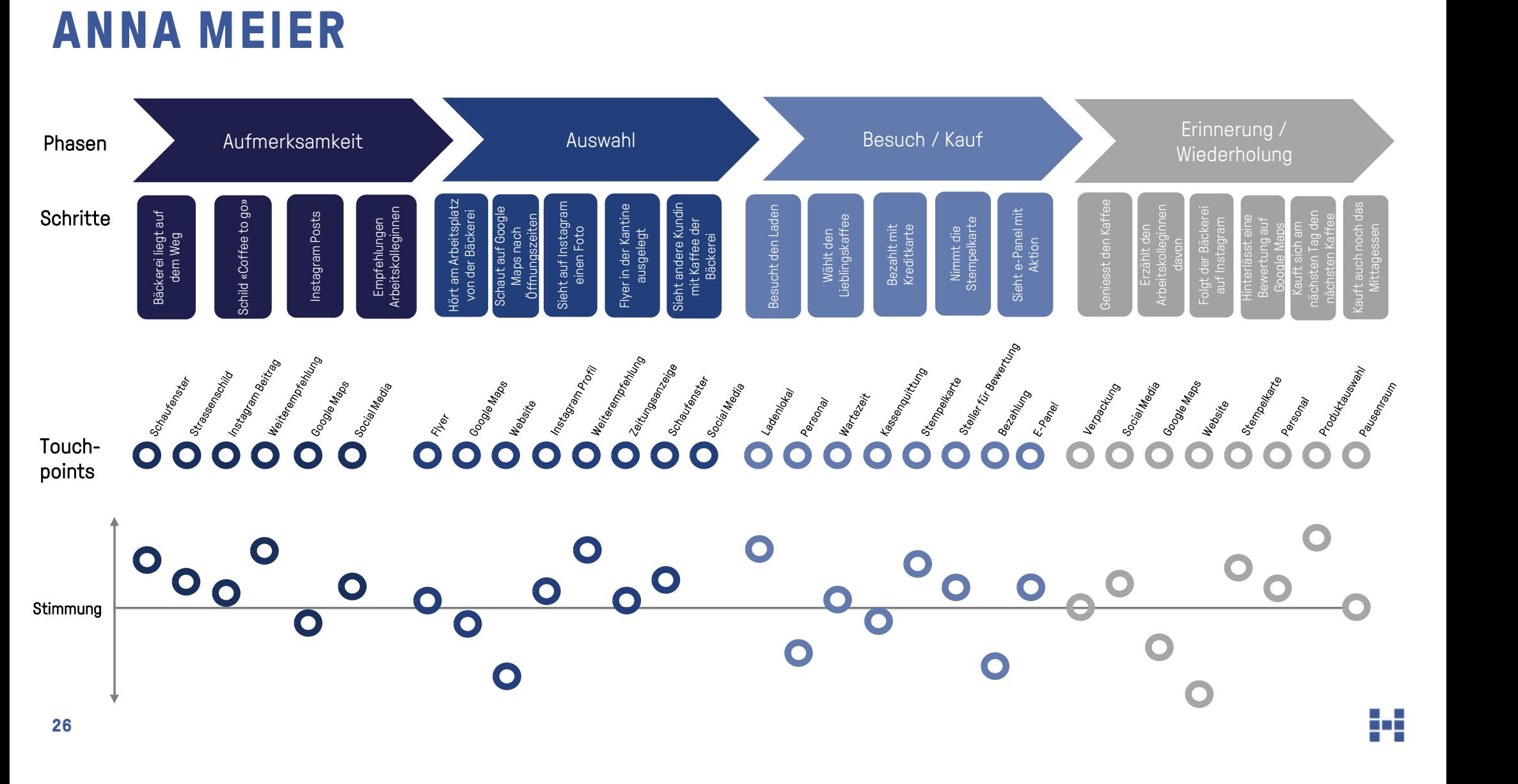

## DANIEL MÜLLER

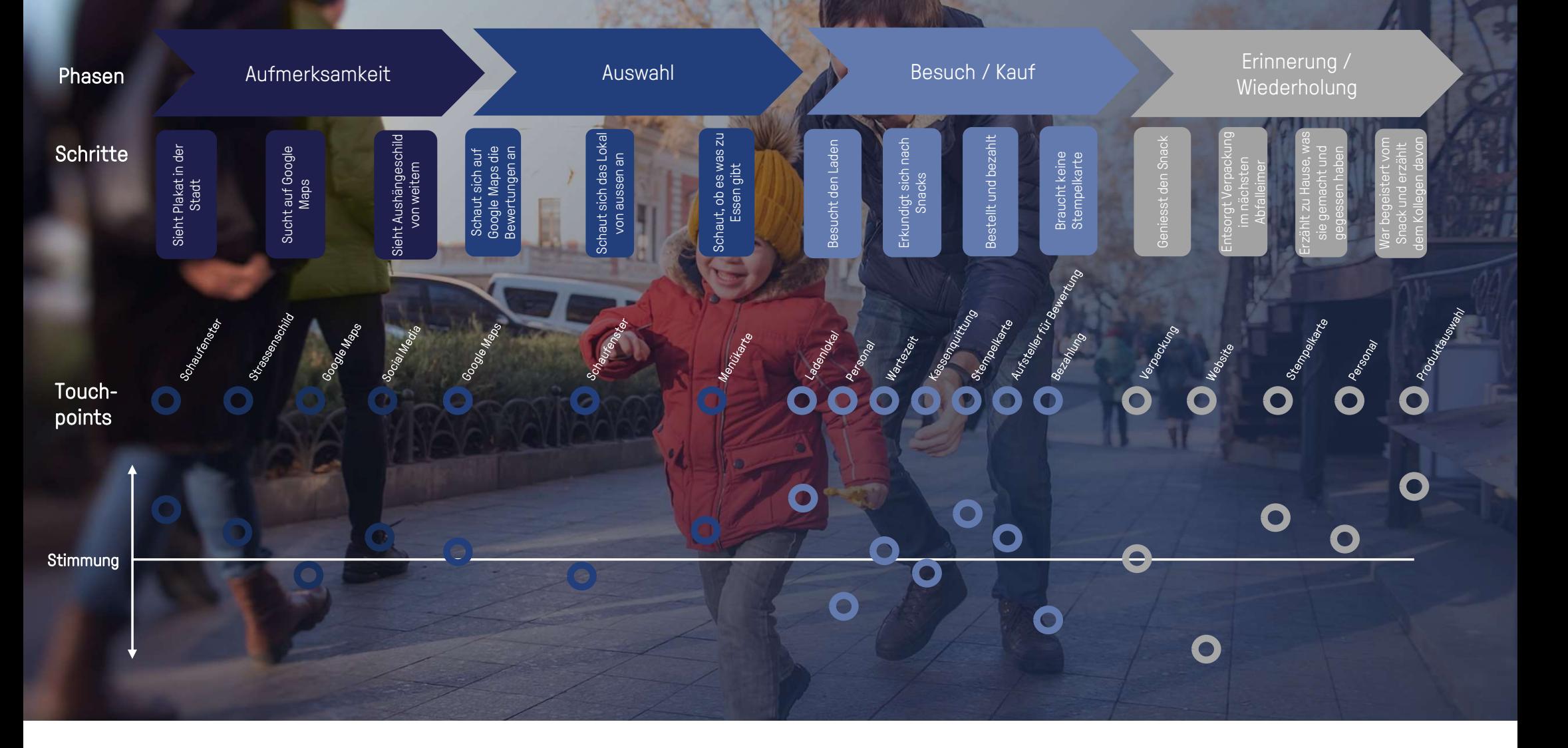

## DANIEL MÜLLER

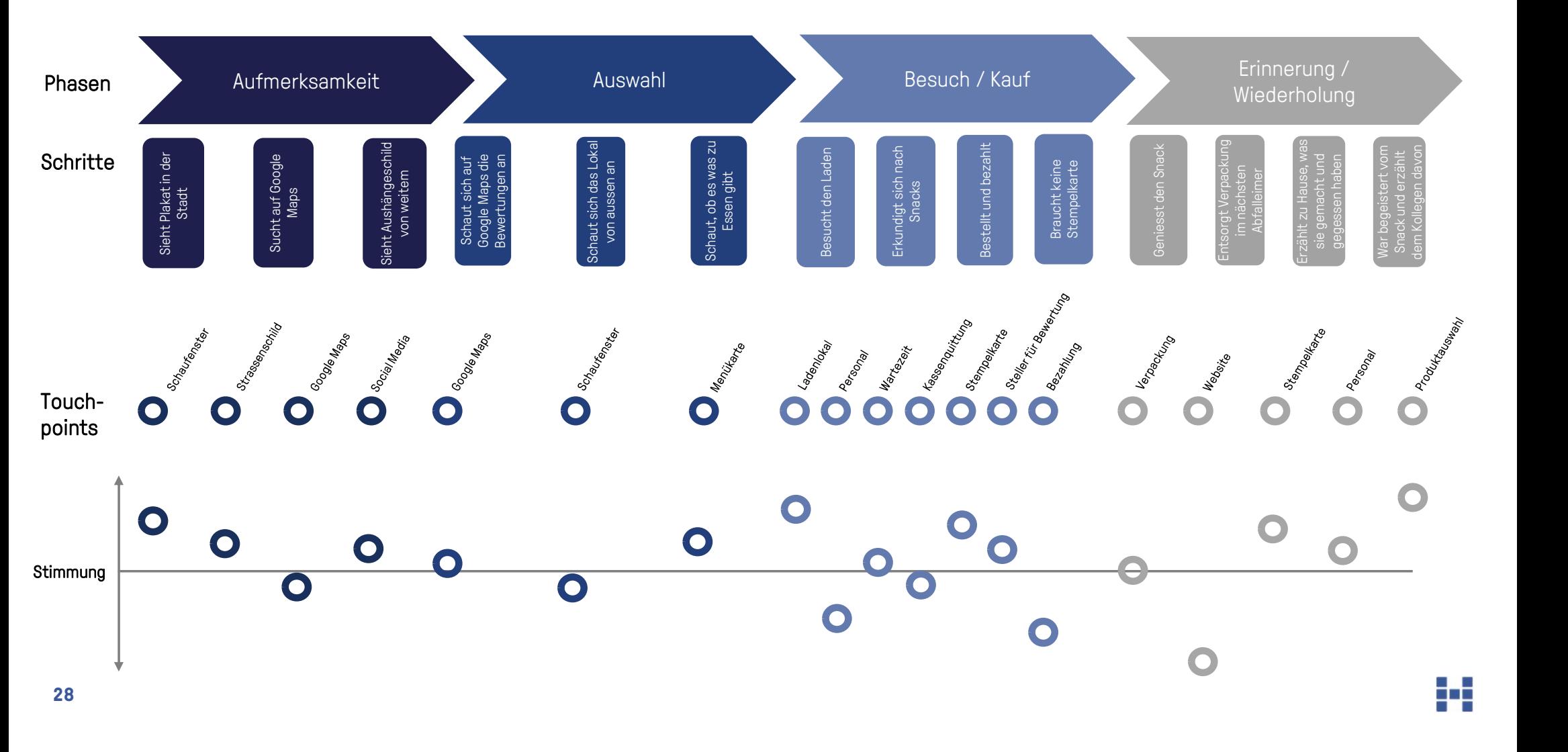

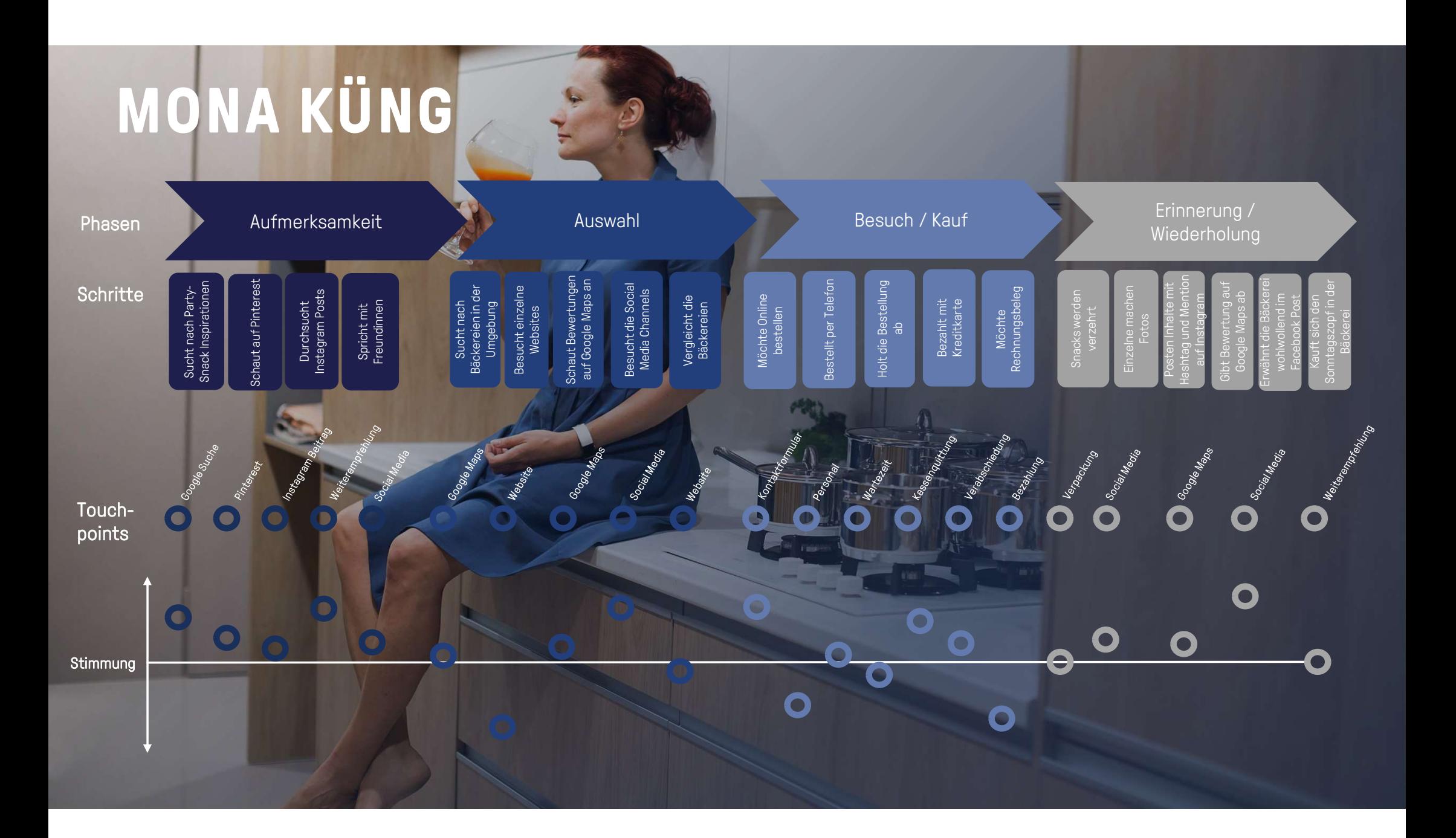

## MONA KÜNG

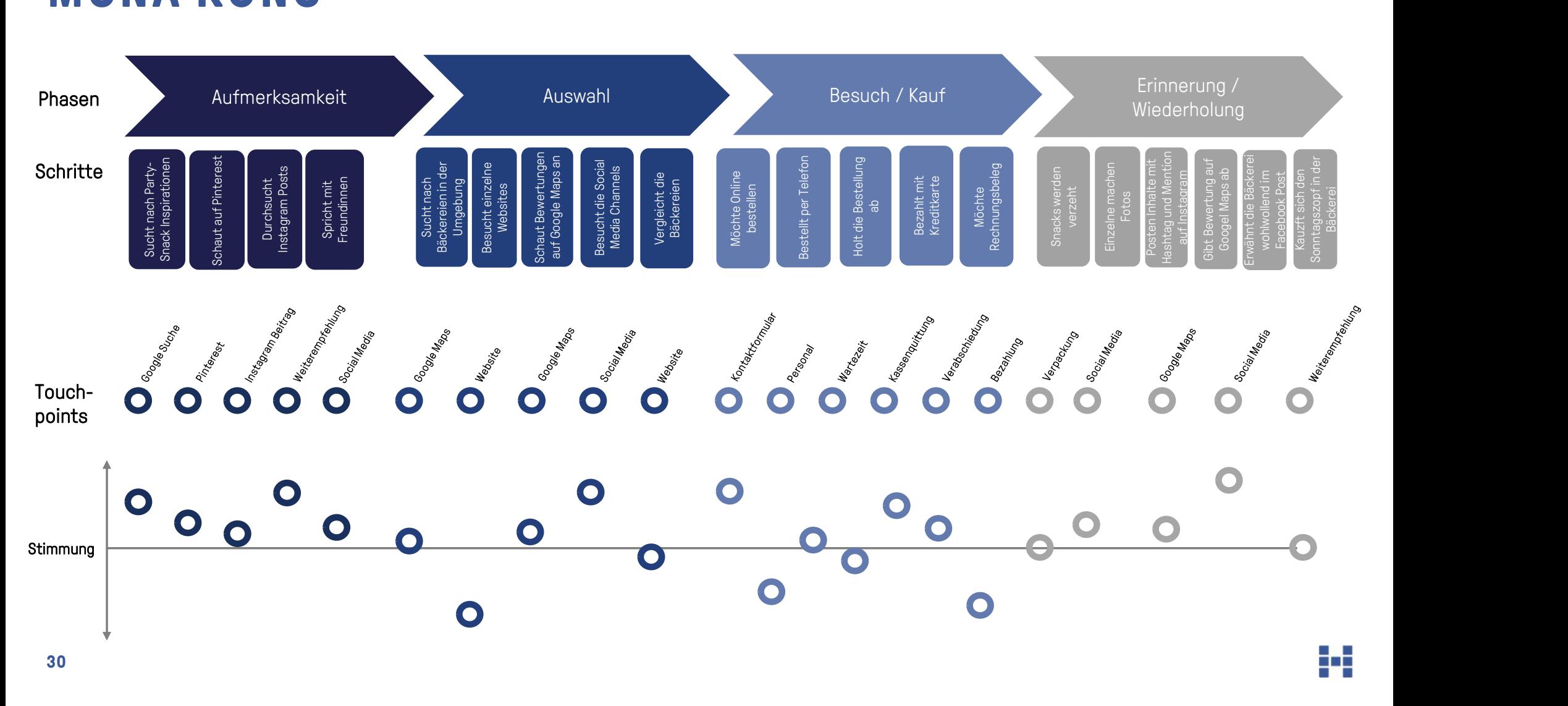

### Workshop

WYTTAR

**CINGER SPOOT** 

# EIGENE KUNDENREISE

## KUNDEN IN IHRER CUSTOMER JOURNEY BEGLEITEN

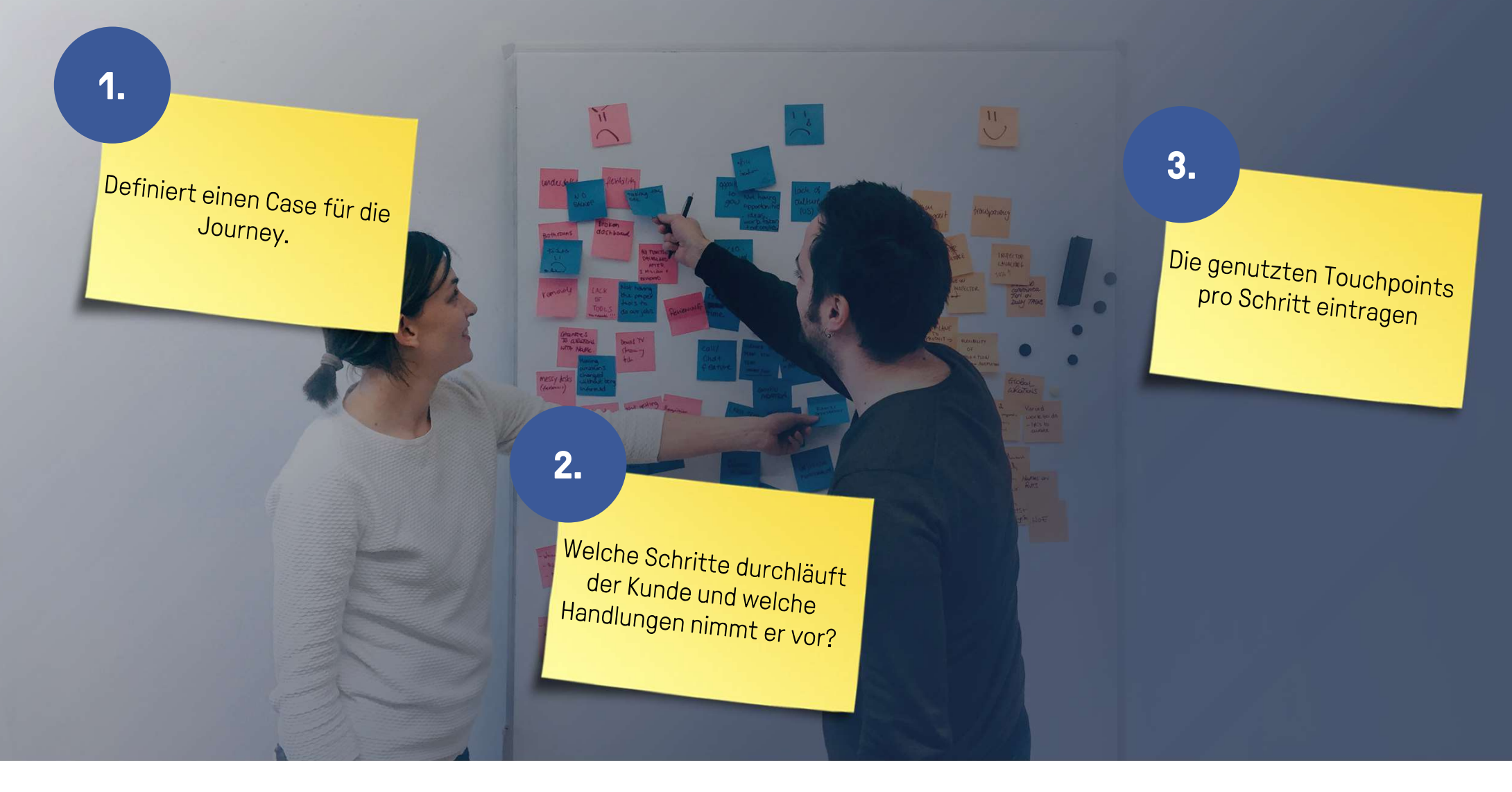

### VORLAGE

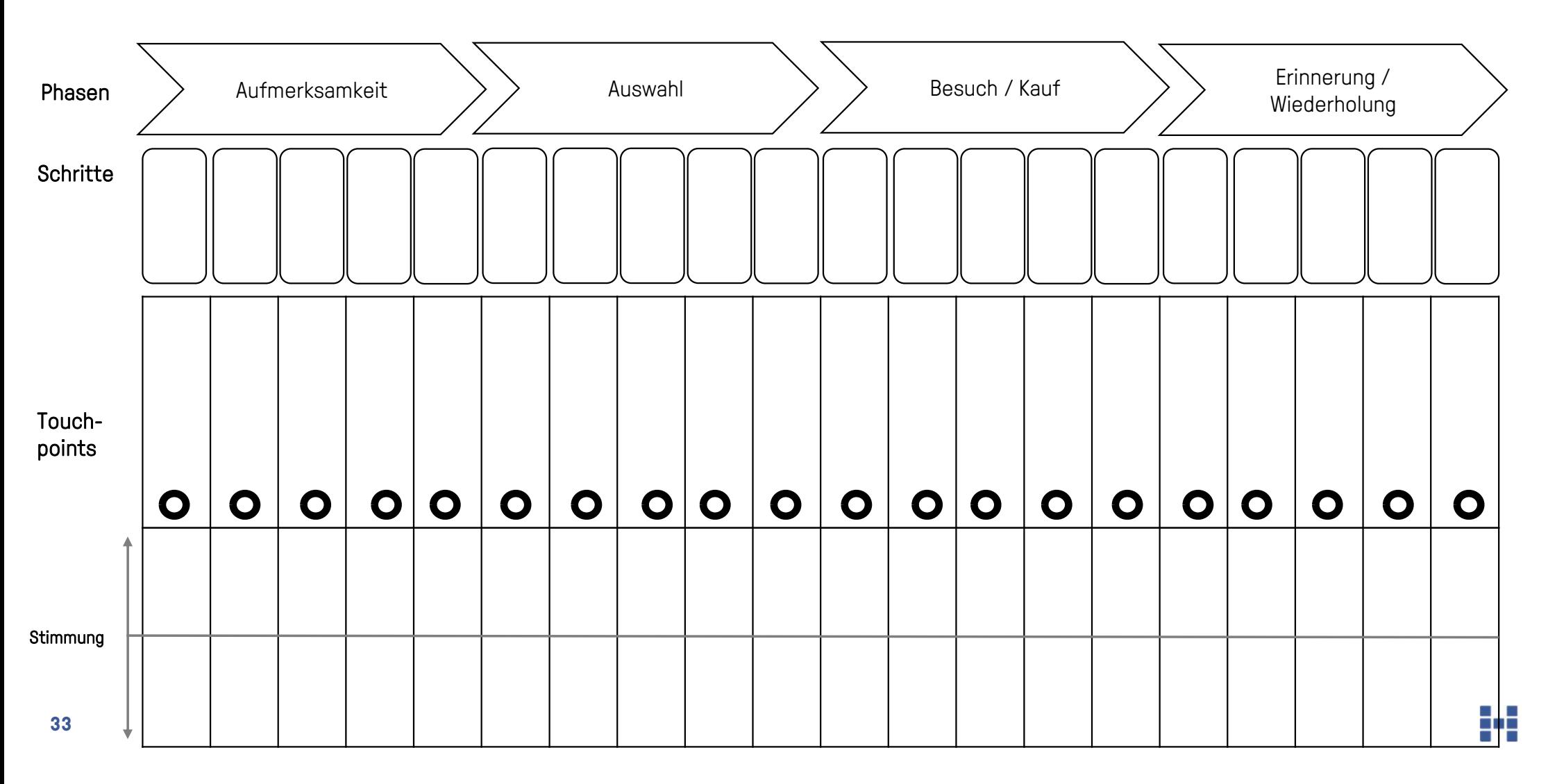
## FREMDBEURTEILUNG

4.

Bewerte bei einem anderen Betrieb subjektiv deine<br>Emotionen L Emotionen bei den<br>Emotionen bei den einzelnen bei den<br>einzelnen Schritten.

田

**H** 

# TIPPS, ARICKS UND TOOLS

H

#### INHALTE MÜSSEN DEN DAUMEN STOPPEN

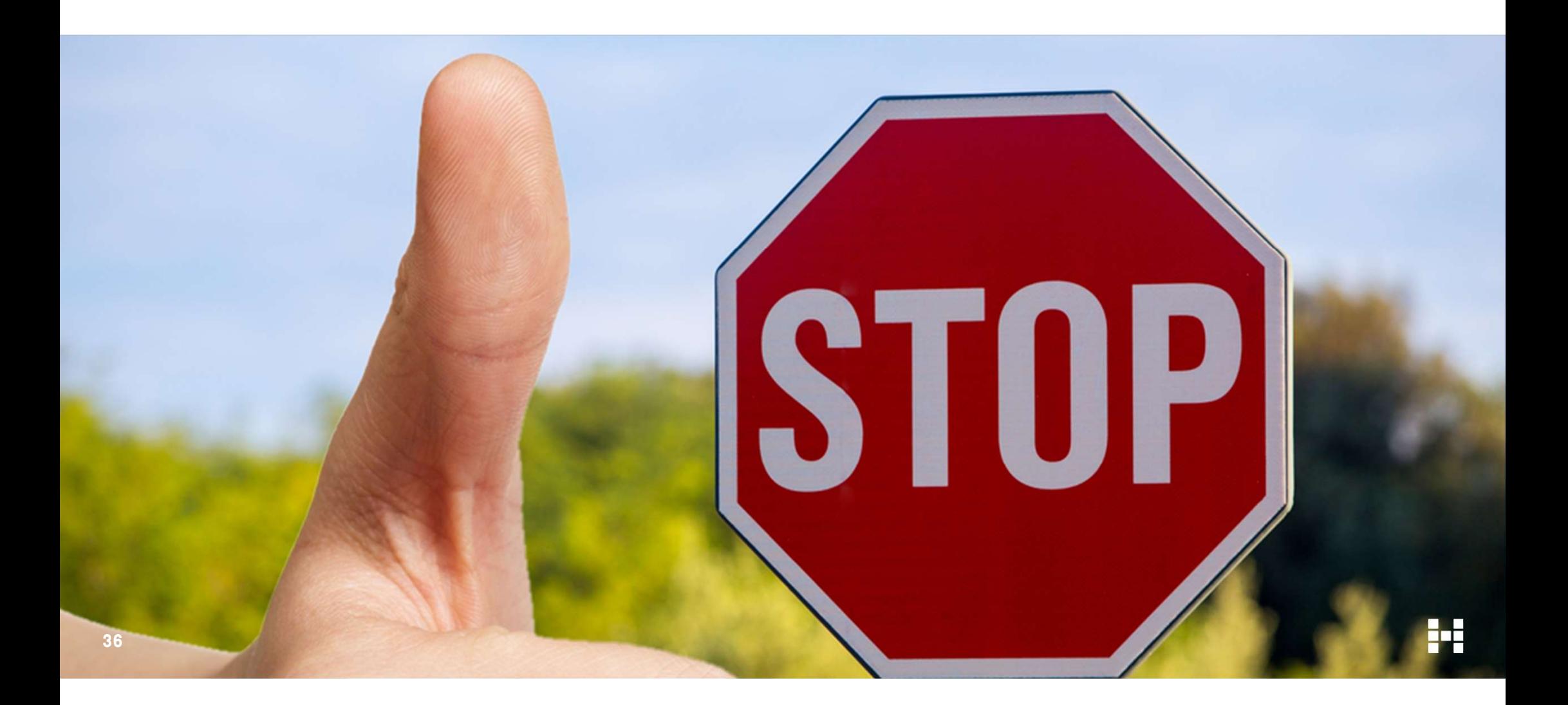

## KÜRZERE NUTZUNGSDAUER

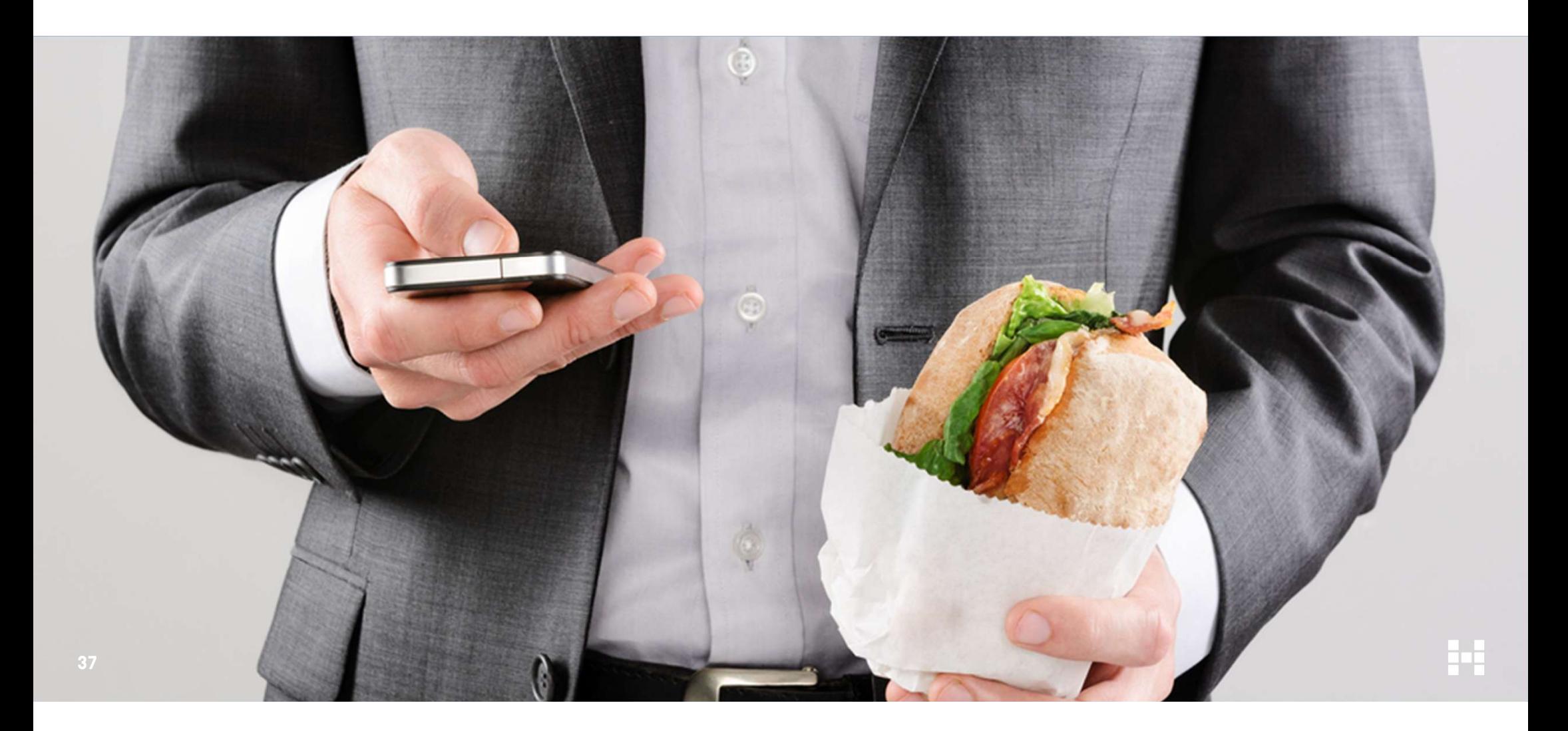

#### INHALTE MÜSSEN SCHNELL AUFMERKSAMKEIT GENERIEREN

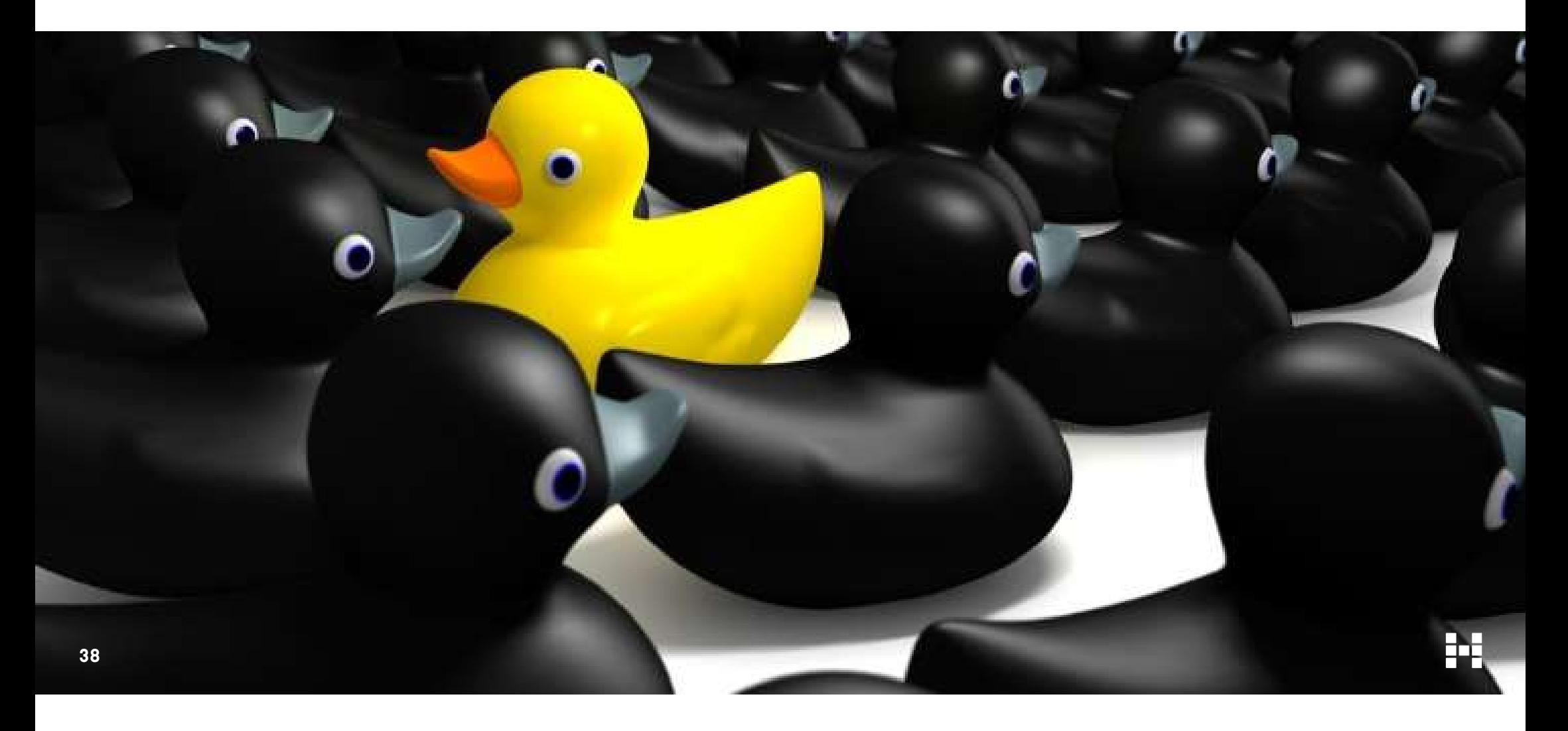

n

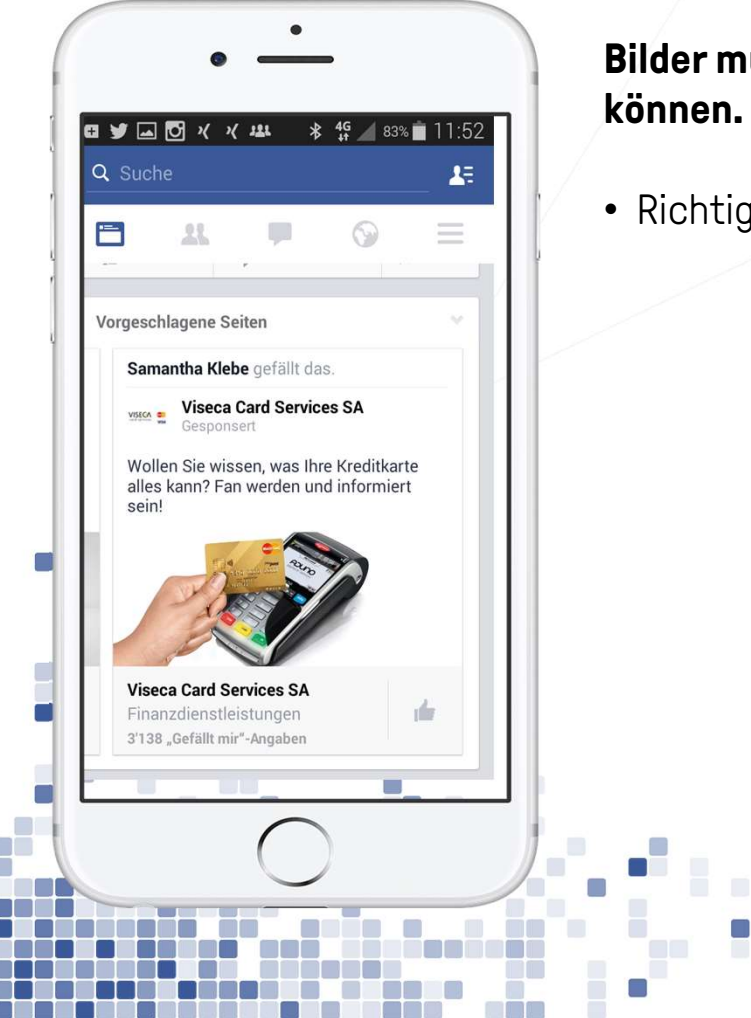

39

 $\Box$ g. ×

۳

C.

61

## Bilder müssen schnell erkannt werden

• Richtigen Bildausschnitt verwenden.

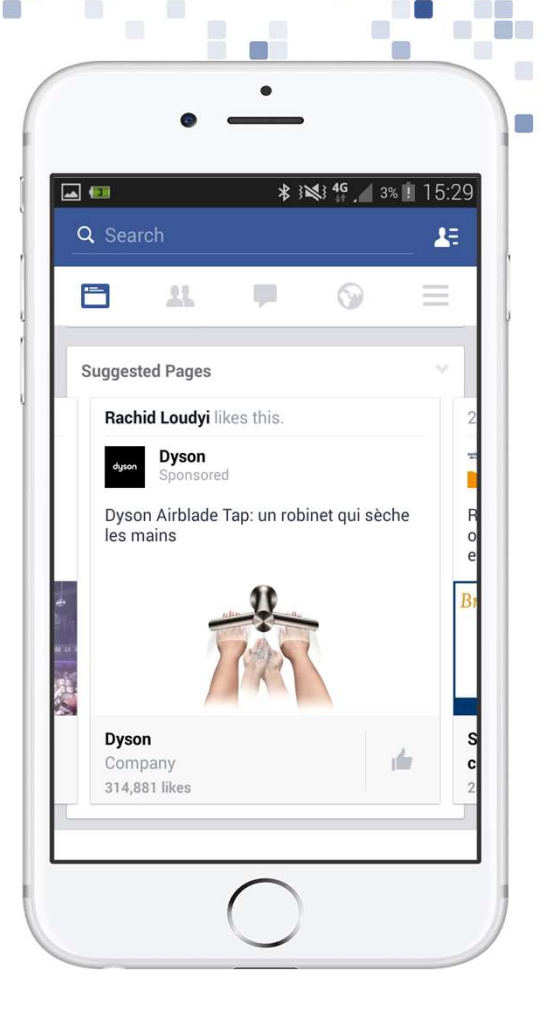

 $\Box$ 

u post

S.

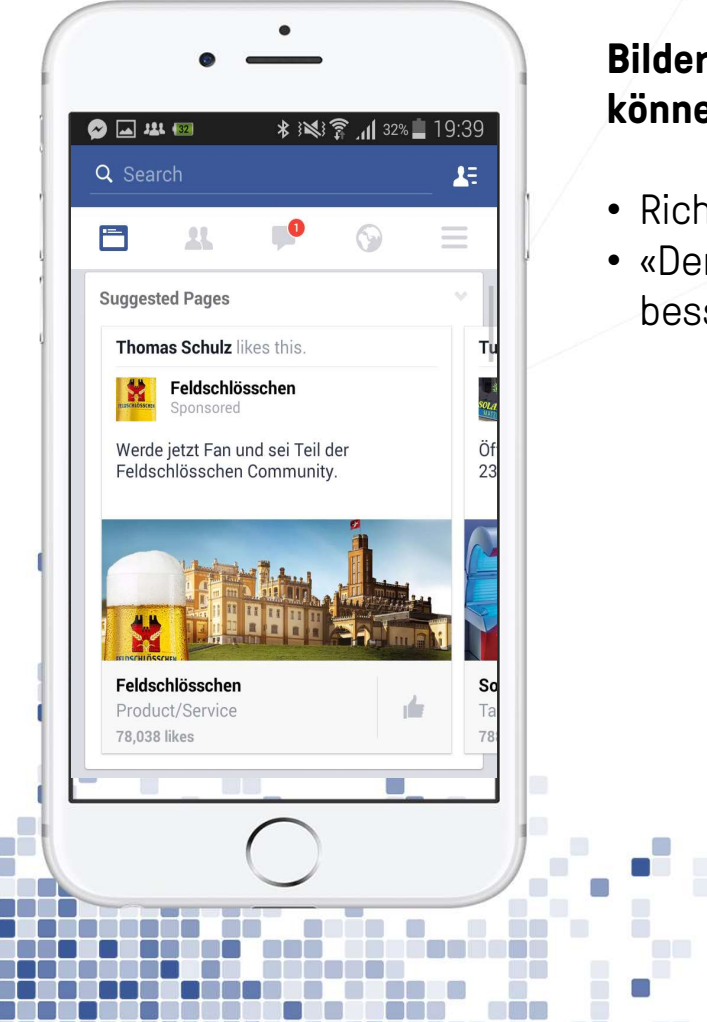

40

 $\Box$  $\blacksquare$ π O

٦

C.

#### Bilder müssen schnell erkannt werden können.

- Richtigen Bildausschnitt verwenden.
- «Dem Auge bekannte Bilder» werden besser erkannt.

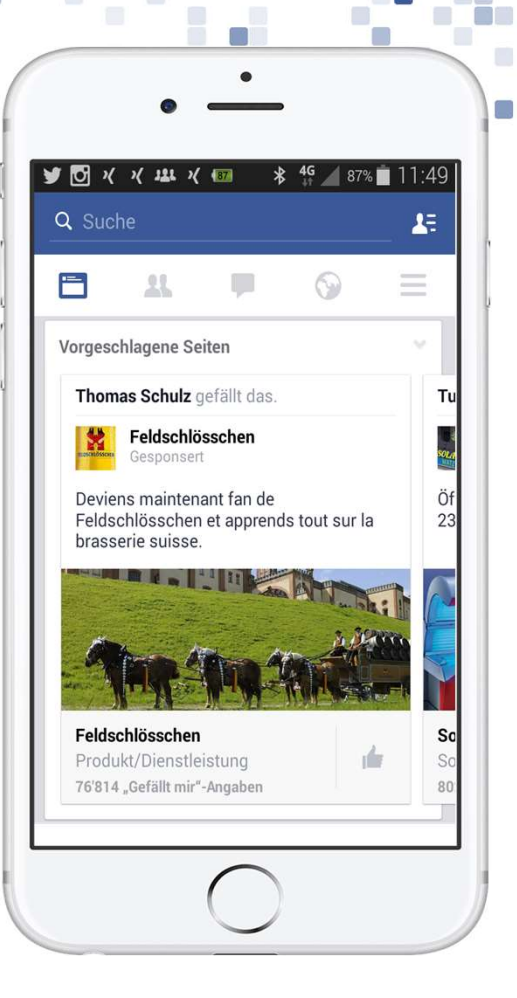

o.

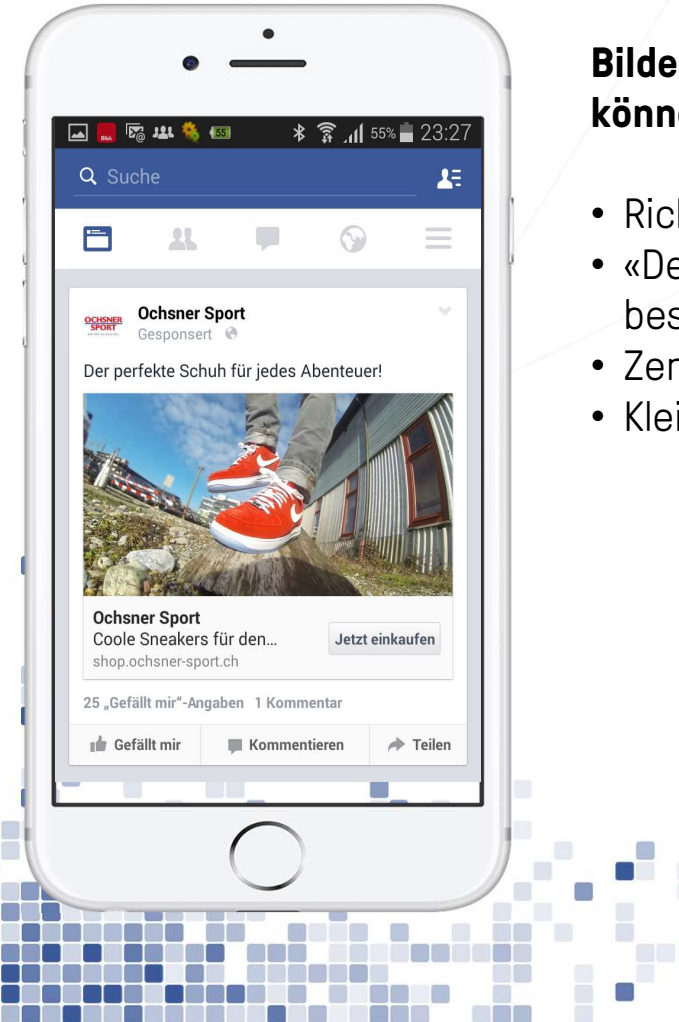

41

 $\Box$ 

C.

#### Bilder müssen schnell erkannt werden können.

- Richtiger Bildausschnitt verwenden.
- «Dem Auge bekannte Bilder» werden besser erkannt.
- Zentrierte Bilder sind besser sichtbar.
- Kleine Details sind nicht sichtbar.

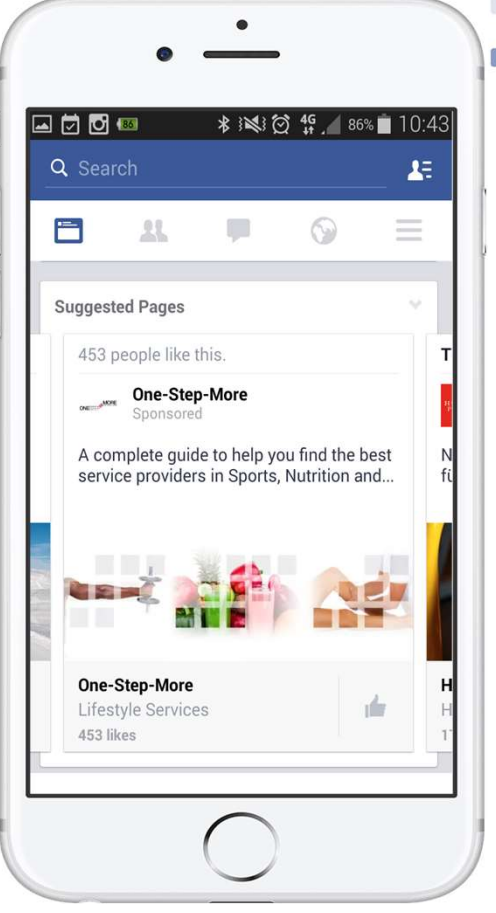

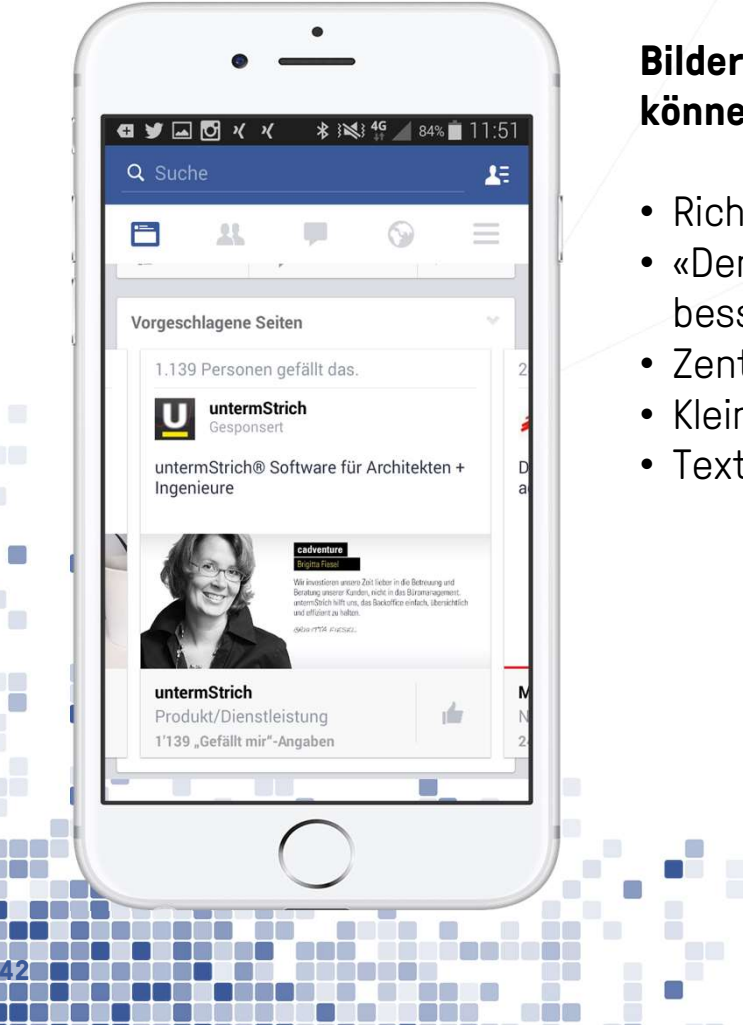

C.

g.

#### Bilder müssen schnell erkannt werden können.

- Richtigen Bildausschnitt verwenden.
- «Dem Auge bekannte Bilder» werden besser erkannt.
- Zentrierte Bilder sind besser sichtbar.
- Kleine Details sind nicht sichtbar.
- Text in Bildern sparsam anwenden.

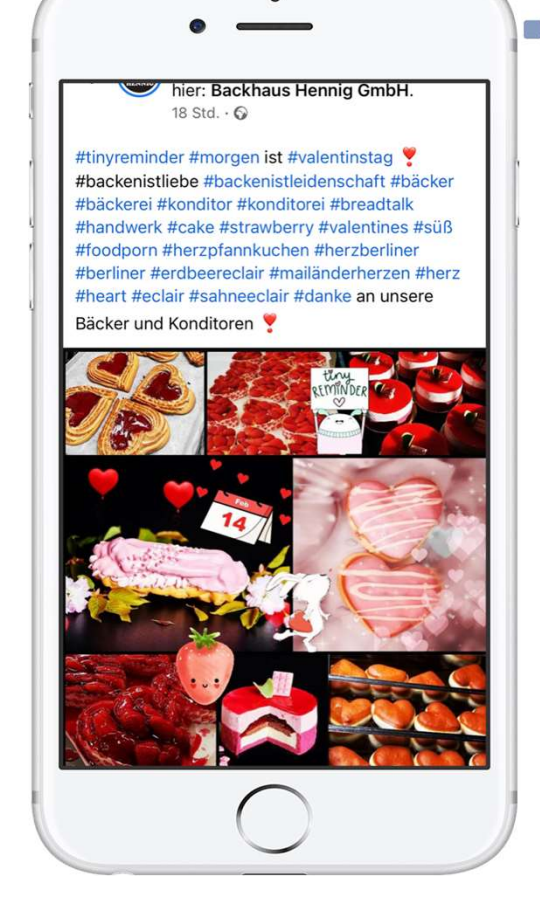

## BILDER SOLLTEN LUST AUF MEHR WECKEN

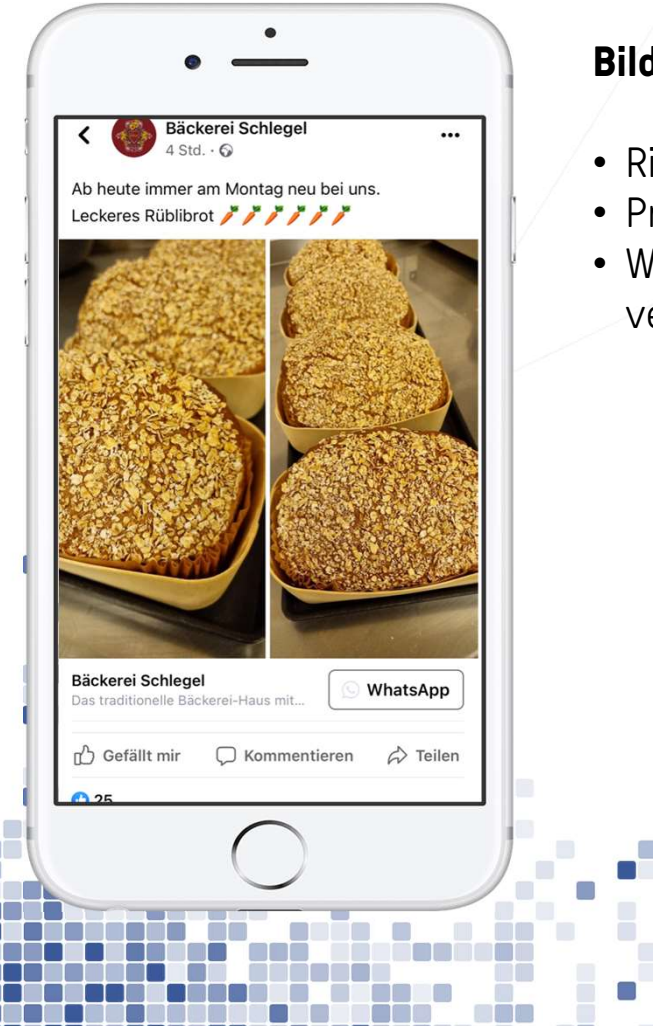

43

П

¥

e e

#### Bilder sollten Lust auf mehr machen

- Richtigen Bildausschnitt verwenden Magnetic Reiseren Käsekuchen haben wir ein neues
- Produkte in Szene setzen
- Wenn viel Text, dann «sinnvoll» verpacken.

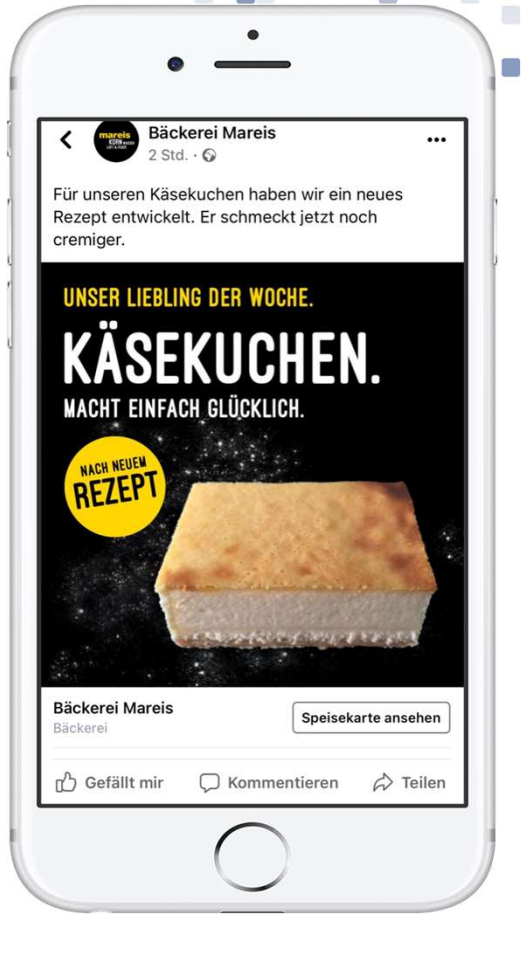

## HASHTAG SINNVOLL EINSETZEN

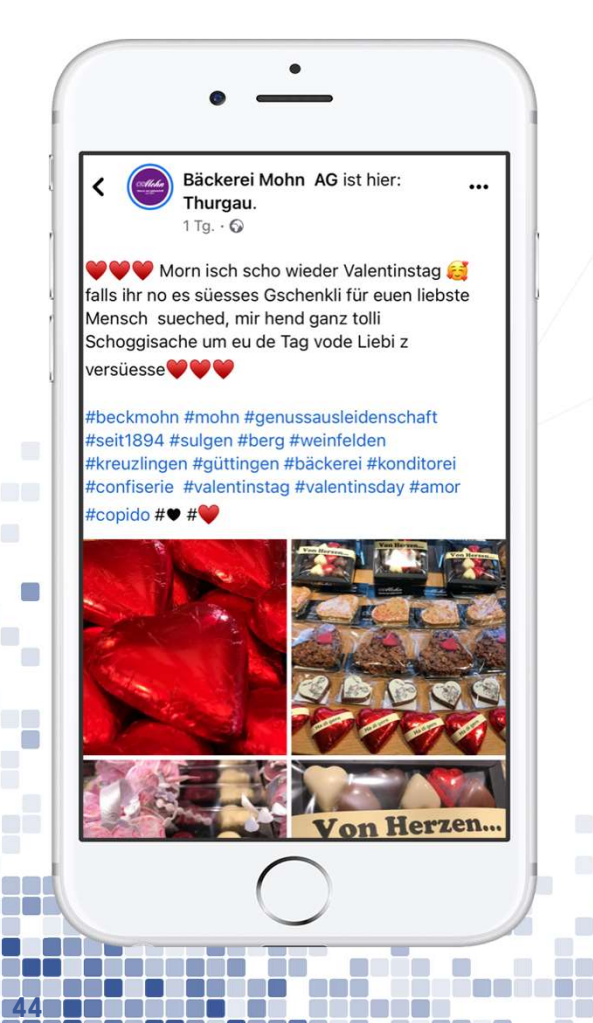

CD.

#### Hashtags dienen zur Einordnung und Indexierung von Inhalten

- Bei Facebook eher keine Hashtags einsetzen
- Instagram mit maximal zehn Hashtags. Wobei wenige passende effektiver als viele «austauschbare» sind.
- Inhalte nicht eins zu eins auf Facebook und Instagram veröffentlichen.

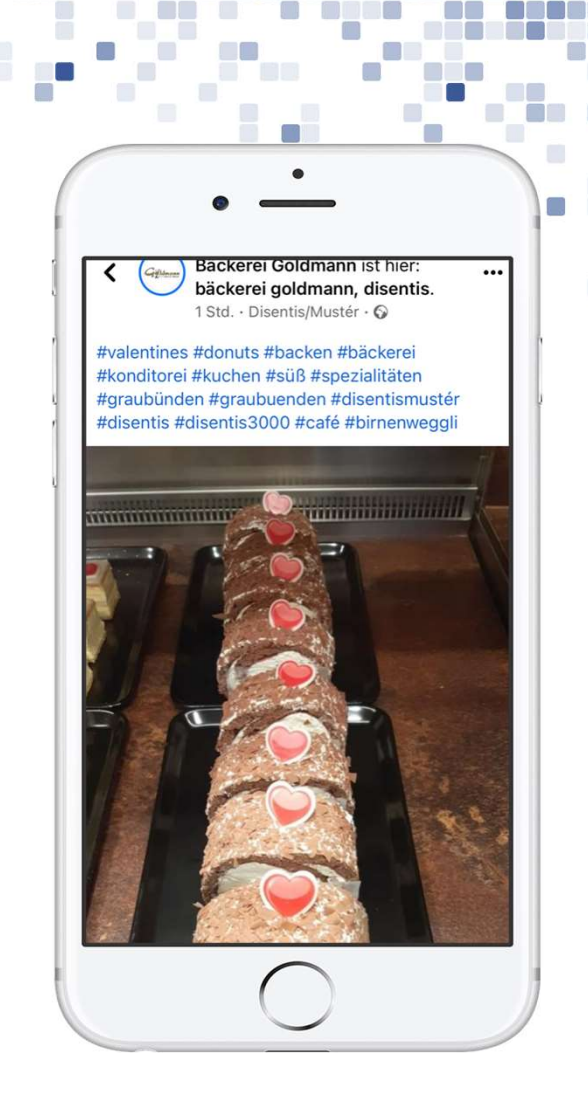

#### SCHNELL AUFMERKSAMKEIT GENERIEREN

#### Interessant, provokativ oder überraschend!

45

n.

ı,

- Den Helden zu Beginn und ins Zentrum
- Also Ladenbeschriftung, Logo, gebrandete Verpackung etc.

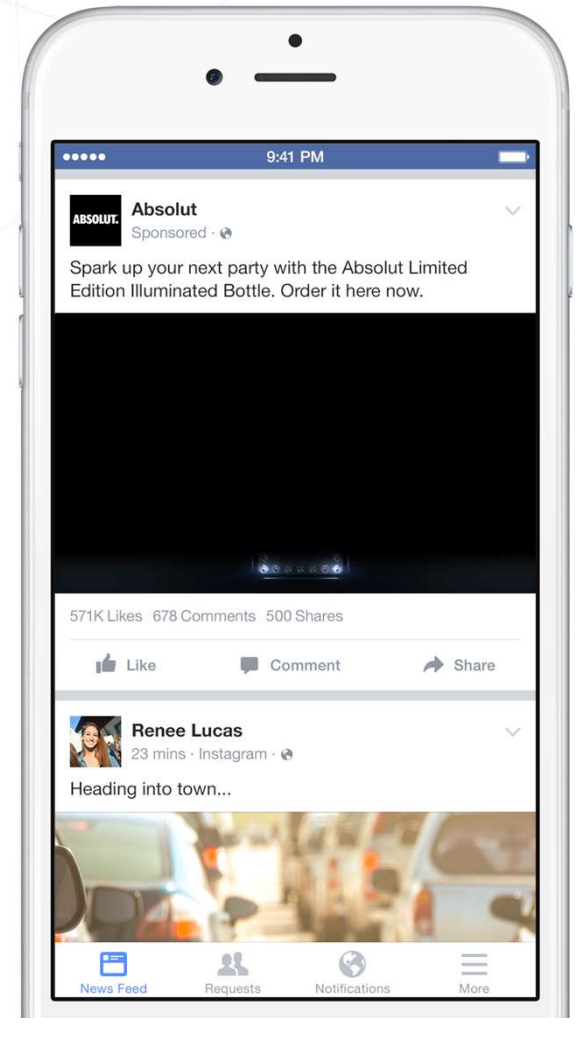

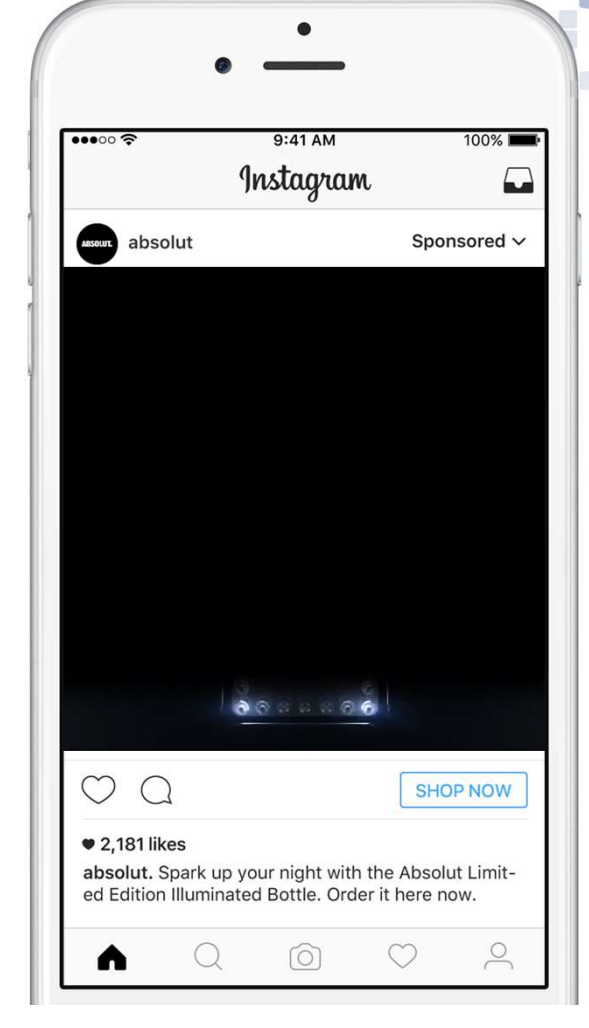

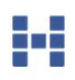

n i

#### SCHNELL AUFMERKSAMKEIT GENERIEREN

#### Interessant, provokativ oder überraschend!

- Den Helden zu Beginn und ins Zentrum
- Früh Markenidentität zeigen

46

f.

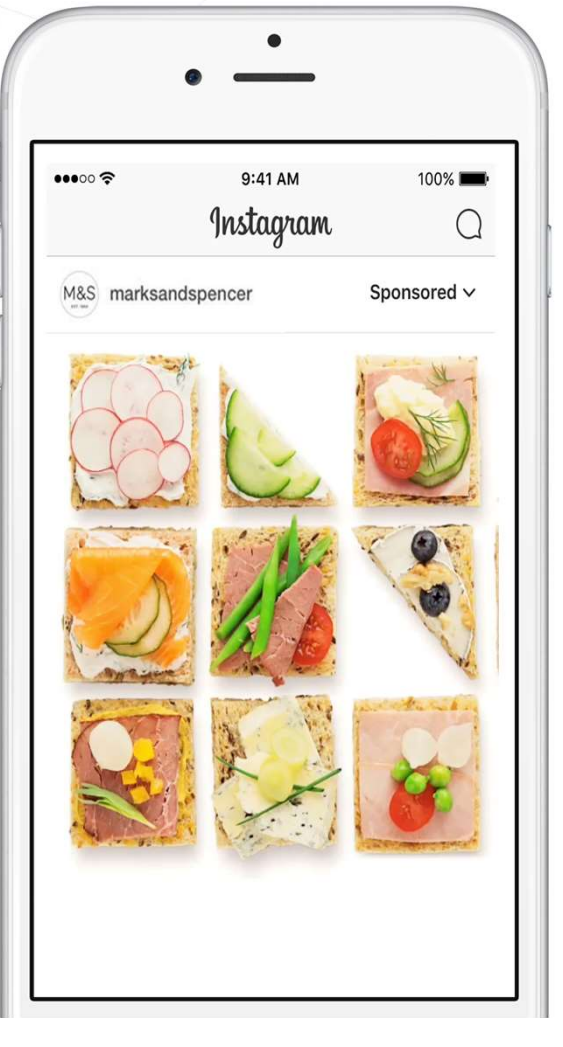

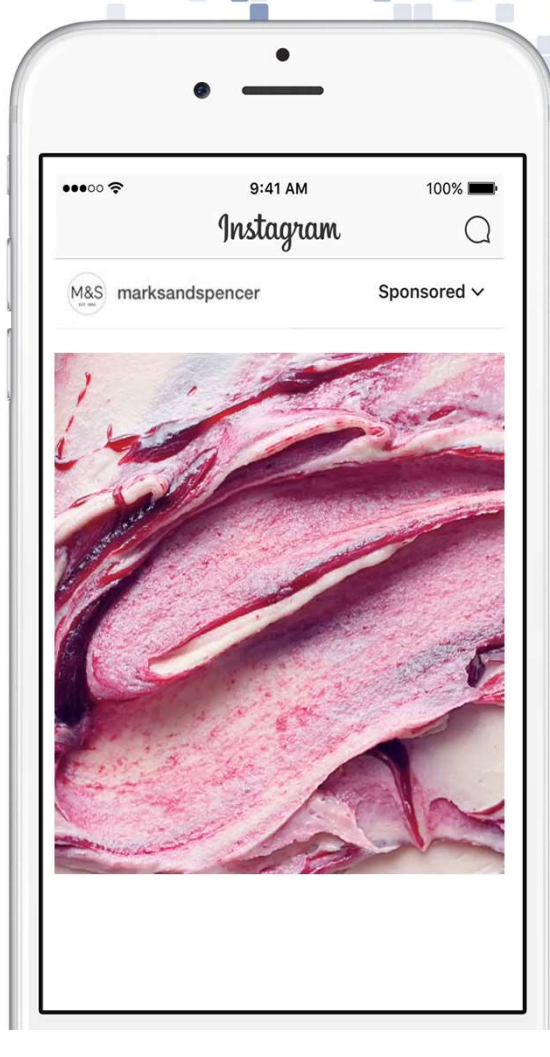

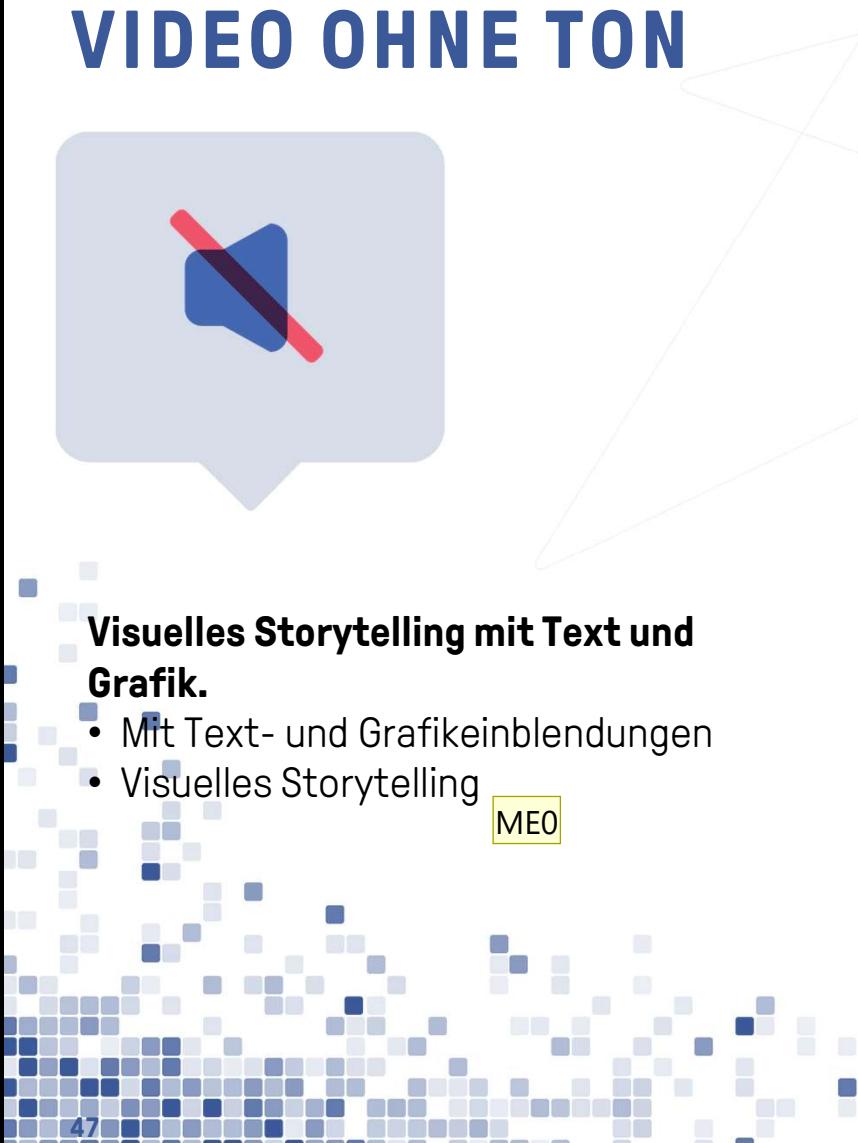

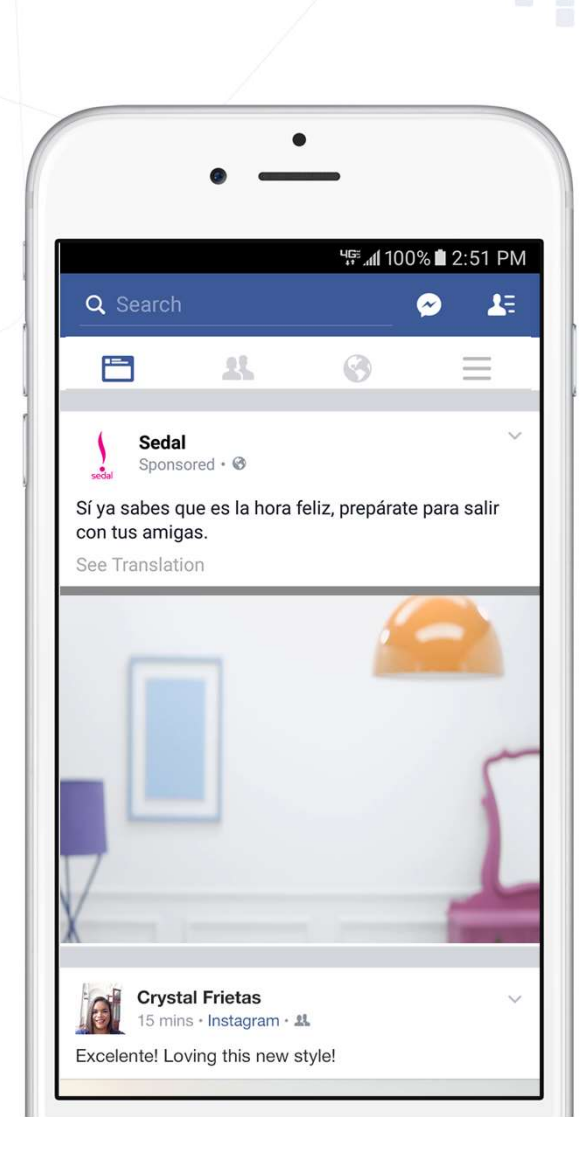

 $\Box$ 

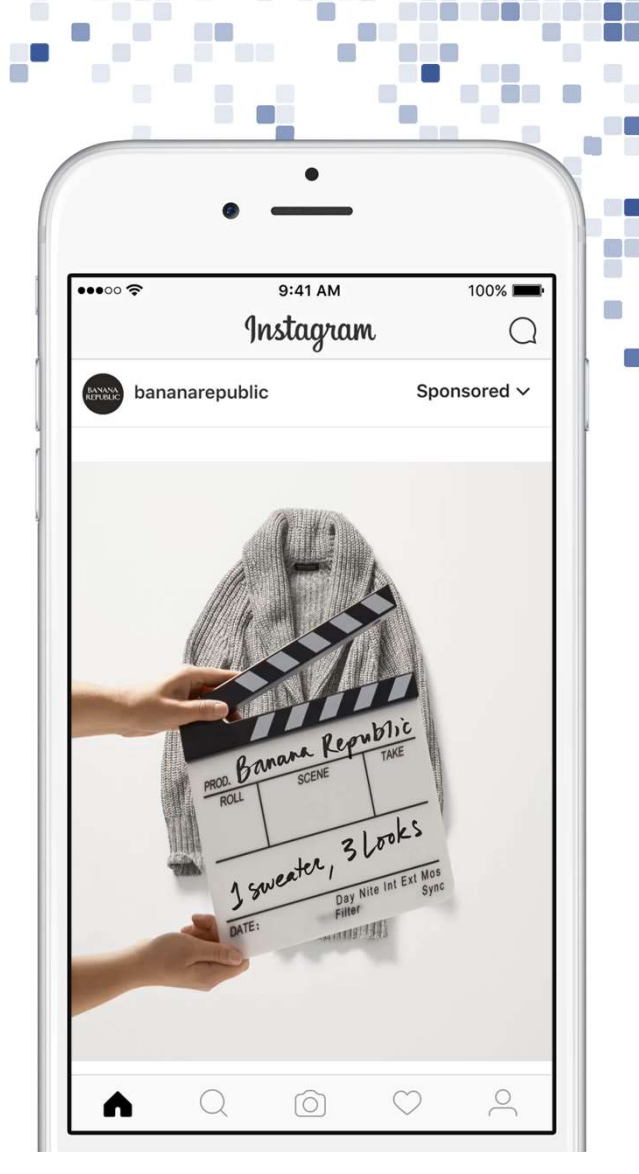

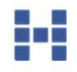

Doppelung. Durch die Headline eher auf die Bild-Text-Schere achten: Bild muss den Text wiedergeben. Kongruenz<br>Markus Edelberg; 2022-02-17T14:46:15.645 **MEO** 

## VIDEO OHNE TON

#### Visuelles Storytelling mit Text und Grafik.

- Mit Text- und Grafikeinblendungen<br>• Visuelles Storytelling<br>• Untertitel (SRT)
- 
- 
- Karaoke Text

48

C.

 $\overline{\mathcal{A}}_1$ 

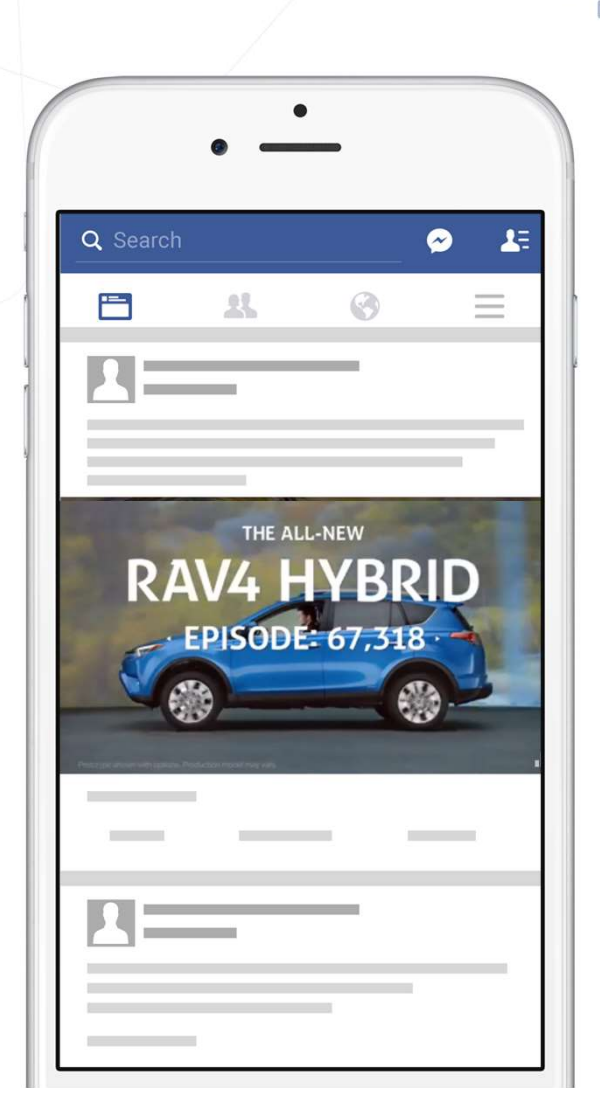

Ò

 $\Box$ 

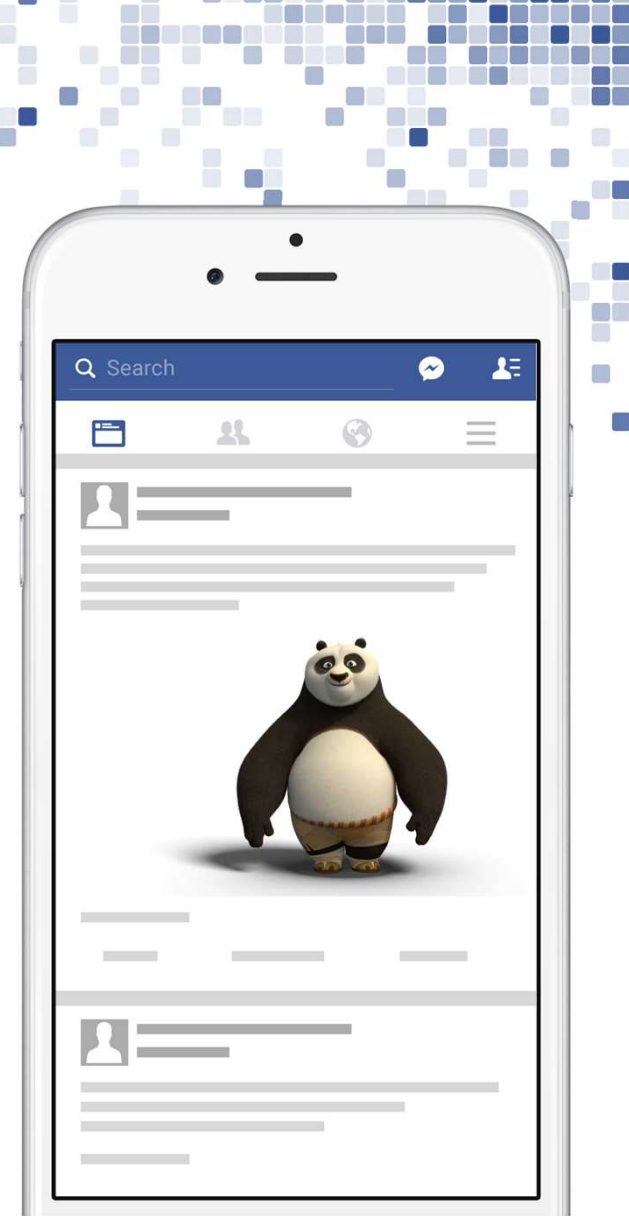

g•g

## **12 TIPPS FÜR GOOGLE MY BL**<br>1. Vollständiges Google My Business Profil<br>2. Umfassende und aussagekräftige Unternehm **12 TIPPS FÜR GOOGLE MY BUSINESS:**<br>1. Vollständiges Google My Business Profil<br>2. Umfassende und aussagekräftige Unternehmensbeschreibung<br>3. Die richtige Kategorie auswählen **12 TIPPS FÜR GOOGLE MY |**<br>1. Vollständiges Google My Business Profil<br>2. Umfassende und aussagekräftige Unterne<br>3. Die richtige Kategorie auswählen<br>4. Passende Attribute wählen **12 TIPPS FÜR GOOGLE MY BUSINESS**

- 1. Vollständiges Google My Business Pr<br>2. Umfassende und aussagekräftige Ur<br>3. Die richtige Kategorie auswählen<br>4. Passende Attribute wählen<br>5. Regelmässig neue Google My Busine
- 1. Vollständiges Google My Business Profil<br>2. Umfassende und aussagekräftige Unternehmensbeschreibung<br>3. Die richtige Kategorie auswählen<br>4. Passende Attribute wählen<br>5. Regelmässig neue Google My Business Posts erstellen<br>
- 
- 
- 
- 
- 1. Vollständiges Google My Business Prof<br>2. Umfassende und aussagekräftige Unte<br>3. Die richtige Kategorie auswählen<br>4. Passende Attribute wählen<br>5. Regelmässig neue Google My Business<br>6. Fragen und Antworten nutzen<br>7. Goog 2. Umfassende und aussagekräftige Unternehmensbe<br>3. Die richtige Kategorie auswählen<br>4. Passende Attribute wählen<br>5. Regelmässig neue Google My Business Posts erstel<br>6. Fragen und Antworten nutzen<br>7. Google My Business Bew 10. Regelmässig das Profil prüfen (Öffnungszeiten, 10. Regelmässig die Analyse-Daten prüfen<br>10. Regelmässig die Analyse-Daten prüfen<br>10. Regelmässig die Analyse-Daten prüfen<br>10. Regelmässig die Analyse-Daten prüfen<br>11. Reg
- beantworten

- 8. Bis Hommigs nategons admanner<br>1. Passende Attribute wählen<br>5. Regelmässig neue Google My Business Posts erstellen<br>6. Fragen und Antworten nutzen<br>7. Google My Business Bewertungen einholen und<br>1. Beantworten<br>8. Attraktiv 8. Attraktive Fotos und Videos verwenden –<br> **aktualisieren**<br>
9. Google My Business Speisekarte und Res<br>
10. Regelmässig die Analyse-Daten prüfen<br>
11. Regelmässig das Profil prüfen (Öffnungsz<br>
12. Willkommensangebot einrich
	- aktualisieren

49 **19 19 19 19 19 1** 

9. Regenmassig Hous Sosyle My Business Pessines Posts Sistemann<br>1. Google My Business Bewertungen einholen und<br>1. Attraktive Fotos und Videos verwenden – und ab und annutzen<br>1. Google My Business Speisekarte und Reservieru 11. Beegle my Basmese Bewertangen emmelen and<br>11. Attraktive Fotos und Videos verwenden – und ab und an<br>11. Google My Business Speisekarte und Reservierung nutzen<br>10. Regelmässig die Analyse-Daten prüfen<br>11. Regelmässig da

**Google My Business** 

- 
- 
- 

#### **CANVA**

 $\begin{pmatrix} 1 & 1 \\ 1 & 1 \end{pmatrix}$ 

- Grafiken erstellen von Instagram Posts zu Postkarten, Plakaten, Präsentationen und mehr.
- Animationen für mehr Aufmerksamkeit
- Eine Vielzahl von Fotoeffekten
- Tausende kostenlose Icons
- Rahmen, Sticker, diverse vorgefertigte Layouts und mehr

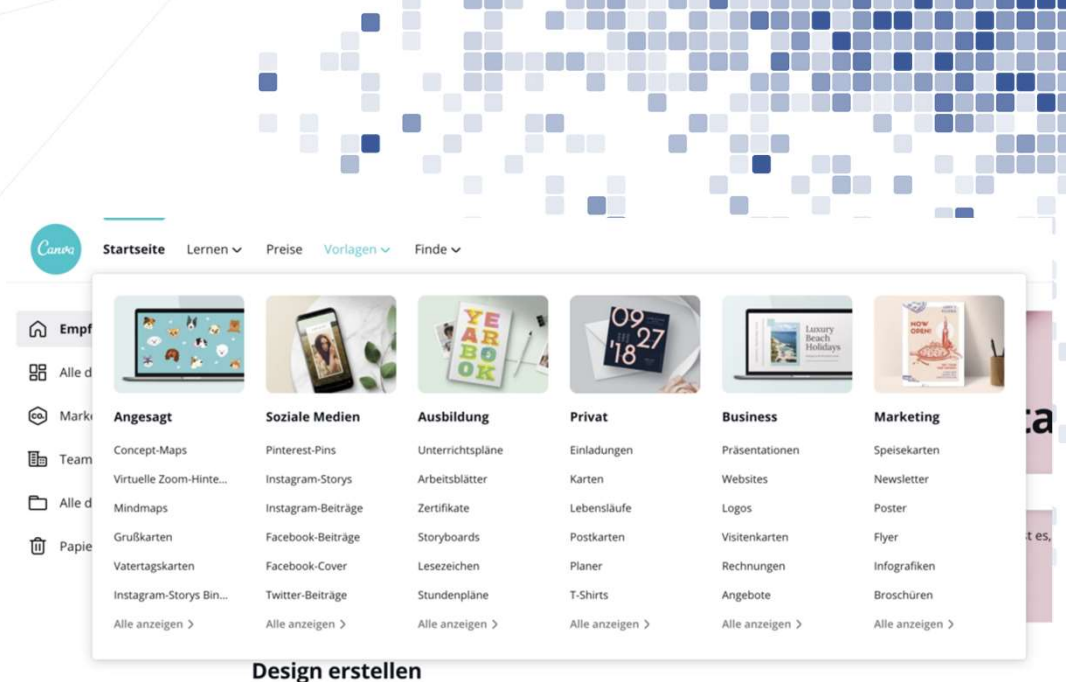

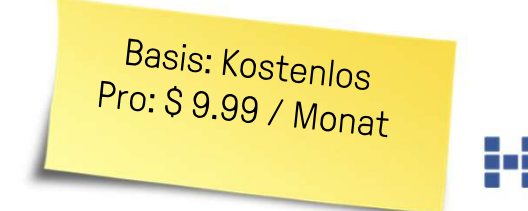

50 www.canva.com

#### MOJO

C.

- Erstellung von Social Media Postings. Von **OJO**<br>Erstellung von Social Media Postings. Von<br>Instagram Stories, über TikToks und zu<br>Linkedln. LinkedIn.
- Viele vorgefertigte Vorlagen für die einfache Vorlagen
- Leistungsstarke Videobearbeitung
- Einzigartige Textstile und Effekte

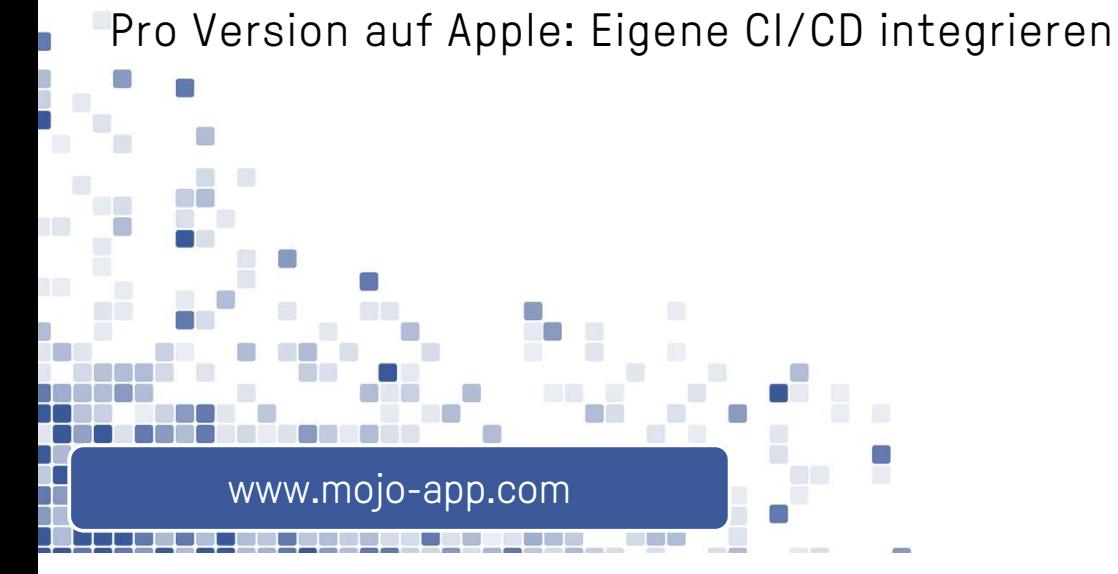

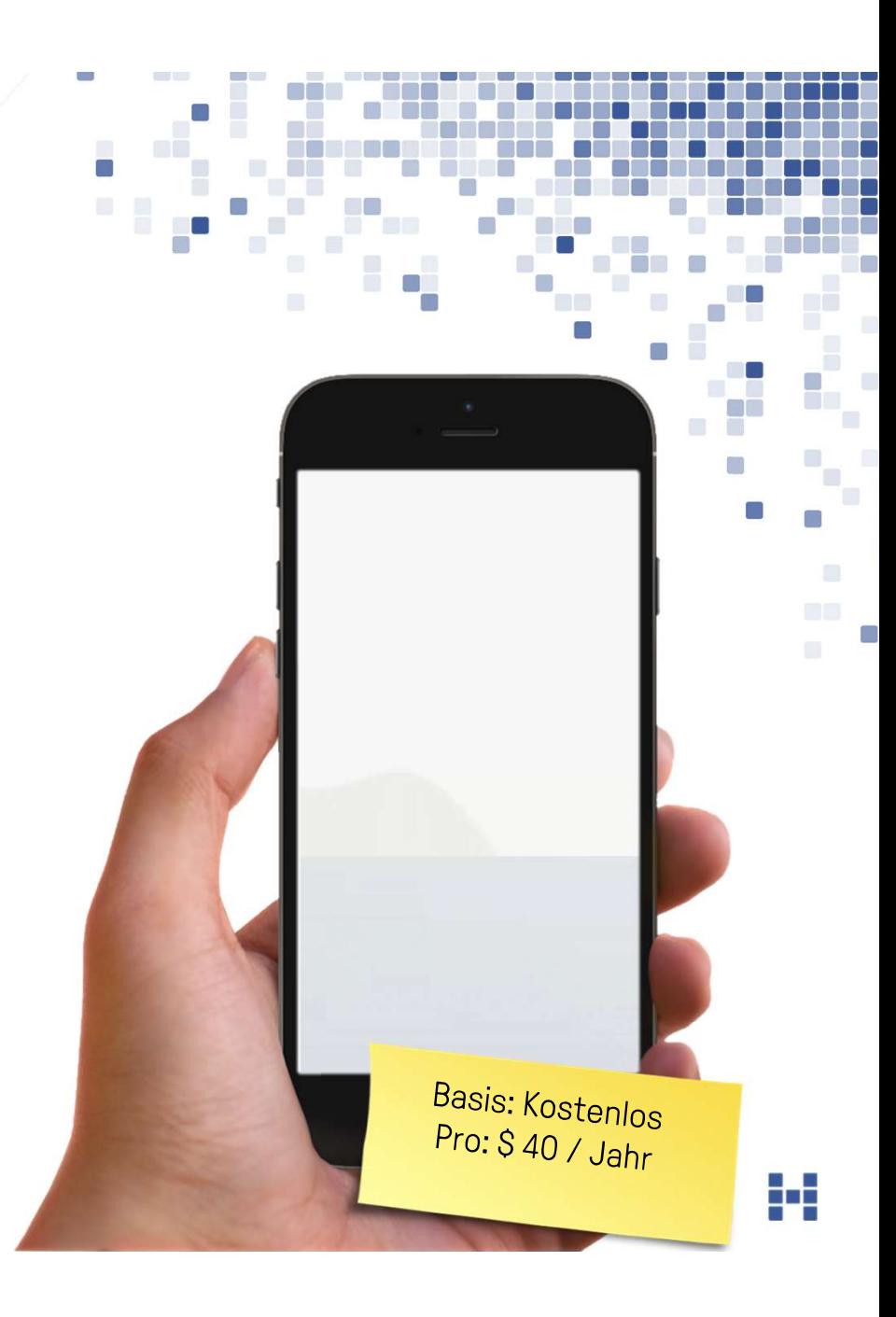

#### CAPCUT

C.

52 www.capcut.net

- Leistungsstarker Video-Editor mit sehr vielen Möglichkeiten.
- Trotz der Möglichkeiten einfach in der Nutzung
- Eine Vielzahl von Musik-Tracks verfügbar (kommerzielle Nutzung beachten)
- Viele Filter und Effekte einfach nutzbar
- Hochauflösender Export von Videos

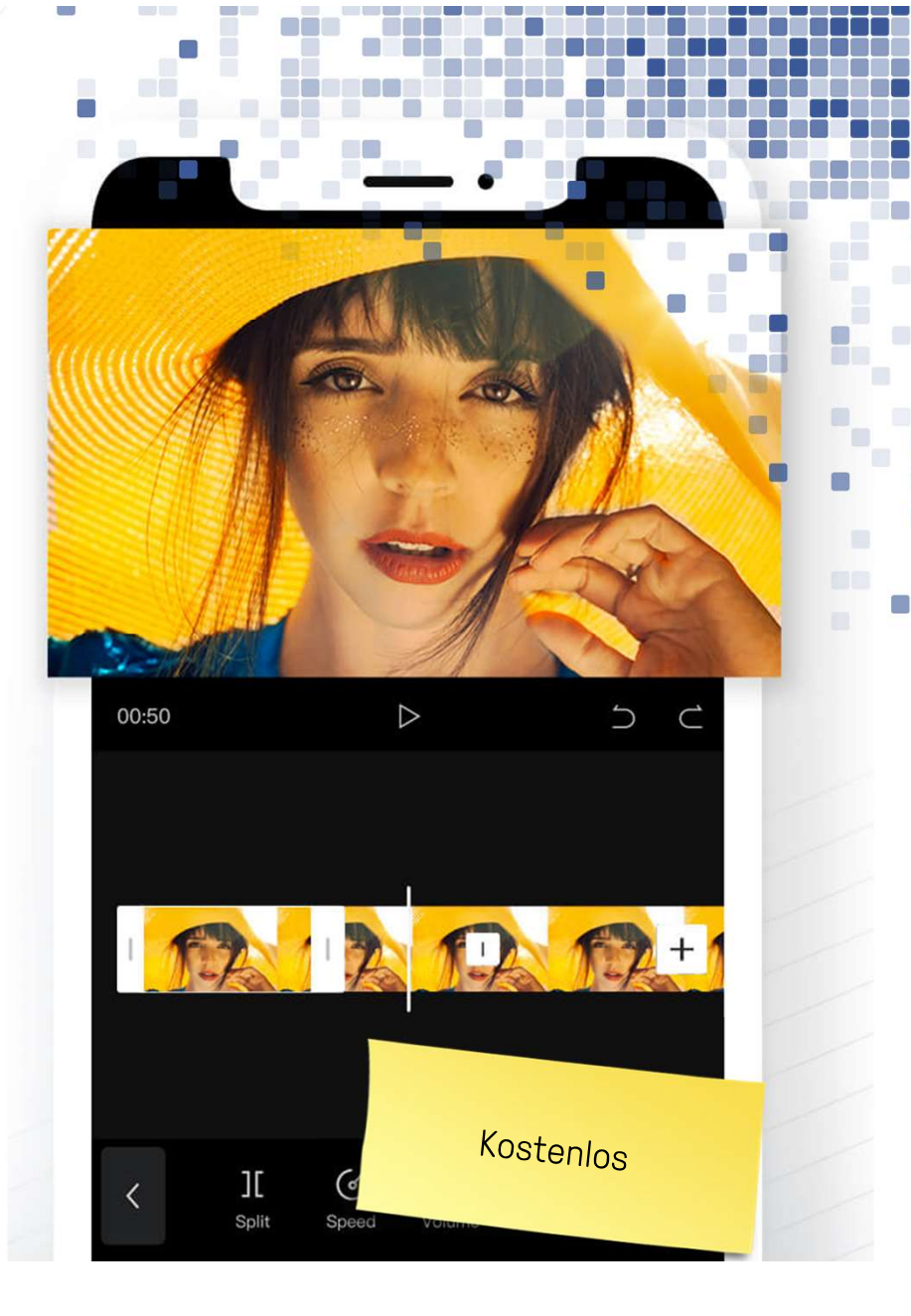

#### INSHOT

- Videoeditor mit sehr vielen Möglichkeiten.
- Viele Filter und Effekte einfach nutzbar
- Grosse Sammlung an Stickers und • Videoeditor mit sehr vielen Möglichkeiten.<br>• Viele Filter und Effekte einfach nutzbar<br>• Grosse Sammlung an Stickers und<br>• Viele Videoübergänge<br>• «All in one»-Videobearbeitung in einer App
- 
- 
- Hochauflösender Export von Videos

53 inshot.com

Basis: Kostenlos Pro: CHF 28 / Jahr

Edit

 $\circledcirc$ Û

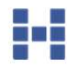

#### BUFFER

00

54 buffer.com

- Social Media Publishing Tool
- Beiträge erstellen und auf Facebook, Instagram, LinkedIn, Twitter und mehr veröffentlichen • Social Media Publishing Tool<br>• Beiträge erstellen und auf Facebook,<br>Instagram, Linkedln, Twitter und mehr<br>• Redaktionsplan für die Planung von Beiträgen<br>• Auch TikToks und Instagram Stories können<br>• vorausgeplant werden
- Redaktionsplan für die Planung von Beiträgen
- vorausgeplant werden
- Zusammenarbeit mit mehreren NutzerInnen und Nutzer

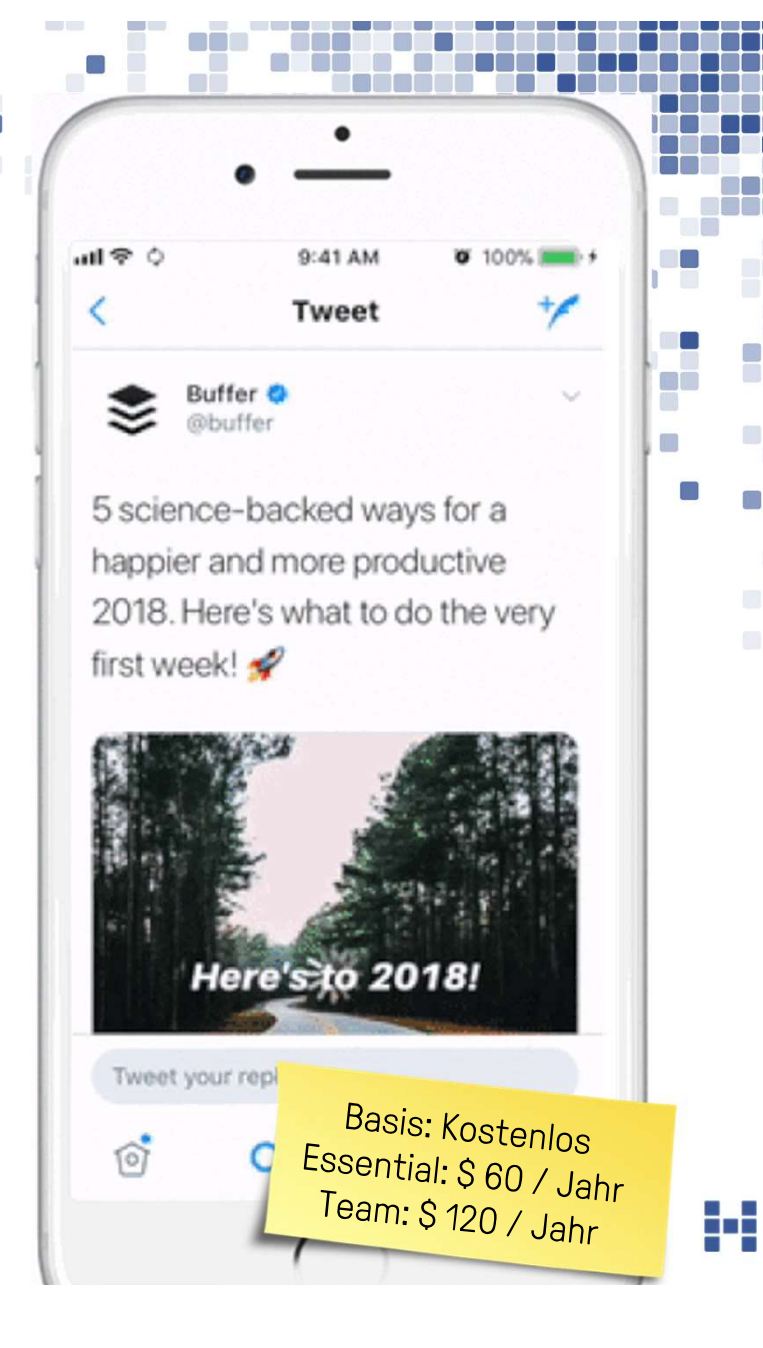

## META BUSINESS SUITE

- Zentrale Plattform zur Verwaltung der Facebook Seiten und Instagram Accounts
- Beiträge und Stories erstellen und planen
- Werbeanzeigen erstellen

- Nachrichten und Kommentare aus Facebook und Instagram zentral verwalten und beantworten • Beiträge und Stories erstellen und planen<br>• Werbeanzeigen erstellen<br>• Nachrichten und Kommentare aus Facebook<br>und Instagram zentral verwalten und<br>• beantworten<br>• Insights und Analytics zu den Accounts<br>• Gibt's auf dem De
- 
- 

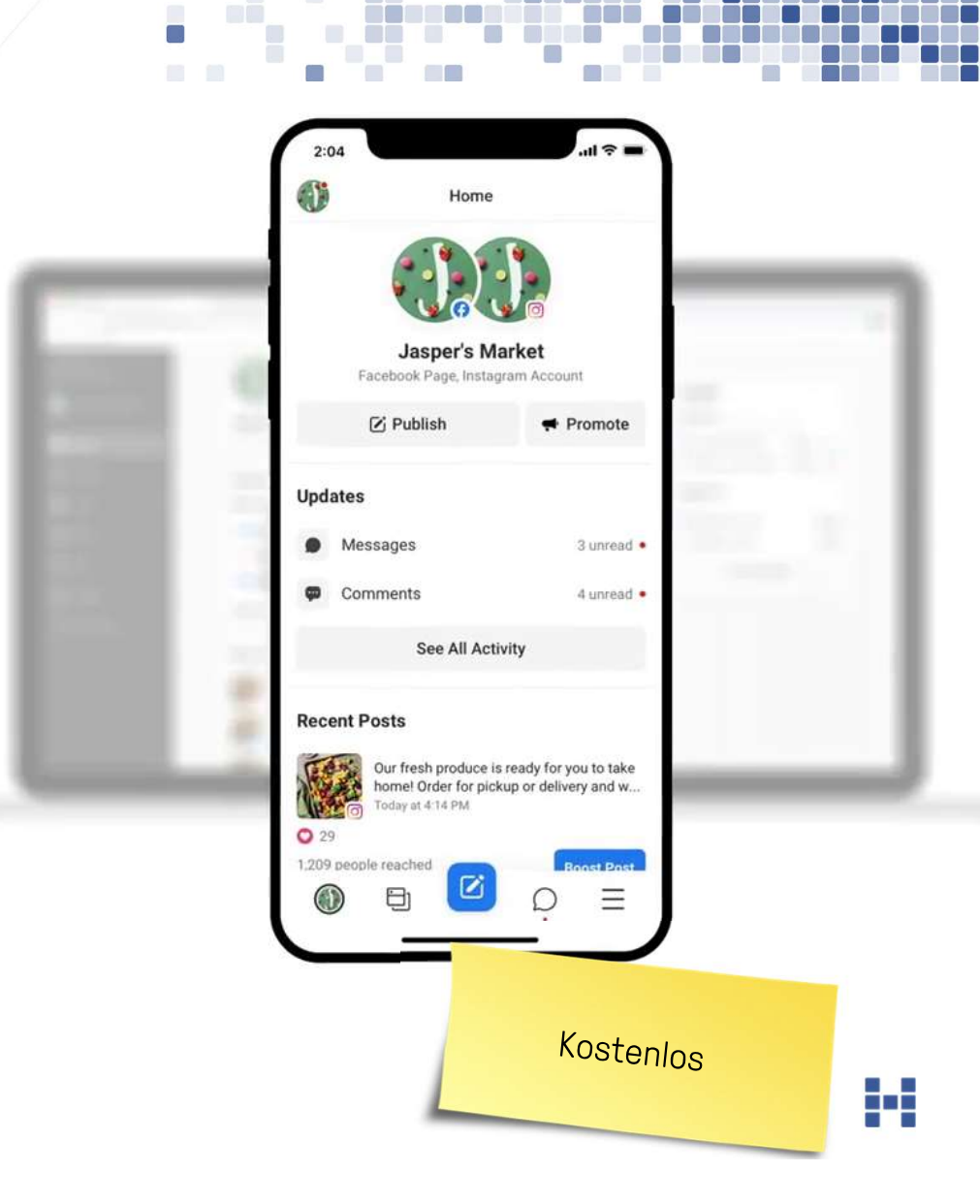

55 business.facebook.com

## WHATSAPP FOR BUSINESS

- Für den kommerziellen Einsatz
- Unternehmensprofil erstellen mit Adresse, Email, Website und Beschreibung
- Für den kommerziellen Einsatz<br>• Unternehmensprofil erstellen mit Adresse,<br>Email, Website und Beschreibung<br>• Nachrichten schnell beantworten auch per<br>Desktop Desktop
- Nachrichten mit Labels organisieren
- Automatisierte Nachrichten

t l

• Produktkatalog erstellen und integrieren

56 www.whatsapp.com/business

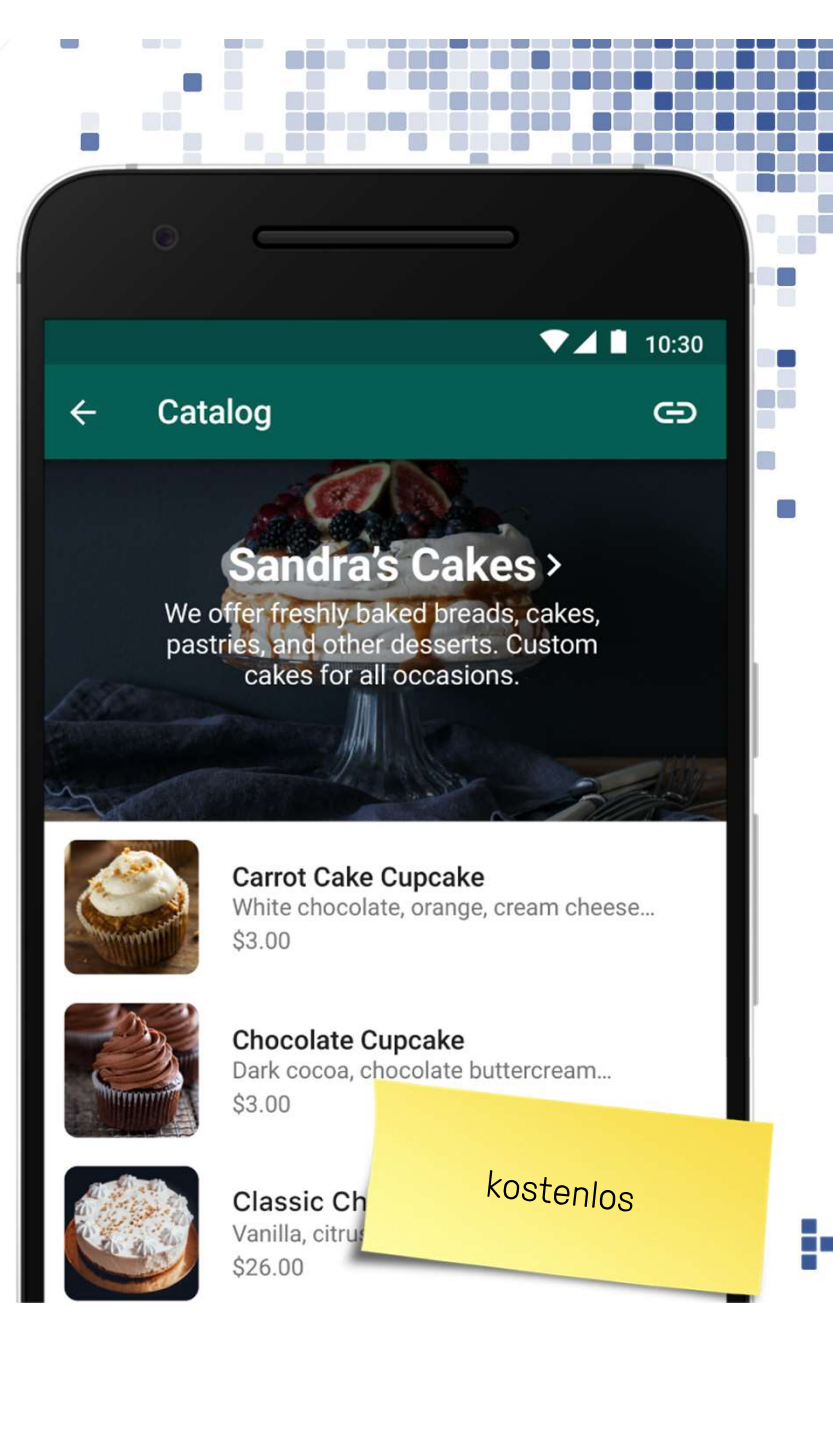

#### UNSPLASH

n a

57 unsplash.com

- Foto und Bilder Plattform für die kostenfreie Nutzung
- Freitext-Suche und weitere Filter Format und Farben.
- Fotos dürfen für kommerzielle Zwecke ohne Nennung des Fotografen genutzt werden.

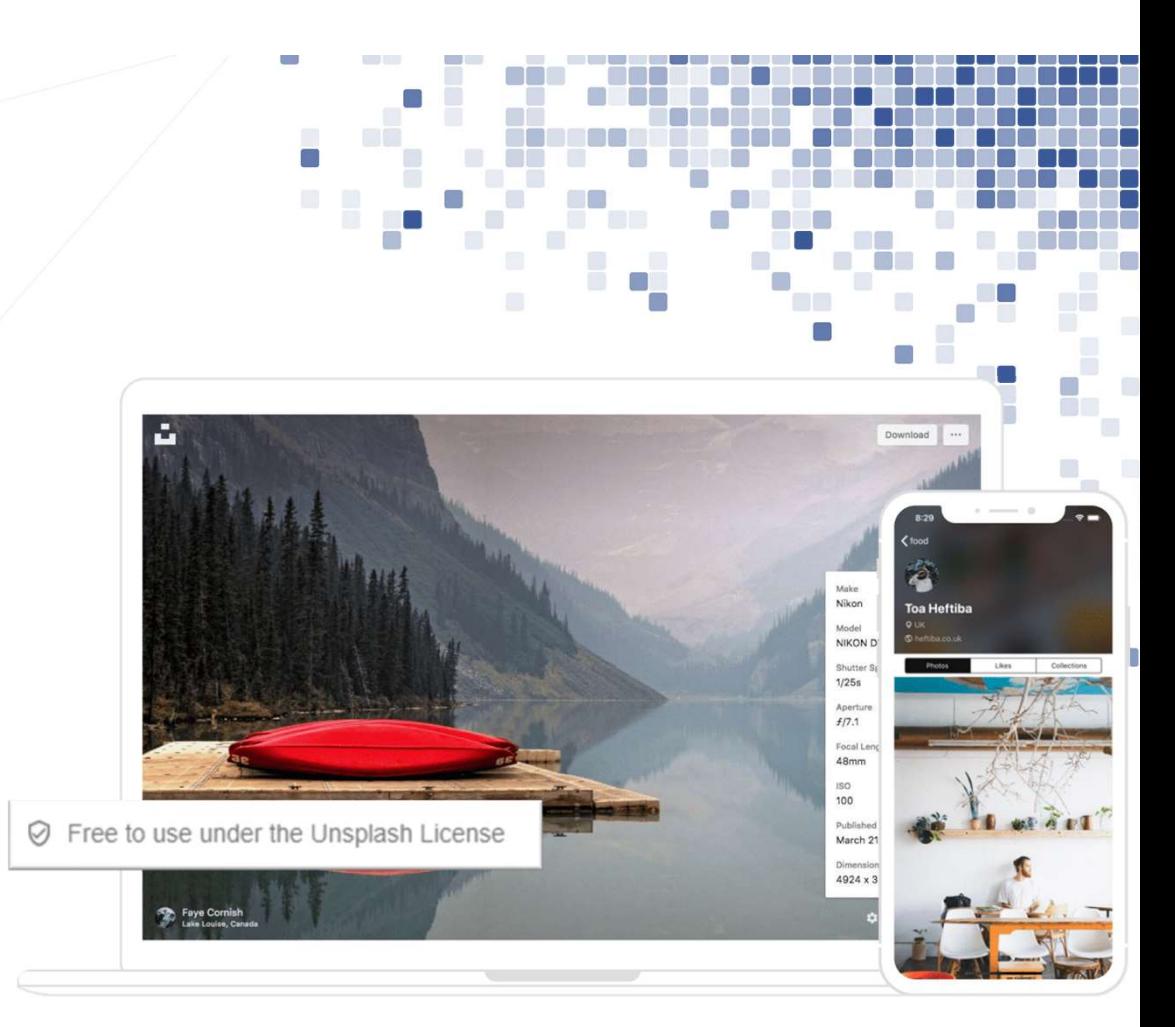

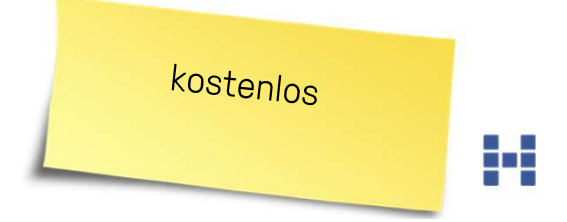

# LEARNING

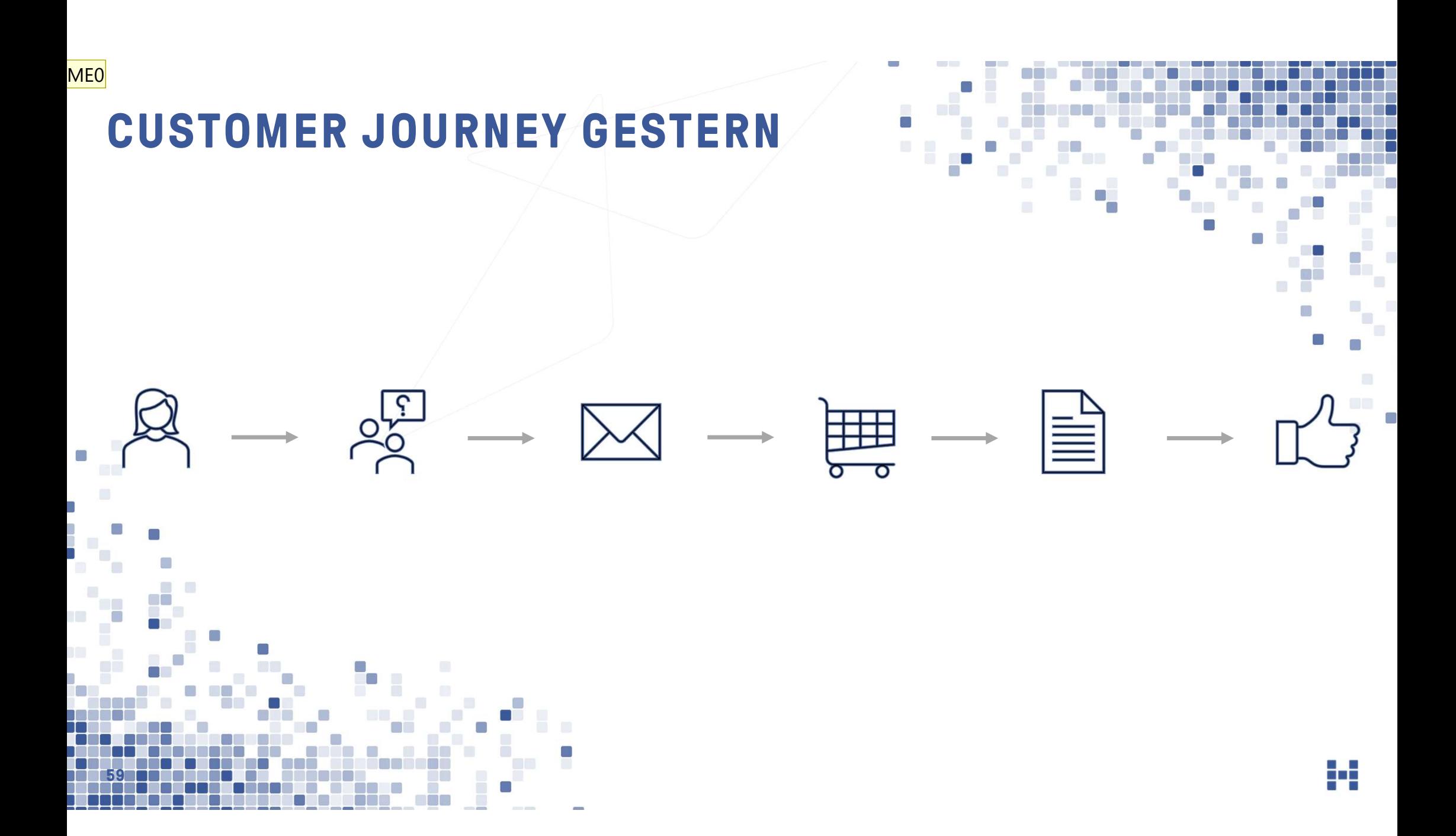

#### ME0 Briefumschlag und Brief irritieren etwas. Meint das "Versand von Bestellformular" und "Unternehmen liest Bestellung"?

Mit Deiner Erläuterung macht es sicher Sinn - ohne verwirrt das eher.

Markus Edelberg; 2022-02-17T14:19:46.334

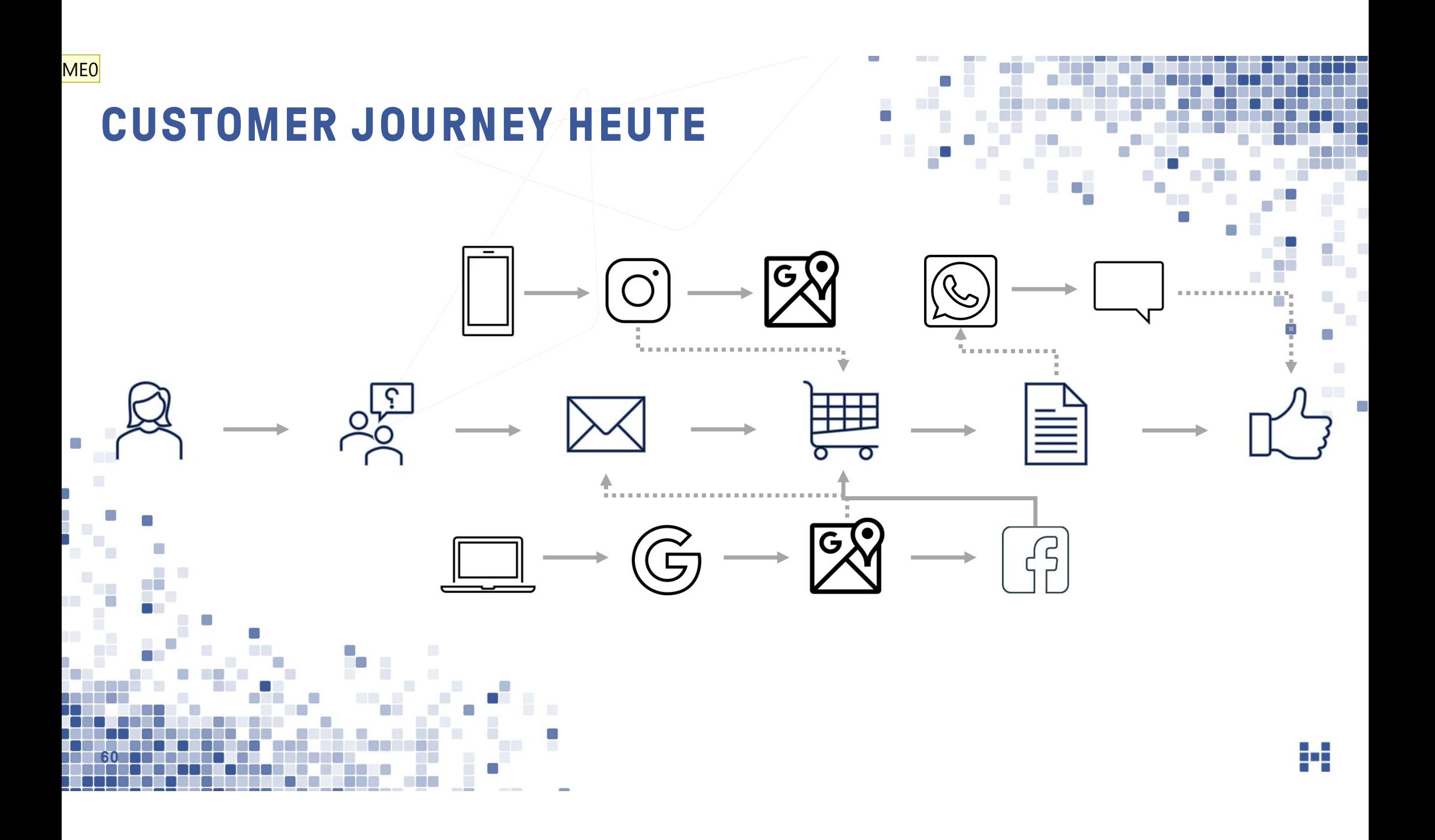

#### ME0 Hier auch etwas verwirrend, wieso Google Maps zum postalischen Versand verweist?

#### (Mit Erklärung sicher verständlich - für sich ohne Kontext verwirrend) Markus Edelberg; 2022-02-17T14:20:55.896

#### ME0 0 Auch vom Cart zu Whatsapp?

Markus Edelberg; 2022-02-17T14:21:23.644

#### **TOUCHPOINT MANAGEMENT - DER MARKET**

f i

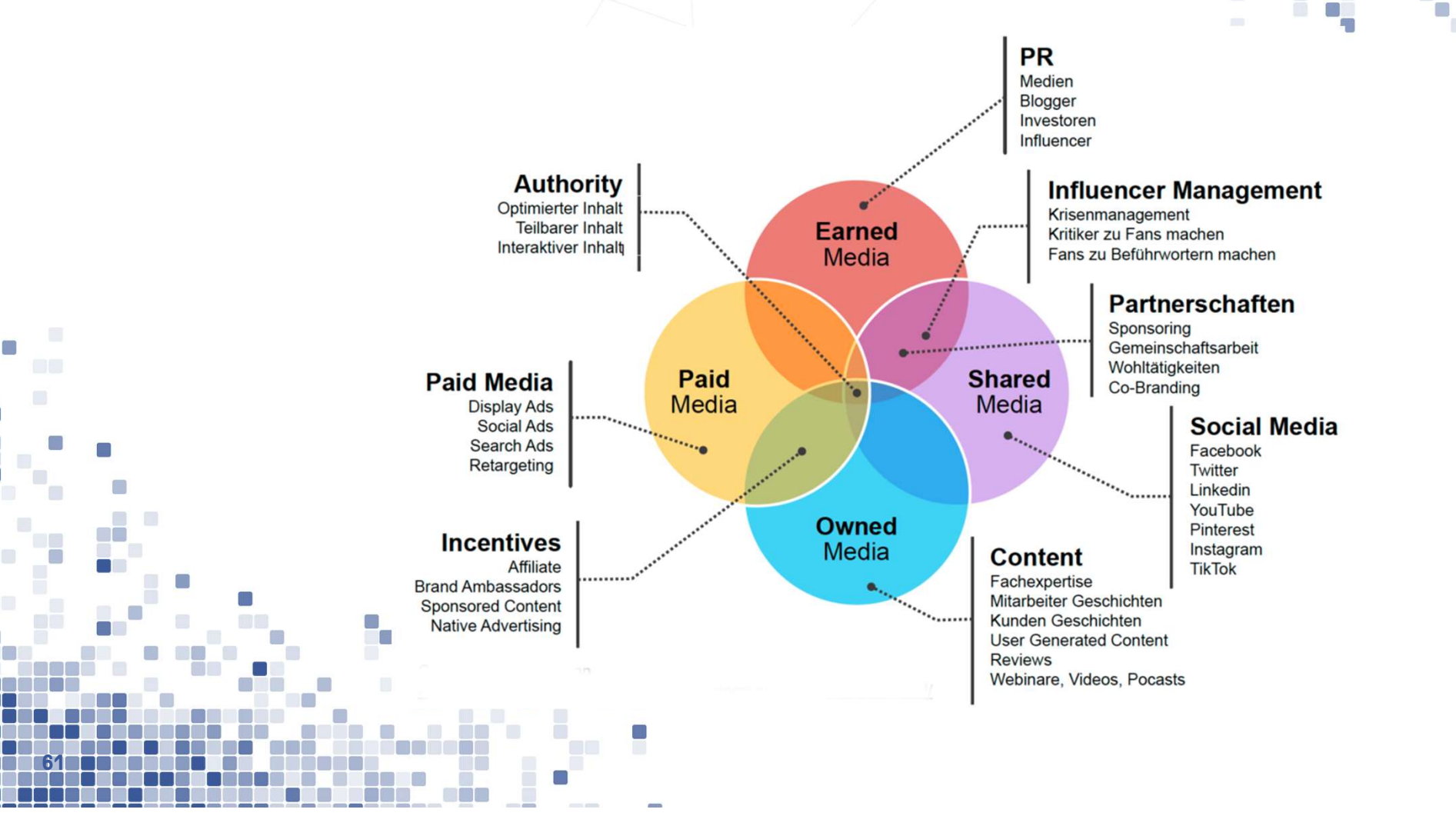

#### INHALTE MÜSSEN DEN DAUMEN STOPPEN

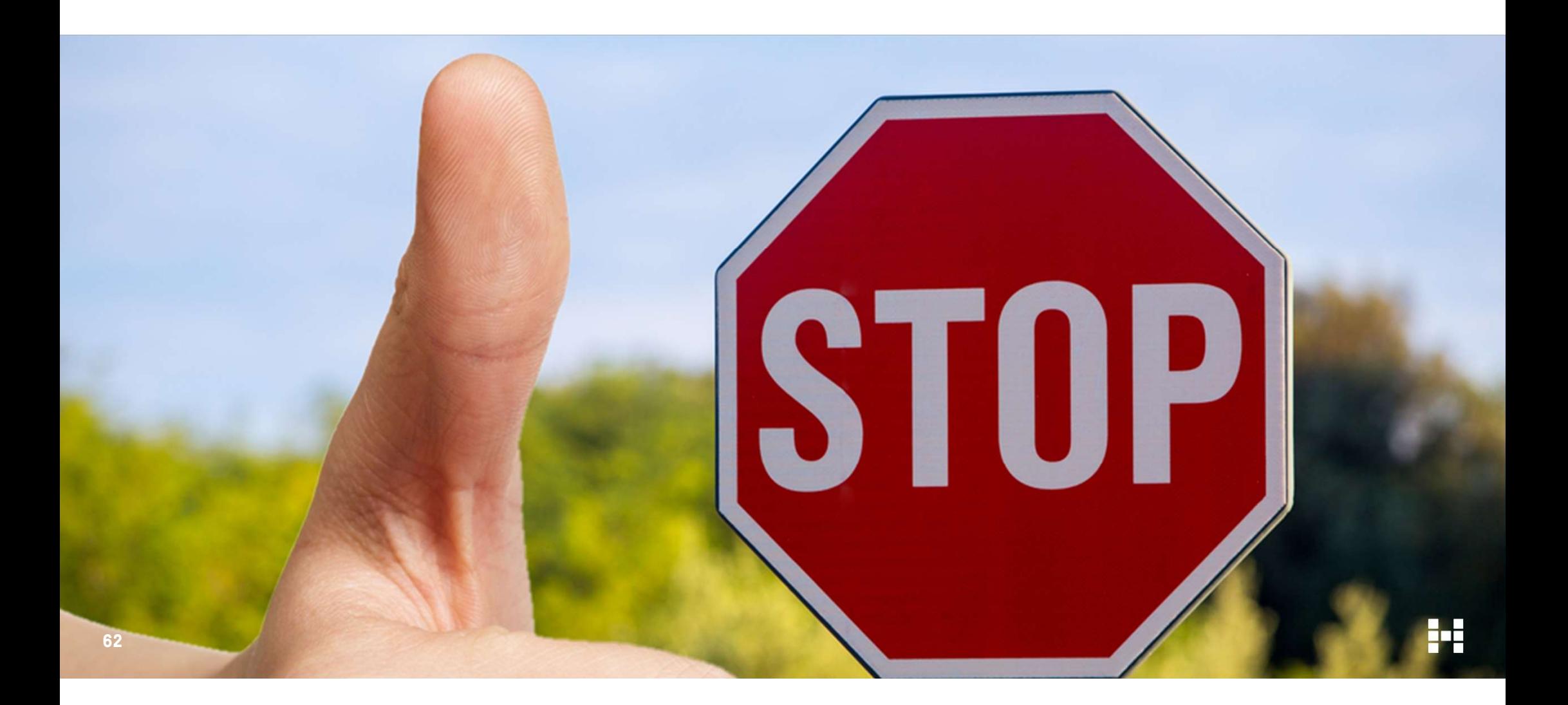

## Was möchte ich vermitteln

## Wen möchte ich ansprechen?

63

## Welche Handlung sollte ausgeführt werden?

ME0

e e

П  $\blacksquare$ 

¥

## BILDER SOLLTEN LUST AUF MEHR WECKEN

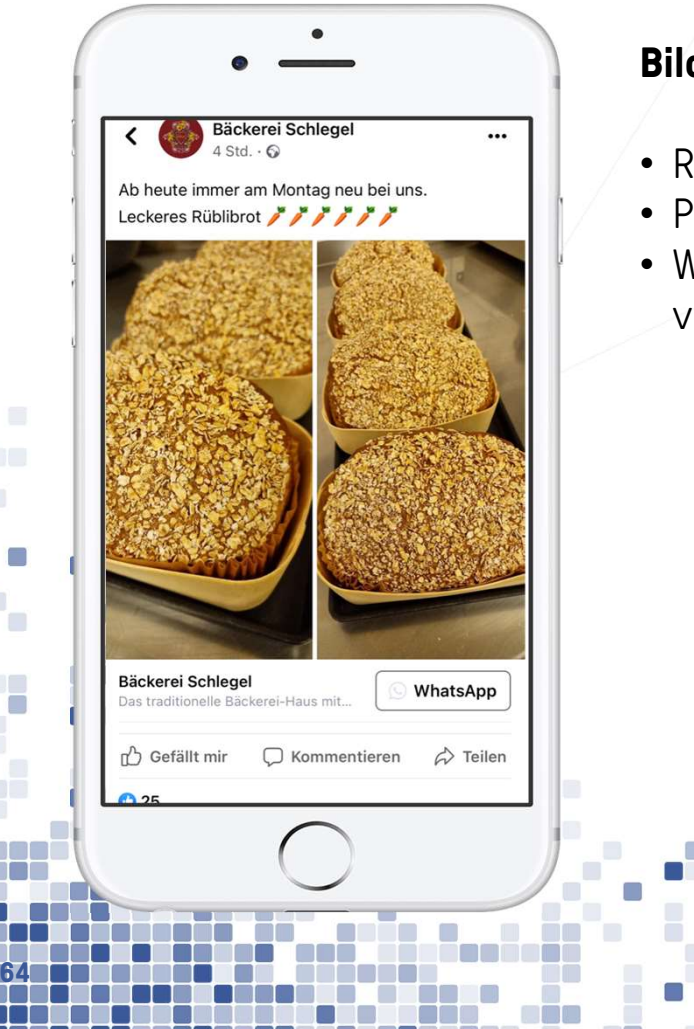

#### Bilder sollten Lust auf mehr machen

- Richtigen Bildausschnitt verwenden Magnetic Reiseren Käsekuchen haben wir ein neues
- Produkte in Szene setzen
- Wenn viel Text, dann «sinnvoll» verpacken.

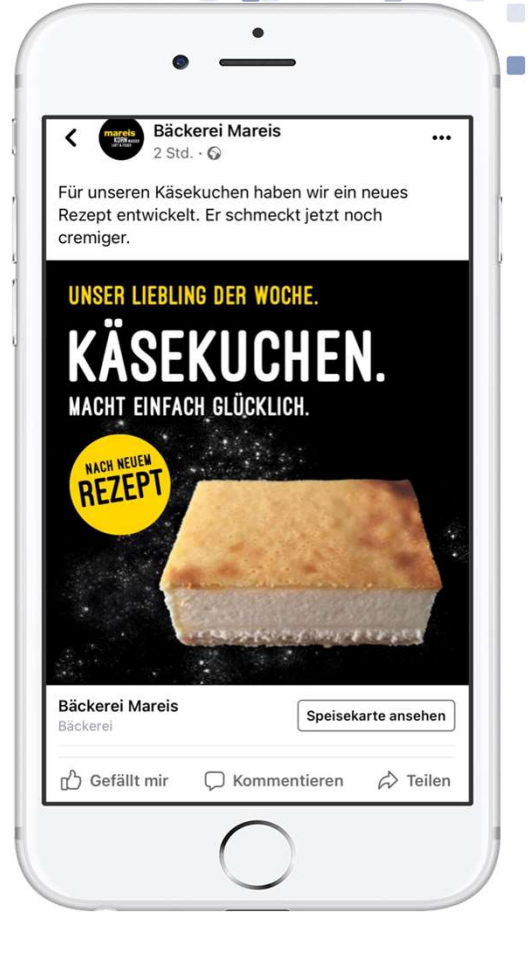

#### Slide 65 und 66 ebenso doppelt<br>Markus Edelberg; 2022-02-17T14:50:33.873 **MEO**

## HASHTAG SINNVOLL EINSETZEN

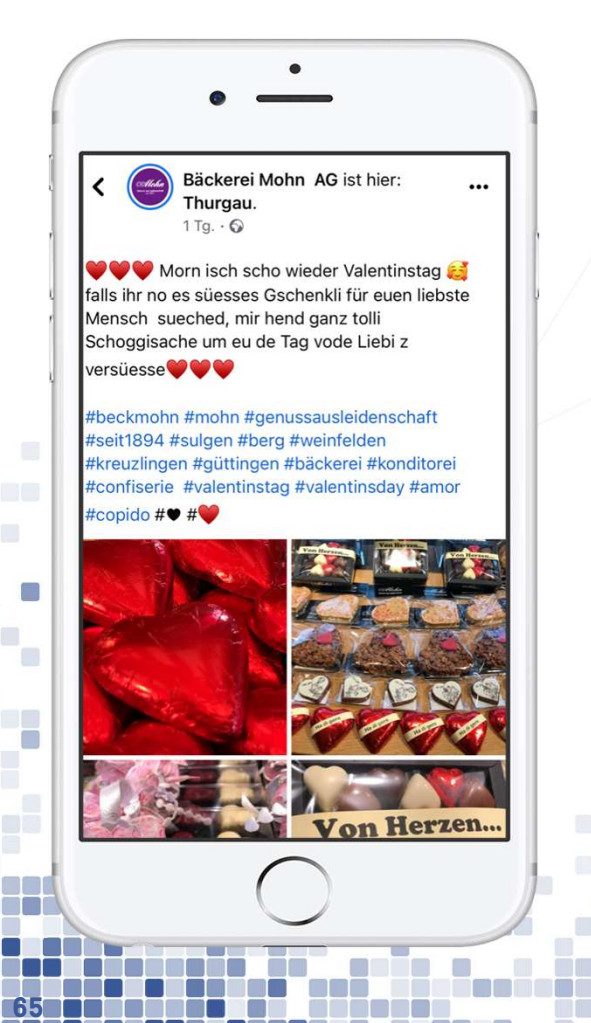

e e

#### Hashtags dienen zur Einordnung und Indexierung von Inhalten

- Bei Facebook eher keine Hashtags einsetzen
- Instagram mit maximal zehn Hashtags. Wobei wenige passende effektiver als viele.
- Inhalte nicht eins zu eins auf Facebook und Instagram veröffentlichen.

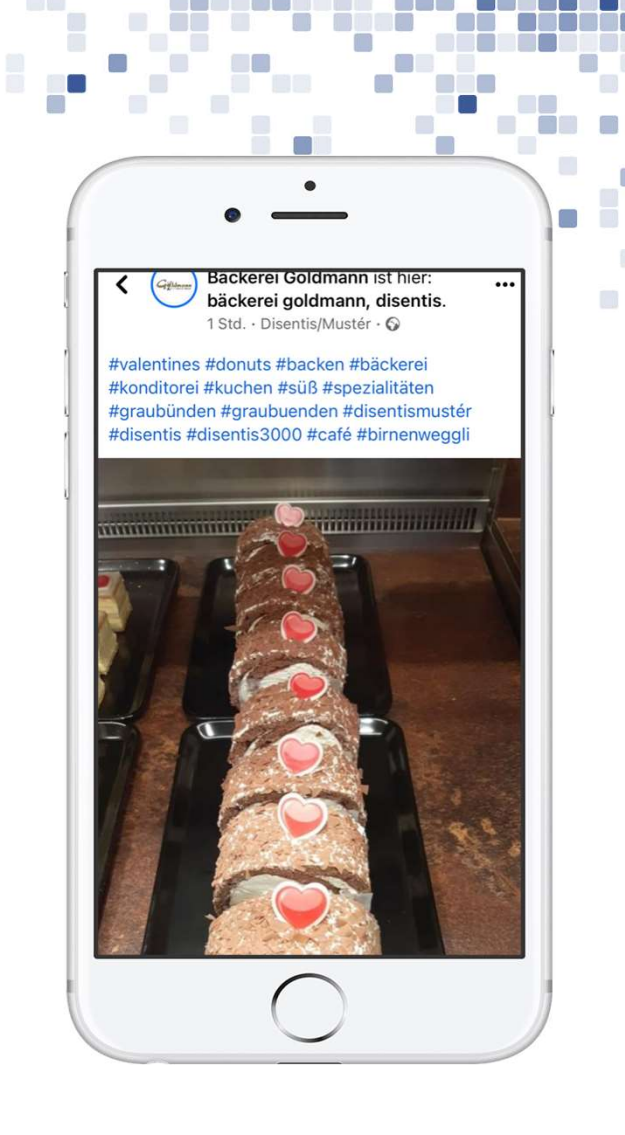
## LEARNINGS

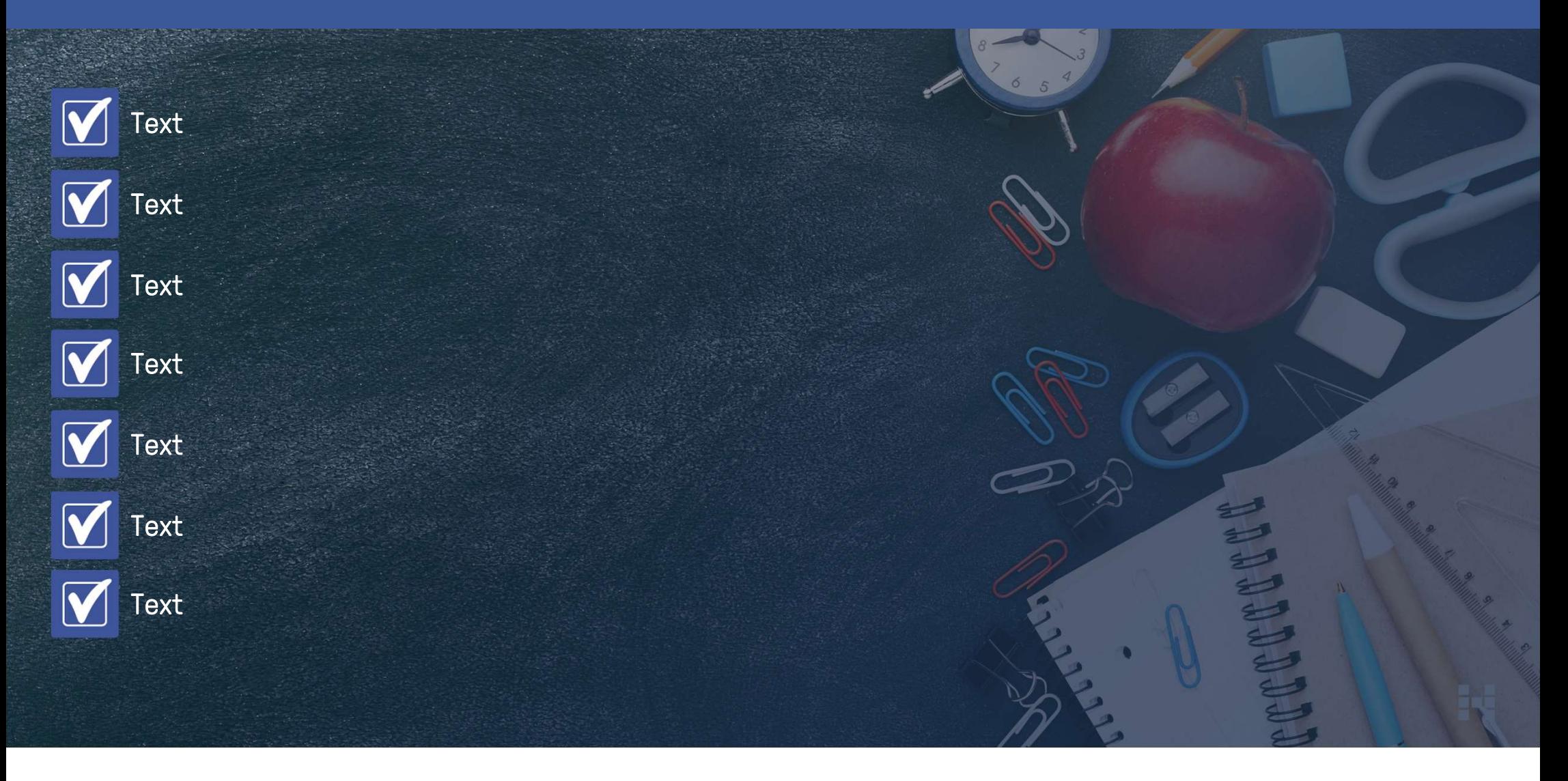

### UND JETZT?

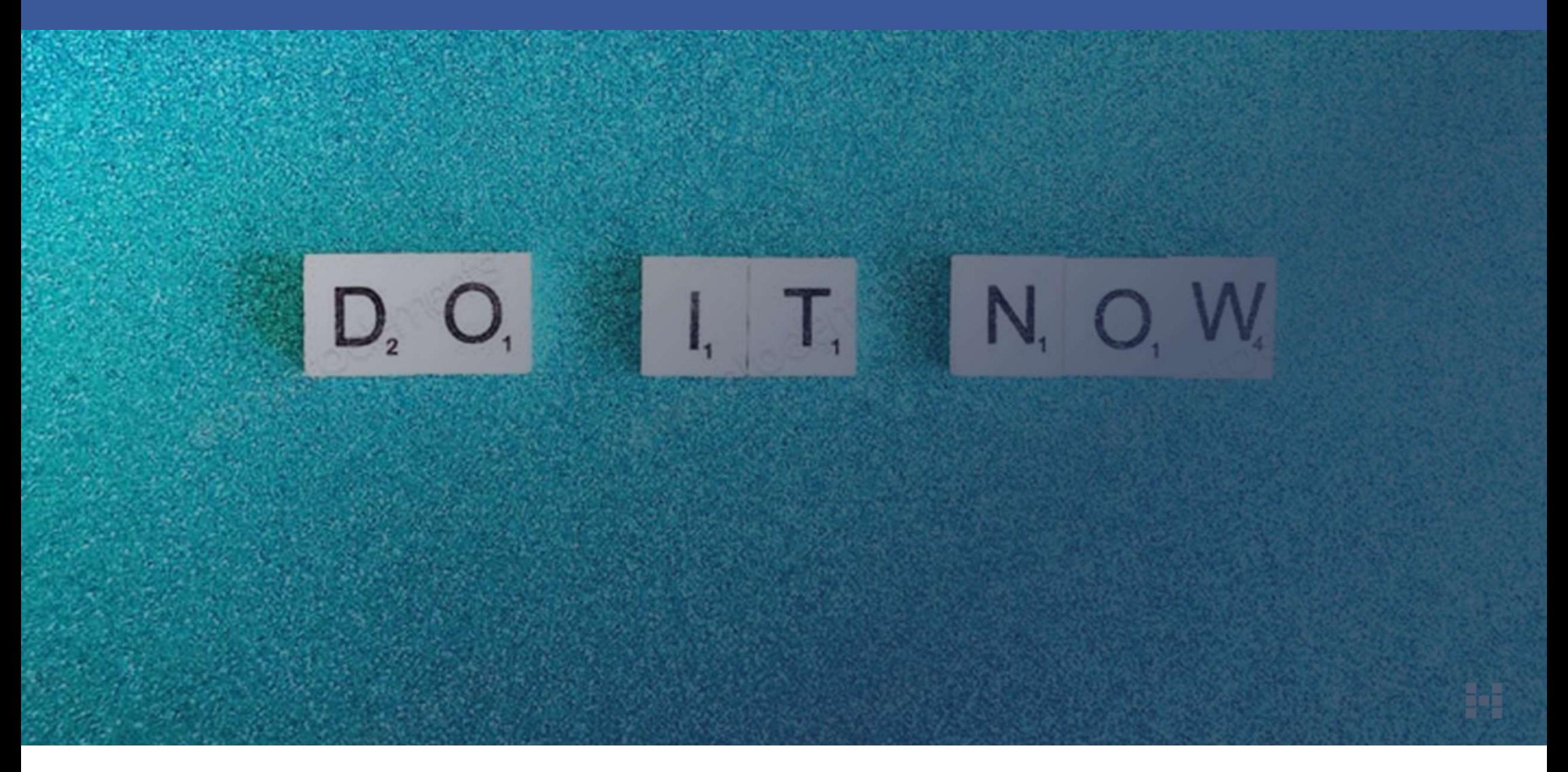

# Nur umgesetzte Ideen sind gute Ideen!

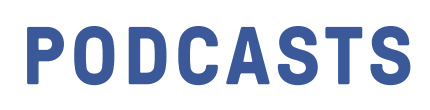

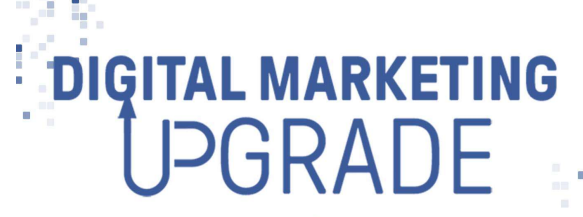

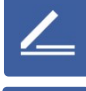

wöchentlich **freitags** 

To:

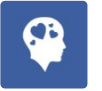

 $\overline{\phantom{a}}$ Ă

Deepdives, Strategien, Methodik zu Online Marketing Themen

#### 45 bis 60 Minuten

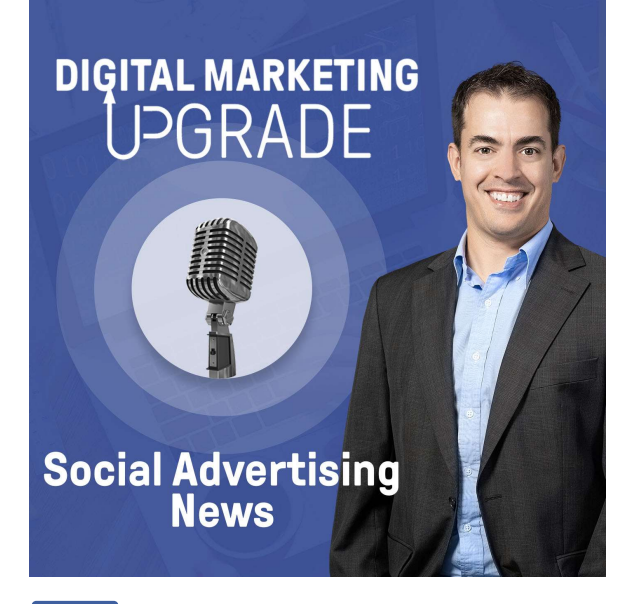

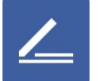

wöchentlich **montags** 

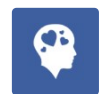

Aktuelle Social Media und Online Advertising Neuigkeiten

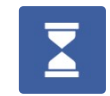

#### max. 10 Minuten

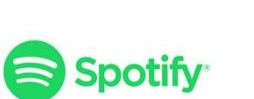

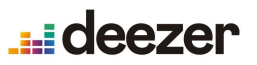

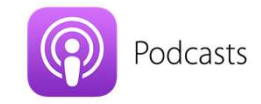

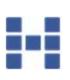

# +41 52 508 70 10 info@hutter-consult.com www.hutter-consult.com

Kapellstrasse 6 8355 Aadorf Schweiz

# Wir freuen uns auf die Zusammenarbeit!

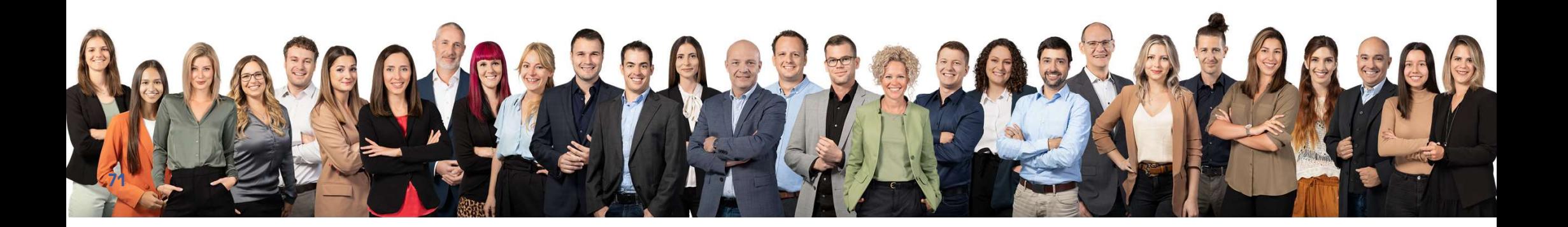